# **DIGITRAK® ECLIPSE®**

# *inGround Positioning System (iGPS*® *)*

# **Manuel d'utilisation**

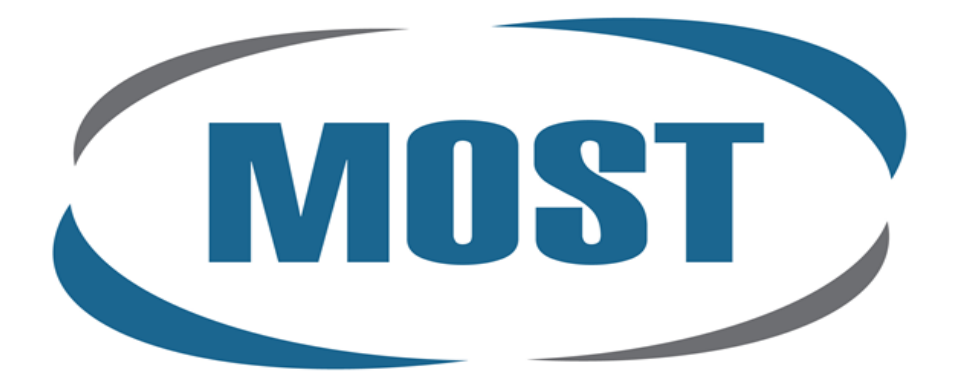

www.mostfrance.com Tél.: 01 69 33 17 39

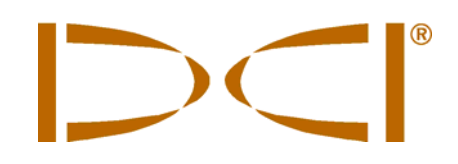

#### **DCI Europe**

Kurmainzer Strasse 56 D-97836 Bischbrunn **Germany** *Tel* +49(0) 9394 990 990 *Fax* +49(0) 9394 990 999 DCI.Europe@digital-control.com

#### **DCI India**

SCO # 259, Sector 44-C Chandigarh (UT) 160 047 Punjab, India *Tel* +91(0) 172 464 0444 *Fax* +91(0) 172 464 0999 DCI.India@digital-control.com

#### **DCI China**

No. 41, Lane 500, Xingle Road Minhang District Shanghai P.R.C. 201107 *Tel* +86(0) 21 6432 5186 *Fax* +86(0) 21 6432 5187 DCI.China@digital-control.com

#### **DCI Australia**

2/9 Frinton Street Southport, Queensland 4215 Australia *Tel* +61(0) 7 5531 4283 *Fax* +61(0) 7 5531 2617

#### **DCI Russia**

DCI.Australia@digital-control.com DCI.Russia@digital-control.com420059 Pavlyukhina Street 104, Kazan Russia *Tel* +7 843 277 52 22 *Fax* +7 843 277 52 07

3-1100-01-K (French)

© 2000-2008 de Digital Control Incorporated. Tous droits réservés. Mise à jour de septembre 2008.

Ce document est une traduction d'un document original en langue anglaise (document « maître »), qui a pour seul but d'aider l'utilisateur et qui est soumis à l'ensemble des clauses et limitations stipulées par la Garantie limitée DCI. En cas de litiges ou de différences, quels qu'ils soient, dans l'interprétation de ce document vis à vis du document maître, le document maître doit faire foi.

#### **Marques déposées et commerciales**

Le logo DCI, CableLink<sup>®</sup>, DataLog<sup>®</sup>, DigiTrak<sup>®</sup>, Eclipse<sup>®</sup>, iGPS<sup>®</sup>, Intuitive<sup>®</sup>, *look-ahead*<sup>®</sup>, SST<sup>®</sup>, *target-in*the-box<sup>®</sup>, Target Steering<sup>®</sup> et TensiTrak<sup>®</sup> sont des marques déposées aux Etats-Unis, et DucTrak™, *FasTrak*™, *LT*™, SuperCell™ et TeleLock™ sont des marques de commerce de DCI.

#### **Brevets**

Le système de localisation Eclipse® DigiTrak® est couvert par un ou plusieurs brevets U.S. suivants : 5,337,002; 5,633,589; 5,698,981; 5,757,190; 5,764,062; 5,767,678; 5,878,824; 5,914,602; 5,926,025; 5,933,008; 5,990,682; 5,990,683; 6,002,258; 6,005,532; 6,008,651; 6,014,026; 6,035,951; 6,047,783; 6,057,687; 6,079,506; 6,095,260; 6,160,401; 6,232,780; 6,250,402; 6,396,275; 6,417,666; 6,454,023; 6,457,537; 6,496,008; 6,525,538; 6,559,646; 6,653,837; 6,677,768; 6,693,429; 6,756,783; 6,756,784; 6,768,307; 6,838,882; 6,924,645; 6,954,073; 7,015,697; 7,049,820; 7,061,244. La vente du récepteur Eclipse<sup>®</sup> DigiTrak<sup>®</sup> n'est pas censée transmettre de licence d'un quelconque brevet couvrant l'émetteur Eclipse<sup>®</sup> DigiTrak<sup>®</sup> ou le boîtier de forage souterrain. D'autres brevets sont en cours.

#### **Garantie limitée**

Tous les produits fabriqués et vendus par DCI sont soumis aux clauses de la Garantie limitée. Une copie de la Garantie limitée est incluse dans ce manuel ainsi que dans votre système de localisation Eclipse<sup>®</sup> DigiTrak<sup>®</sup> ; elle peut aussi être obtenue en contactant le service clientèle DCI, au +1 425 251 0559 ou au +49(0) 9394 990 990, ou en vous connectant sur le site Web de DCI, **www.digitrak.com**.

#### **Avis important**

Toutes les déclarations, tous les renseignements techniques et toutes les recommandations concernant les produits de Digital Control Incorporated (DCI) sont basés sur des informations jugées fiables, mais leur précision ou leur exhaustivité n'est pas garantie. Avant d'utiliser un produit DCI, l'utilisateur doit déterminer si celui-ci est approprié pour l'utilisation qu'il prévoit d'en faire. Toutes les informations de ce document concernent les produits DCI dans l'état où ils ont été livrés par DCI et ne sont pas applicables aux produits modifiés par l'utilisateur sans autorisation de DCI ni aux produits fournis par des tiers. Rien dans ce document ne doit constituer une garantie par DCI et aucune partie ne peut être considérée comme étant une modification des clauses de la Garantie limitée DCI en vigueur, applicable à tous les produits DCI.

#### **Conformité à la réglementation de la FCC**

Cet équipement a été soumis à des essais qui ont eu pour résultats de prouver sa conformité aux limites exigées pour les appareils numériques de classe B, conformément à la Part. 15 des Règles de la Federal Communications Commission (FCC) américaine. Ces limites sont établies pour apporter une protection acceptable contre les interférences nuisibles pour une installation de forage directionnel horizontal. Cet équipement génère, utilise et peut émettre de l'énergie dans des bandes de fréquences radio et s'il n'est pas installé et utilisé selon les instructions, il peut provoquer des interférences gênantes pour les communications radio ou des relevés inexacts sur votre appareil de localisation DCI. Cependant, il n'y a aucune garantie que ces interférences n'aient pas lieu lors d'une installation particulière. Si cet équipement est la cause d'interférences aux réceptions radio ou télévision, ce qui peut être déterminé en mettant l'appareil en marche et en l'arrêtant, l'utilisateur est invité à essayer d'éliminer les interférences au moyen d'une des mesures suivantes :

- > changer l'orientation ou déplacer le récepteur Eclipse® DigiTrak®,
- > augmenter la distance entre l'équipement perturbé et le récepteur Eclipse<sup>®</sup> DigiTrak<sup>®</sup>,
- connecter l'équipement sur une prise de courant d'un circuit différent,
- consulter votre revendeur pour lui demander assistance.

Les changements ou les modifications de l'équipement DCI qui ne sont pas expressément approuvés et exécutés par DCI annule la Garantie limitée de l'utilisateur et l'autorisation d'utiliser l'équipement, donnée par la FCC américaine.

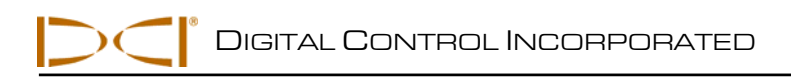

# Table des matières

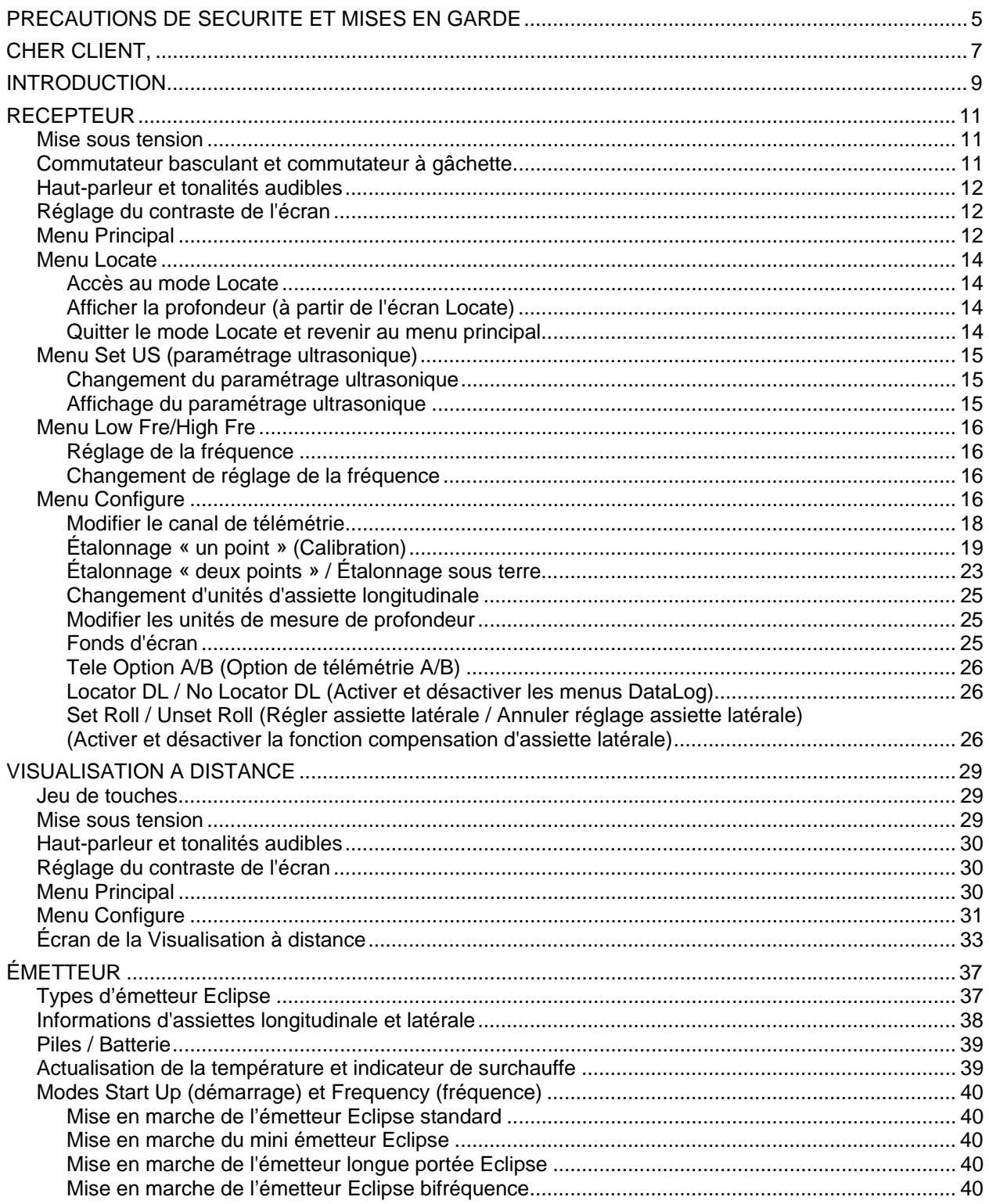

# *Table des matières (suite)*

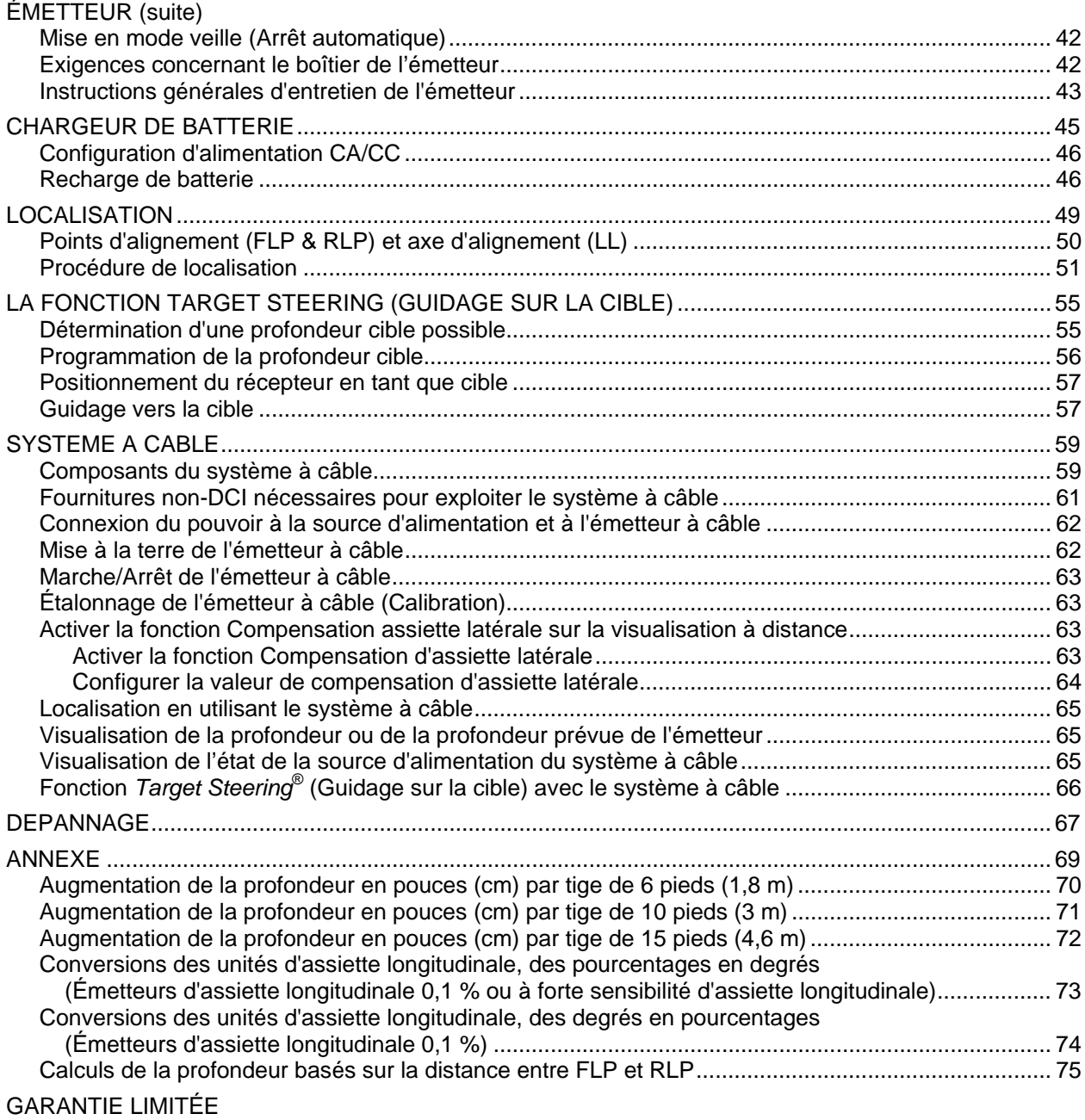

LIMITED WARRANTY

# *Précautions de sécurité et mises en garde*

**Remarque importante** : Tous les opérateurs doivent lire et comprendre les mesures de sécurité et les mises en garde suivantes et doivent prendre connaissance de ce *Manuel d'utilisation* avant de mettre en œuvre le système de localisation Eclipse® DigiTrak®.

- De graves blessures ou même la mort peuvent résulter du contact de l'équipement de forage souterrain avec des installations enterrées de services publics tels que câble électrique haute tension ou conduite de gaz naturel.
- Le contact de l'équipement de forage souterrain avec des installations enterrées de services publics tels que ligne de téléphone, la TV par câble, câble de fibre optique, conduite d'eau ou d'égout peut entraîner d'importants dommages aux biens et engager votre responsabilité.
- Un ralentissement du travail sur le chantier et des dépassements de coûts peuvent avoir lieu si les opérateurs n'utilisent pas correctement les équipements de forage ou les équipements de localisation pour en obtenir les performances adéquates.

Les opérateurs des équipements de forage directionnel DOIVENT à tout moment :

- comprendre l'utilisation adéquate et sûre des équipements de forage et de localisation, y compris l'utilisation des piquets de terre et les procédures de mise à la terre convenables,
- vérifier que toutes les installations de services publics souterrains ont été repérées, sont apparentes et marquées avec précision avant de commencer le forage,
- porter des vêtements de protection et de sécurité, tels que des bottes diélectriques isolantes, des gants, des casques, des gilets fluorescents et des lunettes de sécurité,
- repérer l'emplacement de la tête de forage et suivre sa progression avec précision et correctement, pendant le forage,
- se conformer aux réglementations gouvernementales locales et nationales, (par exemple, OSHA),
- suivre toutes les autres procédures de sécurité.
- Le système Eclipse DigiTrak ne peut pas être employé pour localiser des installations de service public.
- Une exposition continue à la chaleur, due à l'échauffement par frottement de la tête de forage, peut entraîner une indication imprécise des informations et peut endommager l'émetteur de manière permanente.

 L'équipement Eclipse DigiTrak n'est pas anti-déflagrant et il convient de ne jamais l'utiliser près de substances inflammables ou explosives.

DIGITAL CONTROL INCORPORATED

# *Précautions de sécurité et mises en garde (suite)*

- $\triangleright$  Avant de commencer chaque session de forage, essayez le système Eclipse DigiTrak pour confirmer qu'il fonctionne correctement. Vérifiez également qu'il fournit des informations de localisation et de direction précises concernant la tête de forage et aussi des informations précises de profondeur, d'assiette longitudinale et d'assiette latérale de cette dernière, avec l'émetteur à l'intérieur de la tête de forage.
- Pendant le forage, la profondeur ne sera précise que si :
	- le récepteur Eclipse a été correctement étalonné et l'étalonnage a été vérifié en précision, de telle manière que le récepteur indique la profondeur correcte ;
	- la tête de forage a été localisée correctement et précisément, et que le récepteur est directement au-dessus et parallèle à l'émetteur, qui est dans l'outil sous terre, ou audessus du point d'alignement avant (FLP) ;
	- la hauteur du récepteur au-dessus du sol ou la distance ultrasonique a été correctement réglée.
- Les interférences peuvent provoquer des inexactitudes dans la mesure de la profondeur et la perte de l'assiette longitudinale, de l'assiette latérale, ou de la localisation ou de la direction de l'émetteur.
	- Les sources d'interférences incluent, sans toutefois être exhaustif, les boucles des systèmes de régulation du trafic, les barrières invisibles pour chien, la TV par câble, les lignes d'énergie électrique, les lignes de fibre optique, les structures métalliques, la protection cathodique, les lignes téléphoniques, les téléphones cellulaires, les pylônes de transmission, un sol conducteur, l'eau salée, les armatures métalliques du béton, les fréquences radio, et d'autres interférences d'origine inconnue.
	- Des interférences avec l'exploitation de la visualisation à distance peuvent également se produire à partir d'autres sources fonctionnant tout près, sur la même fréquence, telles que les modules d'enregistrement des clients à distance des agences de location de véhicules, d'autres équipements de localisation de forage directionnel, etc.
- Prenez soigneusement connaissance de ce *Manuel d'utilisation* et soyez sûr d'exploiter toujours correctement le système Eclipse DigiTrak pour obtenir une profondeur, une assiette longitudinale, une assiette latérale et des points d'alignement précis. Si vous avez des questions au sujet de l'exploitation du système DigiTrak, veuillez appeler le service clientèle DCI au +1 425 251 0559 ou au +49(0) 9394 990 990.

## **RAPPEL**

**Si vous rencontrez des difficultés sur un chantier, appelez DCI [+1 425 251 0559 ou +49(0) 9394 990 990], et nous nous efforcerons de résoudre votre problème.** 

# *Cher client,*

Nous tenons à vous remercier d'avoir choisi le système de localisation Eclipse de DigiTrak. Conçu et fabriqué dans l'Etat de Washington depuis 1990, nous sommes fiers du matériel que nous vous proposons. Nous nous attachons à assurer une qualité de produit exceptionnelle avec à l'appui un service clientèle et un service formation hors pair.

Merci de prendre le temps de bien assimiler ce manuel dans son intégralité, et en particulier la section qui concerne la sécurité. Nous vous remercions également de bien vouloir remplir le formulaire de garantie et de nous l'envoyer par courrier ou de nous le faxer au 00 1 253 395 2800. Nous vous inscrirons sur la liste de diffusion pour que vous puissiez recevoir toutes les mises à jour sur nos produits ainsi que notre bulletin d'information *FasTrak*™.

En cas de problème quelconque sur le matériel ou si vous avez des questions concernant son utilisation, n'hésitez pas à contacter notre bureau le plus proche (voir liste en page de garde). Notre service Assistance Clientèle se tient à votre disposition 24 heures sur 24, 7 jours sur 7.

Tandis que le secteur du forage directionnel horizontal continue de prendre de l'ampleur, nous nous efforçons de pratiquer une veille technologique afin de mettre au point un matériel qui vous facilite la tâche tout en assurant une plus grande rapidité. Nous vous incitons à vous tenir informés en visitant notre site internet à www.digitrak.com ou en appelant un de nos bureaux dans le monde.

N'hésitez pas à nous faire parvenir vos questions, commentaires et suggestions.

Digital Control Incorporated Kent, Washington Septembre 2008

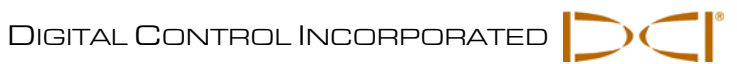

# **Notes**

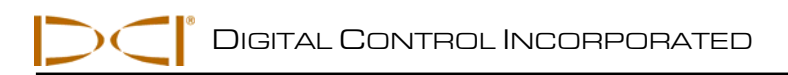

# *Introduction*

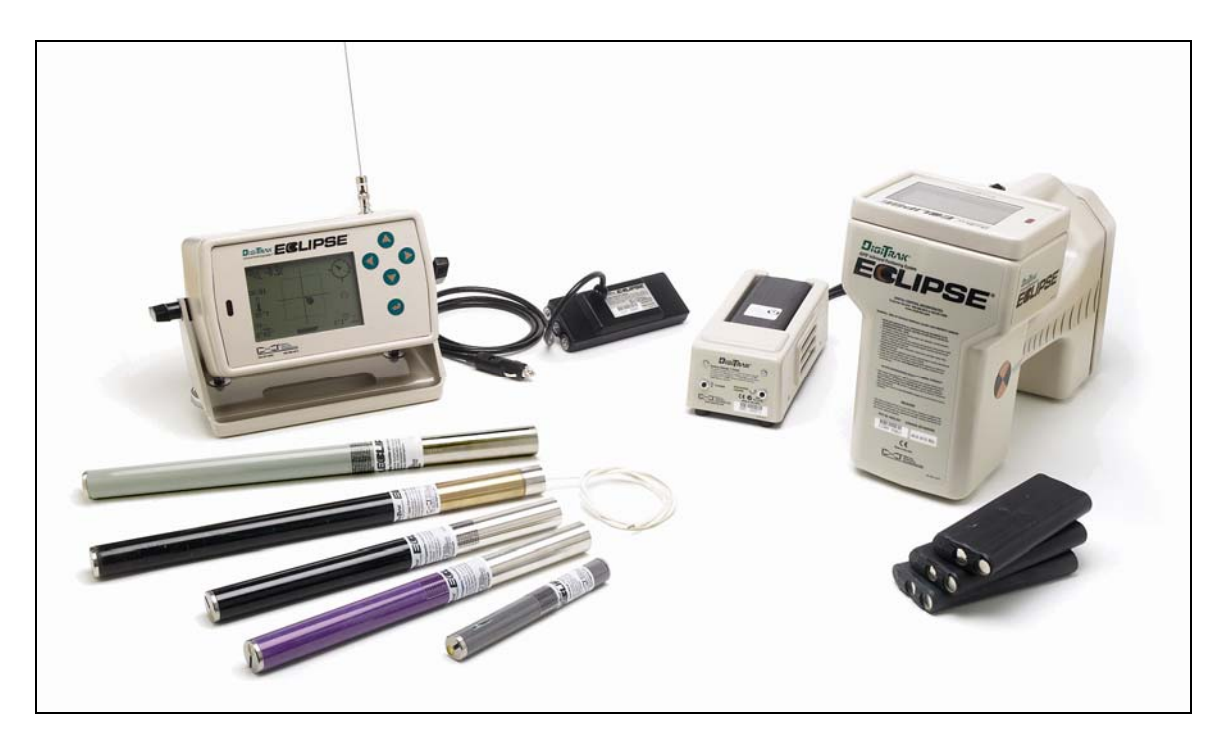

*InGround Positioning System (Système de positionnement souterrain) Eclipse de DigiTrak* 

Le système de positionnement souterrain Eclipse® iGPS® (inGround Positioning System) de DigiTrak<sup>®</sup> apporte un nouveau niveau de commodités de localisation à l'opérateur d'appareils de localisation de forage directionnel horizontal (HDD). La configuration révolutionnaire de l'antenne interne au récepteur Eclipse permet une poursuite Intuitive® de l'émetteur en utilisant une représentation graphique sous la forme d'une vue d'ensemble « en plongée ». Les options du menu permettent la vérification rapide des réglages de mode et également la capacité de programmer la position prévue de l'émetteur, pour obtenir un guidage à distance plus facile – il s'agit de la nouvelle fonctionnalité *Target Steering*® .

Le système de localisation Eclipse DigiTrak fait intervenir diverses fréquences d'émission que d'autres systèmes de localisation DigiTrak. Ces fréquences réduisent les effets des interférences et augmentent l'efficacité de la localisation.

Ce manuel donne des consignes d'utilisation pour le système de localisation Eclipse de DigiTrak. Les informations sont présentées dans les chapitres suivants :

- **E** Récepteur
- Visualisation à distance
- Émetteur
- $\triangleright$  Chargeur de batterie
- Localisation
- La fonction *Target Steering*

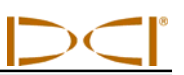

- > Système à câble
- $\triangleright$  Dépannage

Les quatre premiers chapitres décrivent et expliquent comment utiliser les composants principaux : le récepteur, la visualisation à distance, l'émetteur et le chargeur de batterie. Les deux chapitres suivants donnent des instructions concernant l'utilisation du système pour la localisation et pour le guidage vers une cible. Ceux-ci sont suivis par une description et des instructions concernant l'utilisation du système d'émetteur à câble Eclipse. Le chapitre final fournit un index de référence d'informations de dépannage. Une annexe, comprenant des tableaux aide-mémoire, est aussi incluse.

**NOTE** : Lisez soigneusement le chapitre concernant les mesures de sécurité et les mises en garde, au début de ce Manuel, avant d'utiliser l'équipement.

# *Récepteur*

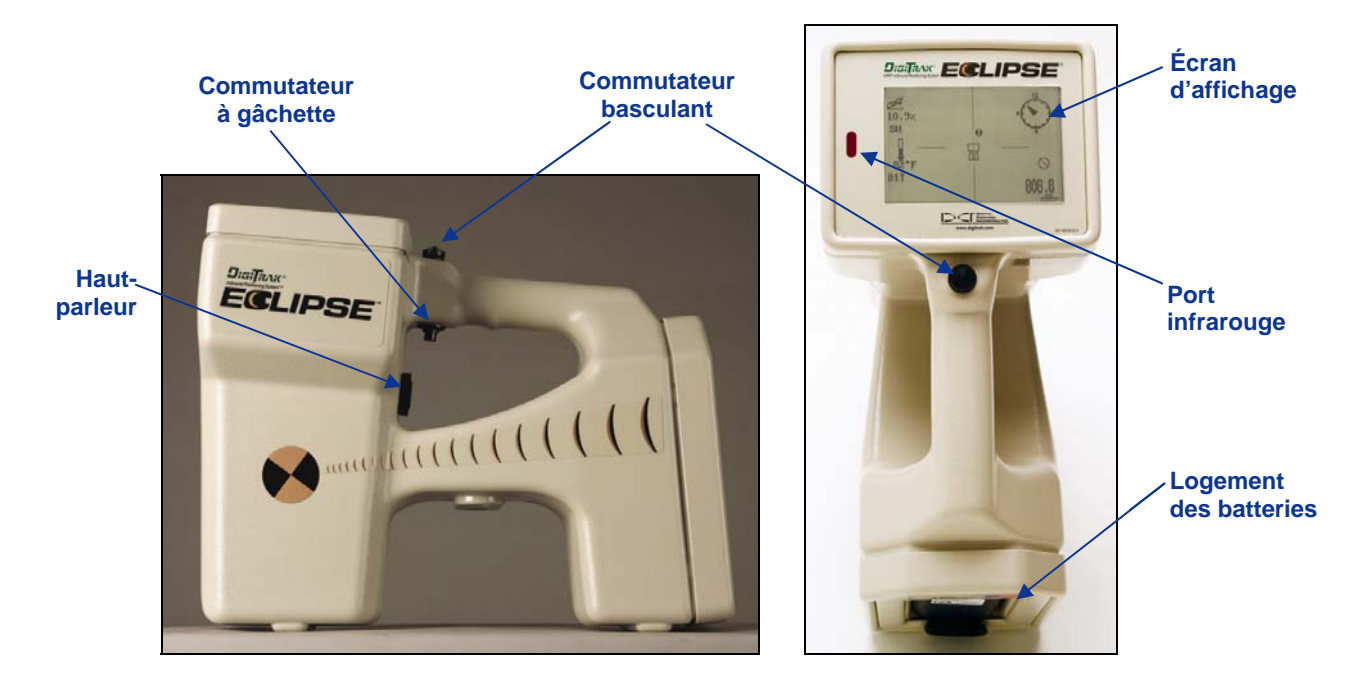

*Vue de profil du récepteur Eclipse (à gauche) et vue de dessus (à droite)* 

## **Mise sous tension**

Avant de mettre le récepteur Eclipse sous tension, placez une batterie rechargeable DCI dans le compartiment batteries au dos du récepteur (les bornes apparentes de la batterie étant présentées en face des contacts à ressorts du récepteur). Puis, cliquez sur la gâchette sous la poignée (poussez-la et libérezla en moins d'une demi-seconde) pour mettre en marche le récepteur Eclipse. L'affichage peut n'apparaître qu'un instant après.

# **Commutateur basculant et commutateur à gâchette**

Le récepteur Eclipse possède deux types de commutateurs pour exploiter le système : un commutateur basculant (commutateur pour le pouce) et un commutateur à gâchette. Le commutateur basculant est situé au dessus de la poignée. Il est actionnable dans quatre directions différentes : à gauche, à droite, vers le haut et vers le bas. Poussez-le à gauche ou à droite de manière à déplacer les flèches du menu sur l'affichage, pour sélectionner l'option désirée. Poussez-le vers le haut ou vers le bas, une fois qu'une option de menu a été choisie, pour modifier les paramétrages spécifiques, tel que le paramétrage de canal.

Le commutateur à gâchette est situé sous la poignée. Il est utilisé pour accéder à un point du menu une fois qu'il a été sélectionné avec le commutateur basculant. Pour accéder au point du menu choisi, cliquez sur la gâchette (poussez-la et libérez-la en moins d'une demi-seconde). Lorsque le récepteur est en mode de localisation, la gâchette peut être maintenue pressée pour voir le relevé de profondeur ou de profondeur prévue.

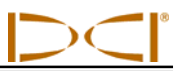

## **Haut-parleur et tonalités audibles**

Le récepteur est équipé d'un haut-parleur sous la gâchette de la poignée. Le haut-parleur émet des tonalités d'alarme si la température de l'émetteur augmente pour attirer l'attention et montrer qu'il est nécessaire de prendre des mesures appropriées et immédiates.

# **Réglage du contraste de l'écran**

Il y a deux méthodes pour régler le contraste de l'écran de visualisation de manière à l'éclaircir ou à l'assombrir graduellement. Le récepteur doit être en mode localisation pour l'une ou l'autre méthode.

- Maintenez la gâchette pressée, tout en poussant le commutateur basculant plusieurs fois vers la droite (pour éclaircir) ou vers la gauche (pour assombrir) le contraste de l'affichage.
- Pressez et maintenez le commutateur basculant vers la droite (pour éclaircir) ou vers la gauche (pour assombrir), tout en cliquant sur la gâchette, jusqu'à obtenir le contraste désiré.
- **NOTE** : L'écran de visualisation à distance est réglé de la même manière que celui du récepteur, sauf que la touche validation fait fonction de gâchette et les flèches directionnelles fonctionnent comme le commutateur basculant (voir le chapitre *Visualisation à distance* dans ce manuel).

## **Menu Principal**

L'affichage du système principal piloté par logiciel Eclipse indique la date/heure courante, la version de l'unité centrale (CPU) et la version du processeur de signal numérique (DSP), quand l'appareil vient d'être mis en marche (un exemple est présenté à la figure ci-dessous). Il indique également les principales options du menu : **Locate** (Localisation), **Power Off** (Arrêt), **Set US** (Paramétrage de la hauteur ultrasonique), **Configure** (Configuration) et **Low Fre/High Fre** (Basse fréquence/Haute fréquence) (On accède à cette option en poussant le commutateur basculant au-delà de **Configure**). Lorsqu'une option est sélectionnée avec le commutateur basculant, elle est encadrée par des flèches droite et gauche, comme cela est représenté par la figure ci-dessous, où le menu **Locate** (Localisation) a été choisi.

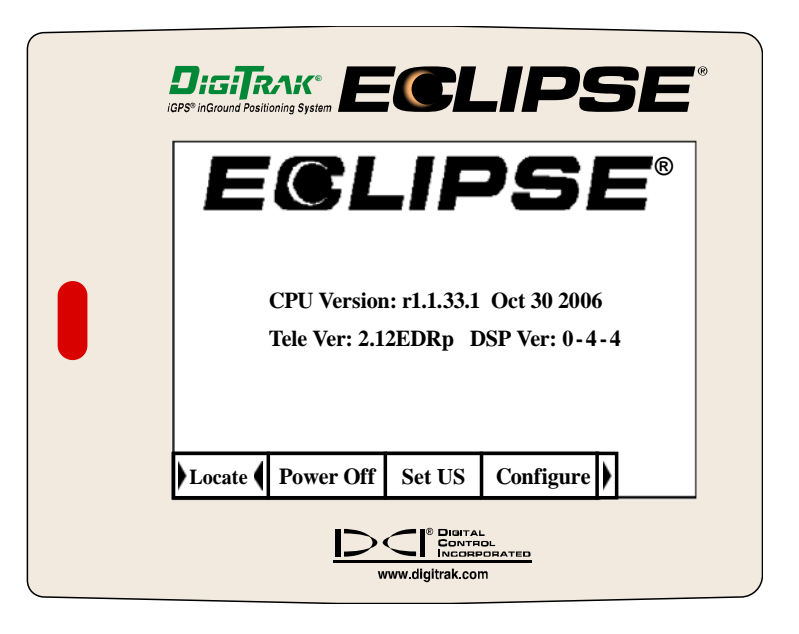

*Affichage du menu principal du récepteur* 

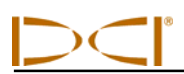

Pour accéder à l'une des options du menu principal, sélectionnez l'option et puis cliquez une fois sur la gâchette. Pour sélectionner l'option **Low Fre/High Fre**, il faut pousser le commutateur basculant au-delà du menu **Configure**. Le résultat pour chaque option du menu est donné par la table ci-dessous.

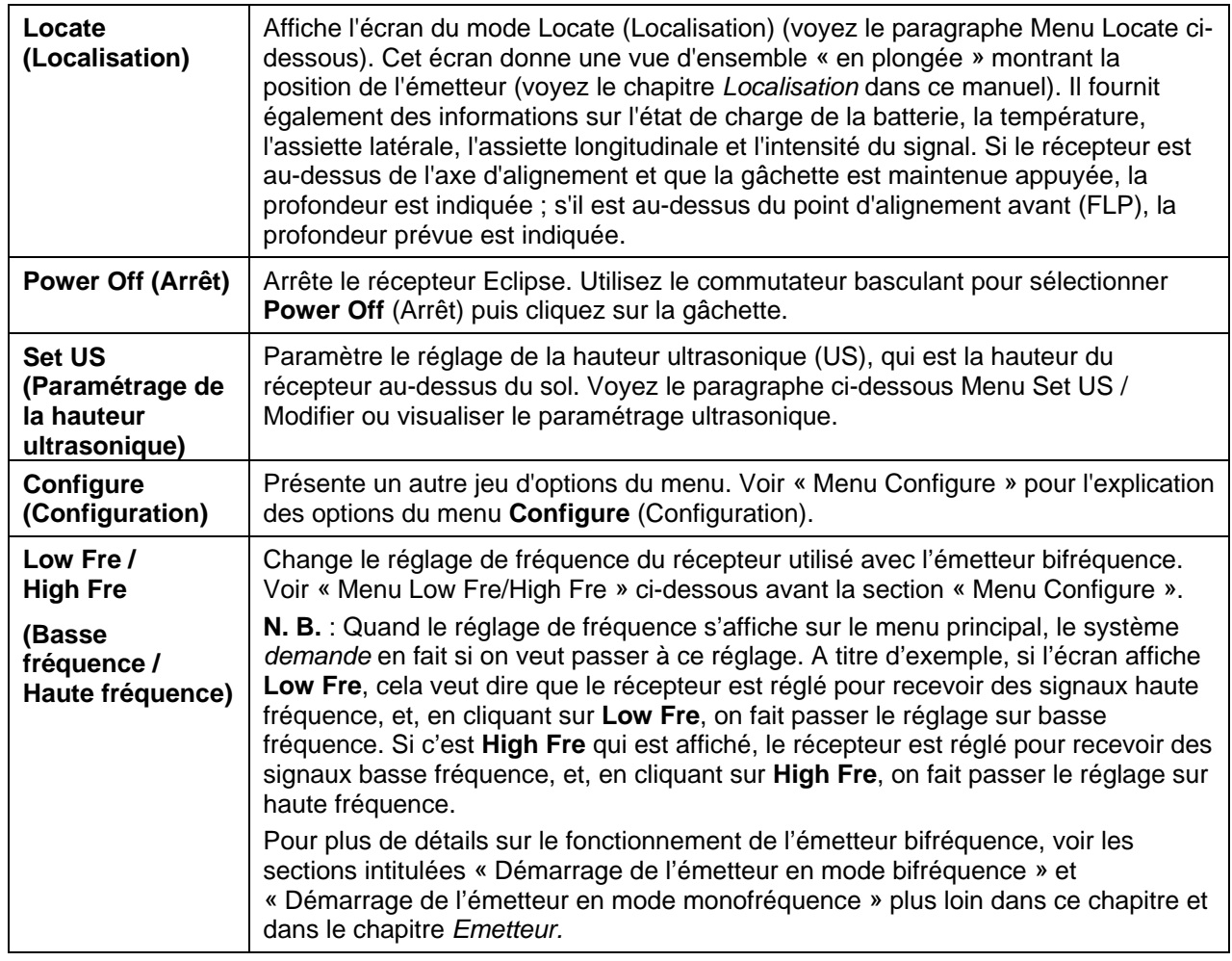

### *Options du menu principal du récepteur*

## **Menu Locate**

## *Accès au mode Locate*

- $\triangleright$  À partir de l'écran du menu principal, appuyez sur le commutateur basculant vers le bas, une fois, ou vers la gauche pour sélectionner **Locate** (Localisation) puis cliquez sur la gâchette. Vous verrez l'écran du mode localisation.
- $\triangleright$  À partir de n'importe quel écran autre que le menu principal, appuyez deux fois vers le bas sur le commutateur basculant pour avancer au menu **Locate** (Localisation), puis cliquez sur la gâchette pour entrer dans le mode localisation. Vous verrez l'écran du mode localisation.

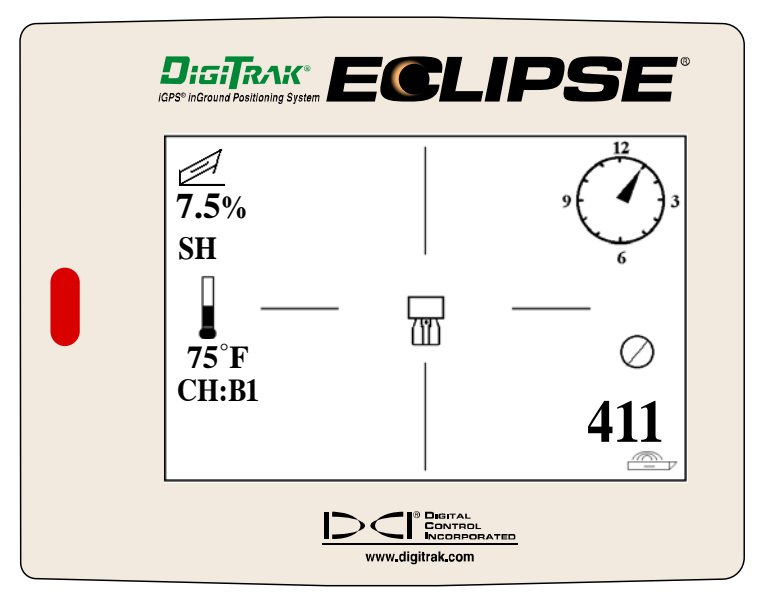

*Écran du mode Localisation* 

## *Afficher la profondeur (à partir de l'écran Locate)*

- 1. À partir du mode localisation, maintenez la gâchette enfoncée : la profondeur ou la profondeur prévue de l'émetteur sera affichée. Vous verrez également le paramétrage de la hauteur ultrasonique et l'état de charge de la batterie du récepteur et de celle de l'émetteur.
- 2. Relâchez la gâchette et vous reviendrez à l'écran du mode localisation.

**NOTE** : Vous ne verrez que la profondeur (ou la profondeur prévue) si vous êtes au point d'alignement avant (FLP), au point d'alignement arrière (RLP), ou sur l'axe d'alignement (LL) (voyez le chapitre *Localisation* pour plus d'informations sur le FLP, le RLP et le LL).

## *Quitter le mode Locate et revenir au menu principal*

À partir du mode de localisation, appuyez sur le commutateur basculant une fois vers le bas pour revenir au menu principal.

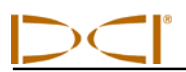

# **Menu Set US (paramétrage ultrasonique)**

La fonction ultrasonique (US) mesure la hauteur du récepteur au-dessus du sol. Cette distance est alors soustraite de la distance magnétique totale du récepteur à l'émetteur, pour déterminer la profondeur de l'émetteur au-dessous de la surface du sol (voir la figure ci-dessous).

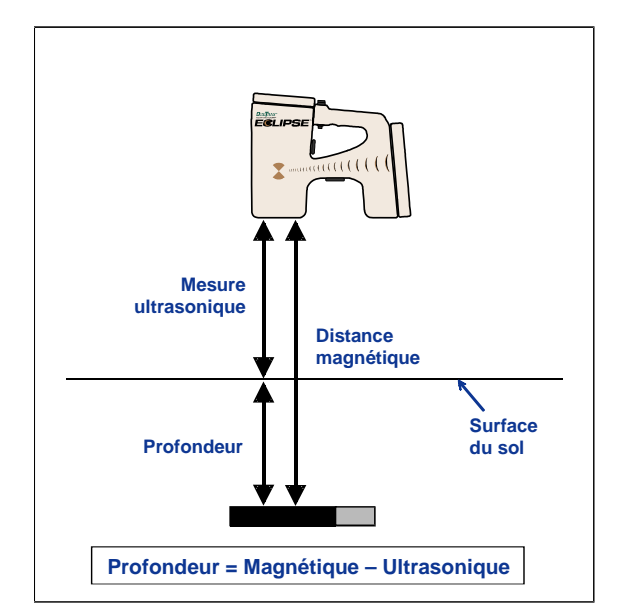

*Utilisation de la mesure ultrasonique pour déterminer la profondeur réelle* 

## *Changement du paramétrage ultrasonique*

1. Sélectionnez **Set US** à partir du menu principal, positionnez le récepteur à la hauteur désirée audessus du sol et cliquez une fois sur la gâchette. L'affichage indiquera le nouveau paramétrage ultrasonique.

**NOTE** : Vous devez avoir un paramétrage US à « 0 » si vous placez le récepteur sur le sol pour faire les relevés de profondeur.

2. Lorsque vous êtes satisfait du paramétrage US, appuyez une fois vers le bas sur le commutateur basculant pour revenir au menu principal.

## *Affichage du paramétrage ultrasonique*

À partir de l'écran du mode de localisation, maintenez la gâchette pressée pour voir le paramétrage US. Le paramétrage US peut être visualisé à tout moment pendant le repérage (voir le chapitre *Localisation*).

# **Menu Low Fre/High Fre**

## *Réglage de la fréquence*

Le menu du choix de fréquence affiche soit **Low Fre** (basse fréquence), soit **High Fre** (haute fréquence).

Si c'est **Low Fre** qui est affiché, cela veut dire que le système *demande* si on veut passer à ce réglage, parce que le récepteur est maintenant réglé pour recevoir des signaux haute fréquence (12 kHz). Si on utilise l'émetteur Eclipse standard (tube noir) ou l'émetteur Eclipse bifréquence (tube lavande) en mode SH (mono-haute) ou DH (bi-haute), ou le mini émetteur (tube gris), le récepteur doit afficher **Low Fre** (Basse fréquence).

Si c'est **High Fre** qui est affiché, cela veut dire que le système *demande* si on veut passer à ce réglage, parce que le récepteur est maintenant réglé pour recevoir des signaux basse fréquence. Si on utilise l'émetteur bifréquence en mode DL (bi-basse), le récepteur doit afficher **High Fre**.

## *Changement de réglage de la fréquence*

Pour changer le réglage de la fréquence, sélectionnez l'option de fréquence affichée et cliquez sur la gâchette.

# **Menu Configure**

Les options du menu **Configure** (Configuration) sont énumérées et décrites brièvement dans le tableau donné ci-dessous. Des informations plus détaillées et des instructions pour chaque option de menu sont données à la suite de cette liste.

La plupart des options du menu sont présentées comme une question. Par exemple, si vous voyez **° Grade** l'appareil vous demande : « Voulez-vous mesurer l'assiette longitudinale en degrés ? » Si votre réponse est oui, alors cliquez sur la gâchette. La rubrique du menu se changera alors en **% Grade**.

**N. B.** : La seule fois où **High Fre** doit s'afficher est quand on utilise l'émetteur bifréquence en mode DL (bi-basse). Pour plus de détails, voir le chapitre *Emetteur.*

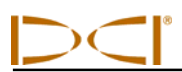

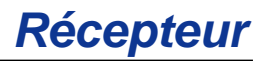

## *Options du menu Configure du récepteur*

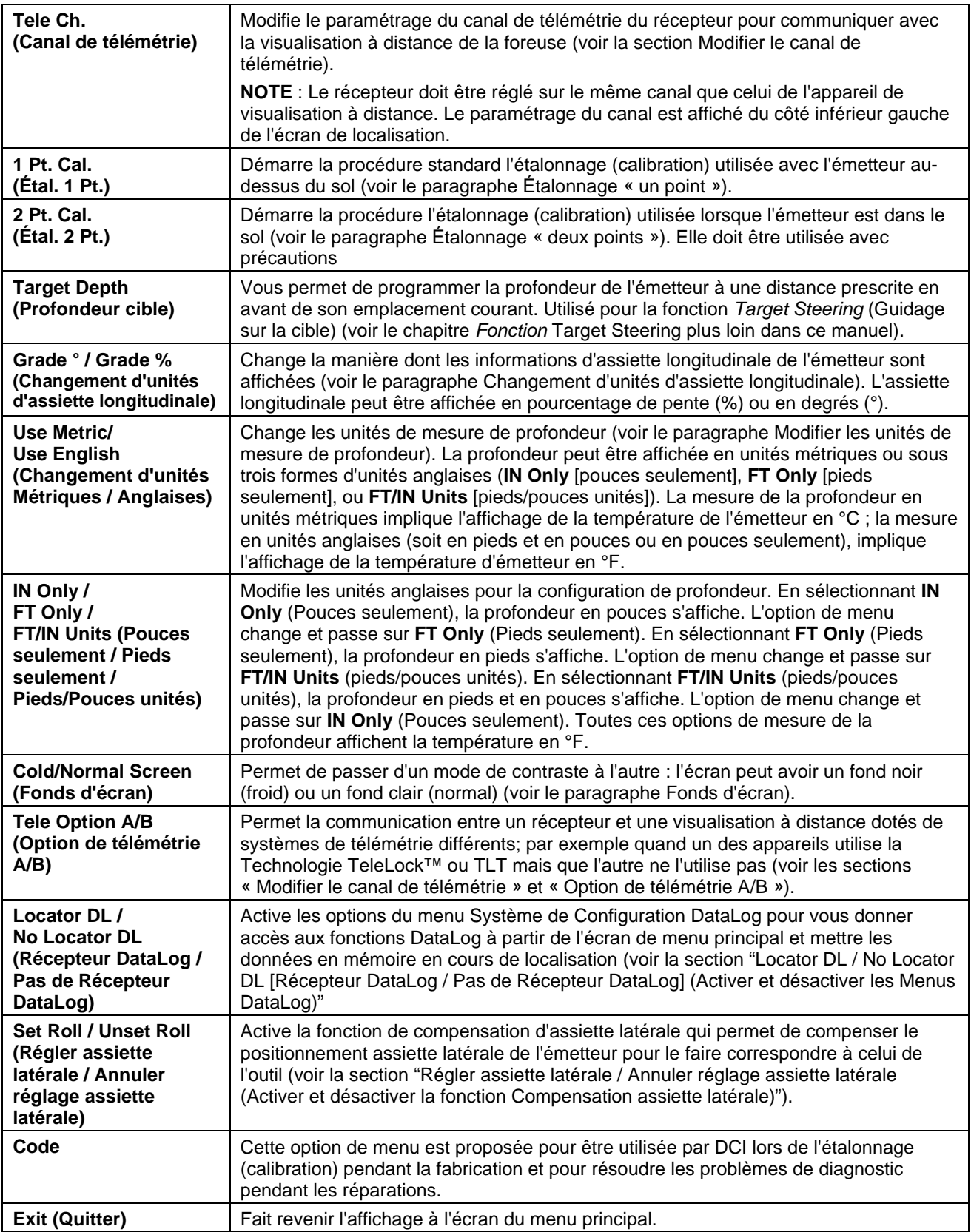

## *Modifier le canal de télémétrie*

La télémétrie est le système de communication sans fil utilisé entre le récepteur et la visualisation à distance. Le récepteur doit être réglé sur le même canal que celui de l'appareil de visualisation près de la foreuse. Il y a cinq réglages de canal, y compris un réglage « à zéro ». En fait il n'y a que deux fréquences : les canaux 1 et 3 fonctionnent à la même fréquence et les canaux 2 et 4 fonctionnent à une autre fréquence. Le réglage « à zéro » ne transmet pas de signal et il préserve aussi l'autonomie de la batterie rechargeable DCI du récepteur.

Pour changer le canal de télémétrie :

- 1. Sélectionnez **Configure** (Configuration) sur l'affichage du menu principal et cliquez sur la gâchette.
- 2. Sélectionnez **Tele Ch.** (Canal de télémétrie) et cliquez sur la gâchette. Le numéro du canal de télémétrie en cours sera affiché.
- 3. Pressez le commutateur basculant vers le haut pour faire avancer le numéro de canal ou tirez-le vers le bas pour le faire décroître.

**NOTE** : Le récepteur doit être réglé sur le même canal que celui de l'appareil de téléaffichage.

- 4. Une fois le canal désiré affiché, cliquez sur la gâchette.
- 5. Pour sortir de cette fonction et revenir au menu principal, appuyez sur le commutateur basculant une fois vers le bas.

En plus des réglages de canal de télémétrie, vous pourrez avoir besoin de la fonction **Tele Option A/B** (Option de télémétrie A/B). Cette fonction fait partie du système de télémétrie DCI le plus perfectionné qui s'appelle Technologie TeleLock™ (TLT). TLT prolonge la portée de télémétrie pour les forages plus longs et quand la visibilité directe entre le récepteur et la visualisation à distance est compromise.

Il faut utiliser la fonction Tele Option A/B (Option de télémétrie A/B) *sur le récepteur* pour afficher Tele Option B (ce qui implique un réglage sur Tele Option A) quand on utilise un récepteur TLT plus récent (numéro de série égal à ou supérieur à EDRR 2690) et une visualisation à distance plus ancienne (numéro de série inférieur à EDD 2644). Si vous utilisez un récepteur plus ancien (numéro de série inférieur à EDRR 2690) avec une visualisation à distance plus récente (numéro de série égal ou inférieur à EDD 2644), il faut utiliser la fonction Tele Option A/B *sur la visualisation à distance* pour que Tele Option B s'affiche (voir "Tele Option A/B" (Option de télémétrie A/B) plus loin dans cette section).

Lorsque vous utilisez un récepteur plus récent avec TLT et une visualisation à distance plus ancienne sans TLT, il faut modifier le réglage Tele Option A/B (Option de télémétrie A/B) sur le récepteur pour afficher Tele Option B (Option de télémétrie B) :

- 1. Sélectionnez **Configure** (Configuration) sur l'affichage du menu principal et cliquez sur la gâchette.
- 2. Basculez vers la droite plusieurs fois pour sélectionner **Tele Option A** (Option de télémétrie A) et cliquez sur la gâchette. **Tele Option B** (Option de télémétrie B) s'affiche et ce récepteur TLT plus récent peut à présent communiquer avec la visualisation à distance plus ancienne.

Lorsque vous utilisez un récepteur plus ancien sans TLT et une visualisation à distance plus récente avec TLT, il faut modifier le réglage Tele Option A/B (Option de télémétrie A/B) pour afficher Tele Option B (Option de télémétrie B) :

- 1. Sélectionnez **Configure** (Configuration) sur l'affichage du menu principal et appuyez sur la touche validation.
- 2. Appuyez sur la flèche droite plusieurs fois pour sélectionner **Tele Option A** (Option de télémétrie A) et appuyez sur la touche validation. **Tele Option B** (Option de télémétrie B) s'affiche et cette visualisation à distance TLT plus récente peut à présent communiquer avec le récepteur plus ancien.

Vous pouvez relever le niveau technique de votre récepteur Eclipse et des unités de visualisation à distance afin de disposer du TLT ou fonction de télémétrie améliorée. Si cela vous intéresse, merci d'appeler DCI (+1 425 251 0559 ou +49(0) 9394 990 990) pour en discuter plus avant.

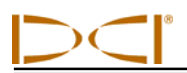

Pour d'autres portées télémétriques, veuillez contacter DCI pour discuter des options d'antenne pour votre visualisation à distance.

## *Étalonnage « un point » (Calibration)*

La procédure d'étalonnage « un point » est exécutée avec l'émetteur dans le boîtier, à 10 pieds (3 m) du récepteur et parallèle à ce dernier, comme cela est décrit ci-dessous. DCI ne recommande pas de faire un étalonnage journalier, mais il convient de vérifier les relevés de profondeur donnés par le récepteur à plusieurs endroits en utilisant un ruban à mesurer.

**L'étalonnage est nécessaire avant la première utilisation et dans les cas suivants :** 

- > Un changement d'émetteur.
- Un changement de récepteur.
- > Un changement de boîtier / d'outil de forage.

#### **Ne pas faire d'étalonnage si :**

- $\triangleright$  Vous êtes à moins de 10 pieds (3 m) de structures métalliques, comme une conduite en acier, un grillage à mailles en losanges, un bardage en métal, des équipements de construction, ou des automobiles.
- $\triangleright$  Le récepteur est au dessus d'armatures métalliques de béton ou des installations de service public souterraines.
- Le récepteur est à proximité d'interférences électriques excessives.
- $\triangleright$  L'émetteur n'est pas installé dans le boîtier.
- > L'émetteur n'est pas mis en marche.

### **Etalonnage « un point » des émetteurs standard, mini, et longue portée**

- 1. Mettez en marche le récepteur Eclipse.
- 2. Appuyez sur le commutateur basculant pour dépasser le menu **Configure** afin de vérifier si **Low Fre**  s'affiche à l'écran du menu principal. Si c'est **High Fre** qui s'affiche, il faut le sélectionner, puis cliquez sur la gâchette pour que l'option du menu passe à **Low Fre**.
- 3. Sélectionnez **Locate** (Localisation) et cliquez sur la gâchette.
- 4. Mettez en marche l'émetteur Eclipse standard, mini, ou longue portée et placez-le dans le boîtier. Vérifiez que l'émetteur envoie des informations correctes d'assiette longitudinale, d'assiette latérale, d'état de charge de la batterie et de température.
- 5. Avec l'émetteur dans le boîtier, mesurez 10 pieds (3 m) de l'axe de l'émetteur au bord intérieur, inférieur, du récepteur, au-dessous de la fenêtre d'affichage (voir la figure). Il convient que la mesure soit faite sur le bord intérieur, en bas du récepteur, côté sol et non pas du côté du bord supérieur, côté affichage, qui est plus large.
- 6. Assurez-vous que l'intensité du signal à 10 pieds (3 m) est d'environ 528 pour l'émetteur standard, 360 à 370 pour l'émetteur mini ou 620 pour l'émetteur longue portée, et consignez cette valeur.

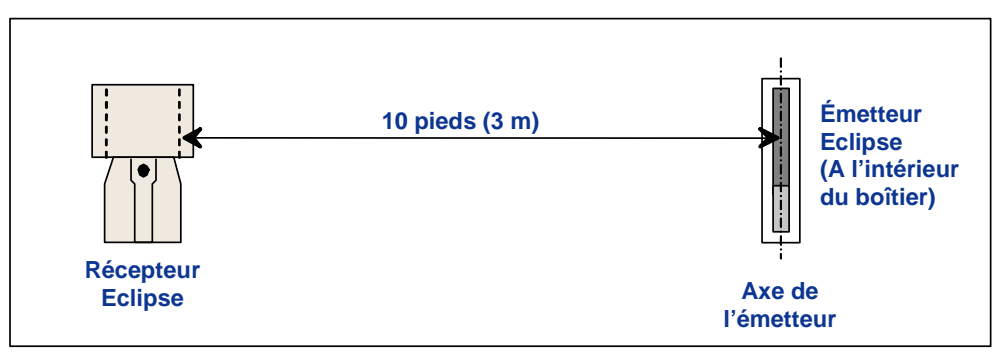

*Mesure des 10 pieds pour l'étalonnage « un point »* 

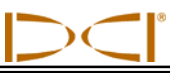

- 7. Sélectionnez **Configure** (Configuration) sur le menu principal et cliquez sur la gâchette.
- 8. Poussez le commutateur basculant jusqu'à **1 Pt. Cal.** sur le menu et cliquez sur la gâchette.
- 9. Sélectionnez **High Fre Cal** et cliquez sur la gâchette.
- 10. Utilisez le commutateur basculant pour sélectionner **Y** (pour « Oui ») et cliquez sur la gâchette.
- 11. Suivez les instructions de l'affichage et cliquez sur la gâchette lorsque cela est nécessaire.
- 12. Pour quitter la fonction d'étalonnage et retourner au menu principal, appuyez sur le commutateur basculant deux fois vers le bas.
- 13. Pour accéder au mode localisation, appuyez sur le commutateur basculant vers la gauche jusqu'à ce que **Locate** (Localisation) soit sélectionné ou bien appuyez sur le commutateur basculant une fois vers le bas et ensuite cliquez sur la gâchette.
- 14. Vérifiez que le relevé de profondeur à 10 pieds (3 m) affiche bien 10 pieds (3 m) ; ceci implique que vous soyez entré dans le mode localisation et ensuite que vous mainteniez la gâchette appuyée. Vérifiez les relevés de profondeur en deux autres endroits (par exemple, à 5 pieds / 1,5 m et à 15 pieds / 4,6 m).

### **Etalonnage « un point » de l'émetteur Eclipse bifréquence**

Avant d'étalonner l'émetteur Eclipse bifréquence (tube lavande), il faut comprendre comment fonctionne ce type d'émetteur.

On peut régler l'émetteur bifréquence pour émettre en deux modes différents : en mode bifréquence (auquel cas il émet sur 1,5 kHz et 12 kHz) ou en mode monofréquence (auquel cas il émet sur 12 kHz seulement). Quand il est mis en marche en mode bifréquence, l'émetteur envoie des signaux sur les deux fréquences. Il faut paramétrer le récepteur pour qu'il puisse détecter correctement le ou les signaux émis par l'émetteur.

Chaque mode a ses propres avantages. Le mode bifréquence permet d'aller jusqu'à des profondeurs d'environ 40 pieds (12,2 m) à basse fréquence (1,5 kHz) ou haute fréquence (12 kHz). C'est le mode recommandé dans les zones d'interférence passive (barres d'armature, treillis métalliques ou autres interférences métalliques). Le mode monofréquence (12 kHz seulement) permet d'aller jusqu'à une profondeur d'environ 60 pieds (18,3 m). C'est ce mode qu'il faut utiliser dans les zones d'interférence active.

Le mode de fréquence de l'émetteur est déterminé par l'orientation de l'émetteur à la mise en marche, quand on place les piles dans le compartiment des piles. Il n'est pas possible de changer de mode une fois que l'émetteur Eclipse bifréquence est dans le trou de forage.

#### *Mise en marche de l'émetteur en mode bifréquence*

- 1. Retirez le couvercle du compartiment des piles et tenez l'émetteur à la verticale, avec le compartiment des piles vers le haut, et la partie avant de l'émetteur vers le bas (voir le croquis).
- 2. Placez deux piles C (ou une pile SuperCell au lithium) dans le compartiment des piles, avec la borne positive vers le bas.
- 3. Remettez en place le couvercle, tout en faisant tourner l'émetteur toujours en position verticale.
- 4. Mettez le récepteur en marche et assurez-vous que l'option du menu principal affiche **High Fre**.
- 5. Sélectionnez **Locate** et cliquez sur la gâchette.

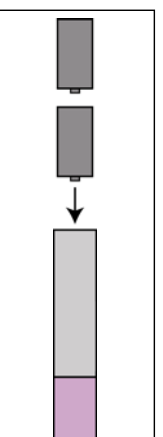

*Mise en place des piles pour le mode bifréquence* 

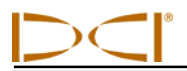

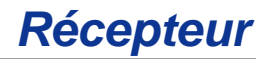

- 6. **DL** (bi-basse) doit alors s'afficher à la gauche de l'écran, juste au-dessus du symbole du thermomètre.
- 7. Assurez-vous que l'intensité du signal dans le boîtier est entre 480 et 490 à une distance de 10 pieds (3 m) et consignez cette valeur.

Pour suivre l'émetteur en mode bi-haute, s'il n'y a pas d'interférence métallique :

- 1. Retournez à l'écran du menu principal, sélectionnez **High Fre** sur le menu principal et cliquez sur la gâchette.
- 2. Sélectionnez **Locate** et cliquez sur la gâchette.
- 3. **DH** (bi-haute) doit alors s'afficher à la gauche de l'écran, juste au-dessus du symbole du thermomètre.
- 4. Assurez-vous que l'intensité du signal dans le boîtier est entre 520 et 530 à une distance de 10 pieds (3 m) et consignez cette valeur.

#### *Mise en marche de l'émetteur en mode monoféquence*

- 1. Retirez le couvercle du compartiment des piles et tenez l'émetteur à la verticale, avec le compartiment des piles vers le bas, et la partie avant de l'émetteur vers le haut (voir le croquis).
- 2. Placez deux piles C (ou une pile SuperCell au lithium) dans le compartiment des piles, avec la borne positive en premier.
- 3. Remettez en place le couvercle, tout en faisant tourner l'émetteur toujours en position verticale.
- 4. Mettez le récepteur en marche et assurez-vous que l'option du menu principal affiche **Low Fre**.
- 5. Sélectionnez **Locate** et cliquez sur la gâchette.
- 6. **SH** (mono-haute) doit alors s'afficher à la gauche de l'écran, juste au-dessus du symbole du thermomètre.
- 7. Assurez-vous que l'intensité du signal dans le boîtier est d'environ 565 à une distance de 10 pieds (3 m) et consignez cette valeur.

#### *Etalonnage du récepteur sur l'émetteur bifréquence en mode bifréquence*

Le récepteur doit être étalonné à deux reprises, une fois pour la basse fréquence et une fois pour la haute fréquence.

- 1. Mettez l'émetteur bifréquence en marche en mode bifréquence (voir la marche à suivre ci-dessus) et placez-le dans le boîtier.
- 2. Mettez le récepteur en marche.
- 3. Assurez-vous que **Low Fre** est affiché sur le menu principal (allez au-delà de **Configure** avec le commutateur basculant). Si c'est **High Fre** qui est affiché, sélectionnez-le et cliquez sur la gâchette pour faire afficher **Low Fre** (ce qui voudra dire que le récepteur capte le signal haute fréquence de l'émetteur).
- 4. Avec l'émetteur dans le boîtier, mesurez 10 pieds (3 m) depuis l'axe de l'émetteur jusqu'au bord intérieur inférieur du récepteur, au-dessous de la fenêtre d'affichage (voir la figure « Mesure des 10 pieds pour l'étalonnage « un point » » plus haut). La distance doit être mesurée jusqu'au bord intérieur inférieur du récepteur, là où il est en contact avec le sol, et non jusqu'au bord supérieur, qui est plus large.
- 5. Assurez-vous que l'intensité du signal est entre 530 et 540 environ à une distance de 10 pieds (3 m) et consignez cette valeur (il faut, pour cela, passer au mode Locate; l'intensité du signal est affichée près du bas de l'écran).

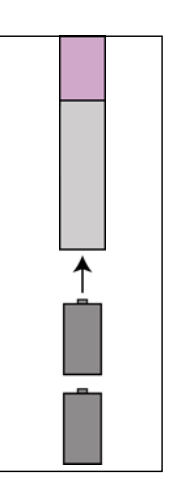

*Mise en place des piles pour le mode monoféquence* 

- 6. Assurez-vous que l'émetteur transmet des données exactes sur les assiettes longitudinale et latérale, l'état de charge des piles et la température (les assiettes longitudinale et latérale sont affichées à l'écran Mode Locate; l'état des piles et la température sont affichés à l'écran d'affichage de la profondeur - voir la section *Localisation*).
- 7. Retournez à l'écran du menu principal en poussant le commutateur basculant une fois vers le bas.
- 8. Sélectionnez **Configure** sur l'affichage du menu principal et cliquez sur la gâchette.
- 9. Sélectionnez **1 Pt. Cal.** et cliquez sur la gâchette.
- 10. Cliquez sur la gâchette (les flèches auront déjà sélectionné **High Fre Cal**).
- 11. Poussez le commutateur basculant vers la droite pour sélectionner **Y** pour oui, et cliquez sur la gâchette.
- 12. Suivez les instructions affichées et cliquez sur la gâchette quand il le faut.
- 13. Retournez au menu principal en poussant le commutateur basculant deux fois vers le bas.
- 14. Sélectionnez **Locate** et cliquez sur la gâchette.
- 15. Placez le récepteur à 10 pieds (3 m) et assurez-vous qu'il indique 10 pieds (3 m) en maintenant la gâchette enfoncée. Vérifiez les indications de profondeur en deux autres endroits (par exemple à 5 pieds/1,5 m et 15 pieds/4,6 m).
- 16. On étalonne alors le récepteur en basse fréquence. Commencez par sélectionner **Low Fre** à l'écran du menu principal et cliquez sur la gâchette.
- 17. Sélectionnez **Configure** et cliquez sur la gâchette.
- 18. Sélectionnez **1 Pt. Cal.** et cliquez sur la gâchette.
- 19. Sélectionnez **Low Fre Cal** et cliquez sur la gâchette.
- 20. Suivez les instructions affichées et cliquez sur la gâchette quand il le faut.
- 21. Retournez au menu principal en poussant le commutateur basculant deux fois vers le bas.
- 22. Sélectionnez **Locate** et cliquez sur la gâchette.
- 23. Placez le récepteur à 10 pieds (3 m) et assurez-vous qu'il indique 10 pieds (3 m) en maintenant la gâchette enfoncée. Vérifiez les indications de profondeur en deux autres endroits (par exemple à 5 pieds/1,5 m et 15 pieds/4,6 m).

#### *Etalonnage du récepteur sur l'émetteur bifréquence en mode monofréquence*

Procédez de la même façon que pour l'étalonnage « un point » de l'émetteur Eclipse standard ou mini.

- 1. Mettez l'émetteur bifréquence en marche en mode monofréquence (voir la marche à suivre ci-dessus) et placez-le dans le boîtier. Assurez-vous que l'émetteur transmet des données exactes sur les assiettes longitudinale et latérale, l'état de charge des piles et la température.
- 2. Mettez le récepteur en marche.
- 3. Sélectionnez **Low Fre** sur le menu principal (allez au-delà de **Configure** avec le commutateur basculant) et cliquez sur la gâchette. L'écran affiche alors **Low Fre** (ce qui veut dire que le récepteur capte le signal haute fréquence de l'émetteur).
- 4. Avec l'émetteur dans le boîtier, mesurez 10 pieds (3 m) depuis l'axe de l'émetteur jusqu'au bord intérieur inférieur du récepteur, au-dessous de la fenêtre d'affichage (voir la figure « Mesure des 10 pieds pour l'étalonnage « un point » » plus haut). La distance doit être mesurée jusqu'au bord intérieur inférieur du récepteur, là où il est en contact avec le sol, et non jusqu'au bord supérieur, qui est plus large.

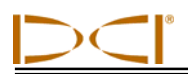

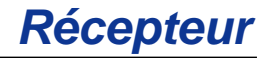

- 5. Assurez-vous que l'intensité du signal est entre 565 environ à une distance de 10 pieds (3 m) et consignez cette valeur (il faut, pour cela, passer au mode Locate; l'intensité du signal est affichée près du bas de l'écran).
- 6. Retournez à l'écran du menu principal en poussant le commutateur basculant une fois vers le bas.
- 7. Sélectionnez **Configure** sur l'affichage du menu principal et cliquez sur la gâchette.
- 8. Sélectionnez **1 Pt. Cal.** et cliquez sur la gâchette.
- 9. Cliquez sur la gâchette (les flèches auront déjà sélectionné **High Fre Cal**).
- 10. Poussez le commutateur basculant vers la droite pour sélectionner **Y** pour oui, et cliquez sur la gâchette.
- 11. Suivez les instructions affichées et cliquez sur la gâchette quand il le faut.
- 12. Retournez au menu principal en poussant le commutateur basculant deux fois vers le bas.
- 13. Sélectionnez **Locate** et cliquez sur la gâchette.
- 14. Placez le récepteur à 10 pieds (3 m) et assurez-vous qu'il indique 10 pieds (3 m) en maintenant la gâchette enfoncée. Vérifiez les relevés de profondeur en deux autres endroits (par exemple à 5 pieds/1,5 m et 15 pieds/4,6 m).

## *Étalonnage « deux points » / Étalonnage sous terre*

**NOTE** : L'étalonnage sous terre est rarement nécessaire. Si vous devez faire un étalonnage avec l'émetteur sous terre, utilisez cette procédure avec prudence.

### **Etalonnage « deux points » de l'émetteur Eclipse standard, mini, et longue portée**

Pour étalonner le récepteur en utilisant la procédure d'étalonnage « deux points » avec l'émetteur Eclipse standard, mini, ou longue portée sous terre :

- 1. Vérifier si **Low Fre** s'affiche à l'écran du menu principal. Si c'est **High Fre** qui s'affiche, il faut le sélectionner, puis cliquer sur la gâchette pour que l'option du menu passe à **Low Fre**.
- 2. Sélectionnez **Configure** (Configuration) et cliquez sur la gâchette.
- 3. Sélectionnez **2 Pt. Cal.** (Étal. 2 Pt.) et cliquez sur la gâchette.
- 4. Sélectionnez **High Fre Cal** et cliquez sur la gâchette.
- 5. Utilisez le commutateur basculant pour sélectionner **Y** (pour « Oui ») et cliquez sur la gâchette.
- 6. Positionnez et stabilisez le récepteur à au moins 6 pouces (152 mm) au dessus du sol, directement à l'aplomb de l'émetteur ; assurez-vous que l'axe d'alignement (LL) est aligné avec le réticule horizontal pour garantir que vous êtes juste au dessus de l'émetteur (référez-vous au chapitre *Localisation* pour de plus amples informations sur le LL).
- 7. Cliquez sur la gâchette lorsque les indications de l'affichage vous le demandent.
- 8. Relevez le récepteur à au moins 30 pouces (762 mm) et stabilisez-le, ensuite cliquez sur la gâchette.
- 9. Pour quitter la fonction d'étalonnage et retourner au menu principal, poussez le commutateur basculant deux fois vers le bas.

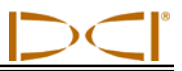

### **Etalonnage « deux points » de l'émetteur Eclipse bifréquence**

Pour étalonner le récepteur en utilisant la méthode d'étalonnage « deux points » avec l'émetteur sous terre, il faut procéder en deux fois : pour la basse fréquence et pour la haute fréquence.

On commence par étalonner pour la haute fréquence :

- 1. Vérifiez si **Low Fre** est affiché à l'écran de menu principal. Si c'est **High Fre** qui est affiché, sélectionnez-le et cliquez sur la gâchette pour que l'option affichée devienne **Low Fre**.
- 2. Sélectionnez **Configure** et cliquez sur la gâchette.
- 3. Sélectionnez **2 Pt. Cal.** et cliquez sur la gâchette.
- 4. Sélectionnez **High Fre Cal** et cliquez sur la gâchette.
- 5. Poussez le commutateur basculant pour sélectionner **Y** pour oui et cliquez sur la gâchette.
- 6. Positionnez et stabilisez le récepteur à 6 pouces (152 mm) au moins du sol, directement à l'aplomb de l'émetteur. Assurez-vous que l'axe d'alignement (LL) est aligné avec le réticule horizontal pour être certain d'être directement à l'aplomb de l'émetteur (voir les détails sur le LL dans le chapitre *Localisation*).
- 7. Cliquez sur la gâchette quand les instructions affichées le demandent.
- 8. Relevez le récepteur d'au moins 30 pouces (762 mm) et stabilisez-le, puis cliquez sur la gâchette.
- 9. Pour quitter la fonction d'étalonnage et retourner au menu principal, appuyez sur le commutateur basculant deux fois vers le bas.
- 10. Vérifiez les relevés de profondeur en passant au mode Locate.

Le deuxième étalonnage est pour la basse fréquence :

- 1. Sélectionnez **Low Fre** à l'écran du menu principal puis cliquez sur la gâchette pour faire passer cette option sur **High Fre**.
- 2. Sélectionnez **Configure** et cliquez sur la gâchette.
- 3. Sélectionnez **2 Pt. Cal.** et cliquez sur la gâchette.
- 4. Sélectionnez **Low Fre Cal** et cliquez sur la gâchette.
- 5. Basculez le commutateur pour sélectionner **Y** pour oui et cliquez sur la gâchette.
- 6. Positionnez et stabilisez le récepteur à 6 pouces (152 mm) au moins au-dessus du sol, directement à l'aplomb du récepteur. Veillez à aligner l'axe d'alignement (LL) avec le réticule horizontal pour être certain d'être juste au-dessus de l'émetteur (pour plus de détails sur le LL, consultez la section *Localisation*).
- 7. Cliquez sur la gâchette quand les instructions affichées le demandent.
- 8. Relevez le récepteur d'au moins 30 pouces (762 mm) et stabilisez-le, puis cliquez sur la gâchette.
- 9. Pour quitter la fonction d'étalonnage et retourner au menu principal, appuyez sur le commutateur basculant deux fois vers le bas.
- 10. Vérifiez les relevés de profondeur en passant au mode Locate.

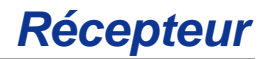

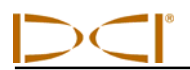

## *Changement d'unités d'assiette longitudinale*

L'option de menu **Grade** affiche soit **° Grade** soit **% Grade**. Si c'est **° Grade** qui est affiché, cela veut dire que le système demande si on veut mesurer l'assiette longitudinale en degrés. Si c'est le cas, cliquez sur la gâchette de façon à faire afficher **% Grade**. Si on ne clique pas quand **° Grade** est affiché, l'assiette longitudinale continue d'être mesurée en pourcentage de pente.

Pour changer les unités de mesure de l'assiette longitudinale :

- 1. Sélectionnez **Configure** (Configuration) et cliquez sur la gâchette.
- 2. Sélectionnez **Grade** (changement d'unités d'assiette longitudinale) et cliquez sur la gâchette. Soit **° Grade**, soit **% Grade**, s'affiche en fonction du réglage courant. Si vous êtes en train de faire des mesures en pourcentage de pente, vous verrez **° Grade** (vous donnant l'option de passer aux degrés) ; si vous êtes en train de faire des mesures en degrés, alors vous verrez **% Grade**.

## *Modifier les unités de mesure de profondeur*

On peut changer le mode de mesure de la profondeur pour passer d'unités métriques (mètres) à des unités anglaises, où on a le choix entre un affichage en pieds et pouces (**FT/IN Units**), en pieds seulement (**FT Only**) ou en pouces seulement (**IN Only**). Souvenez-vous, quelle que soit l'option de mode de mesure de profondeur que vous voyez, l'affichage signifie que l'on vous demande si vous voulez changer de mode pour passer dans le mode affiché ; l'affichage ne signifie pas que le mode affiché est celui dans lequel vous êtes actuellement en train de mesurer la profondeur.

Pour changer le mode de mesure de la profondeur :

- 1. Sélectionnez **Configure** et cliquez sur la gâchette.
- 2. Sélectionnez l'une des options suivantes :
	- **Use English** pour afficher la profondeur en unités anglaises.
	- **Use Metric** pour afficher la profondeur en mètres
	- **IN Only** pour afficher la profondeur en pouces
	- **FT Only** pour afficher la profondeur en pieds
	- **FT/IN Units** pour afficher la profondeur en pieds et en pouces

## *Fonds d'écran*

L'option de menu **Cold/Normal Screen** (Fonds d'écran) vous permet de changer la présentation de l'écran pour avoir un fond **Cold** (noir) ou un fond **Normal** (clair). Le réglage du contraste de l'écran, par accroissement, est également possible et est parfois nécessaire dans le cas où il y a des changements de température ou de luminosité.

## *Tele Option A/B (Option de télémétrie A/B)*

Si vous utilisez un récepteur plus récent doté de la fonction TLT avec une visualisation à distance plus ancienne qui n'a pas la fonction TLT, il faut configurer l'option de menu du récepteur pour que **Tele Option B** (Option de télémétrie B) s'affiche:

- 1. Sélectionnez **Configure (Configuration)** sur l'affichage du menu principal et cliquez sur la gâchette.
- 2. Basculez vers la droite plusieurs fois pour sélectionner **Tele Option A** (Option de télémétrie A) et cliquez sur la gâchette. **Tele Option B** (Option de télémétrie B) s'affiche (ce qui veut dire que vous êtes en mode Tele Option A), et que votre récepteur peut à présent communiquer avec la visualisation à distance plus ancienne.

Si vous utilisez un récepteur plus ancien qui n'est pas doté de la fonction TLT avec une visualisation à distance qui a la fonction TLT, vous devez modifier la configuration de la visualisation à distance pour que **Tele Option B** (Option de télémétrie B) s'affiche.

- 1. A partir de l'écran de menu principal de visualisation à distance, sélectionnez **Configure** (Configuration) et appuyez sur la touche validation.
- 2. Appuyez sur la flèche droite plusieurs fois pour sélectionner **Tele Option A** (Option de télémétrie A) et appuyez sur la touche validation. **Tele Option B** (Option de télémétrie B) s'affiche (ce qui veut dire que vous êtes en mode Tele Option A), et votre visualisation à distance plus récente va recevoir des signaux du récepteur plus ancien.

## *Locator DL / No Locator DL (Activer et désactiver les menus DataLog)*

Si vous utilisez le Système de Configuration DataLog, vous devez activer les options de menu DataLog pour pouvoir accéder aux fonctions DataLog à partir de l'écran de menu principal du récepteur Eclipse. Une fois les menus DataLog activés, vous commencez automatiquement à mettre des données en mémoire si vous poussez le commutateur basculant vers le haut en mode localisation. Voir le *Manuel d'utilisation du Système de Configuration DataLog* fourni avec votre système DataLog ou visiter le site www.digitrak.com pour plus amples informations.

Pour activer les options de menu DataLog:

- 1. Sélectionnez Configure **(Configuration)** et cliquez sur la gâchette.
- 2. Basculez à droite plusieurs fois pour sélectionner **Locator DL** et cliquez sur la gâchette. Votre récepteur affiche alors les options de menu **DataLog** sous le menu principal Eclipse.

Pour désactiver les options de menu DataLog, sélectionnez **No Locator DL** à partir des options de menu **Configure** (Configuration)

## *Set Roll / Unset Roll (Régler assiette latérale / Annuler réglage assiette latérale) (Activer et désactiver la fonction compensation d'assiette latérale)*

L'option de menu **Set Roll** (Régler assiette latérale) active la fonction d'assiette latérale qu'on utilise quand le foret (l'outil) et le boîtier sont deux pièces distinctes et que leurs positions d'assiette latérale respectives ne se correspondent pas quand l'outil est serré à la clé dynamométrique jusqu'au boîtier. La fonction de compensation d'assiette latérale est une compensation électronique qui permet de faire correspondre la position 12 heures de l'émetteur à la position 12 heures de l'outil.

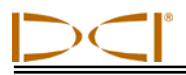

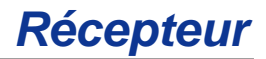

### **Activer la fonction compensation assiette latérale**

Pour activer la fonction de compensation d'assiette latérale sur le récepteur:

- 1. Mettez le récepteur en marche.
- 2. Basculez vers la droite pour passer sur **Configure** (Configuration) et cliquez sur la gâchette.
- 3. Basculez à droite plusieurs fois pour passer sur **Set Roll** (Régler assiette latérale) et cliquez sur la gâchette (notez que cet item de menu passera sur **Unset Roll** (Annuler réglage assiette latérale).

Le récepteur est maintenant prêt pour pouvoir utiliser la fonction de compensation d'assiette latérale.

### **Réglage de la valeur de compensation d'assiette latérale**

Pour régler la valeur de compensation d'assiette latérale:

- 1. Serrez l'outil à la clé dynamométrique jusqu'au boîtier.
- 2. Orientez l'outil à 12 heures.
- 3. Mettez le récepteur et l'émetteur en marche.
- 4. Placez l'émetteur dans le boîtier.
- 5. A partir de l'écran de menu principal du récepteur, sélectionnez **Locate** (Localiser) et cliquez sur la gâchette.
- 6. Basculez à droite une fois, sélectionnez **Y** pour 'Yes' (Oui) et cliquez sur la gâchette. La position d'assiette latérale de l'émetteur doit à présent correspondre à la position de l'outil, c'est-à-dire 12 heures.

La valeur de compensation d'assiette latérale s'affiche en haut de l'écran du récepteur. La valeur s'affiche pour indiquer qu'une compensation de la position assiette latérale de l'émetteur s'est produite. Cette valeur est conservée en mémoire jusqu'à ce qu'elle soit modifiée. Par conséquent, vous pouvez étalonner, modifier le canal de télémétrie et remplacer la batterie sans implication pour la valeur de compensation d'assiette latérale.

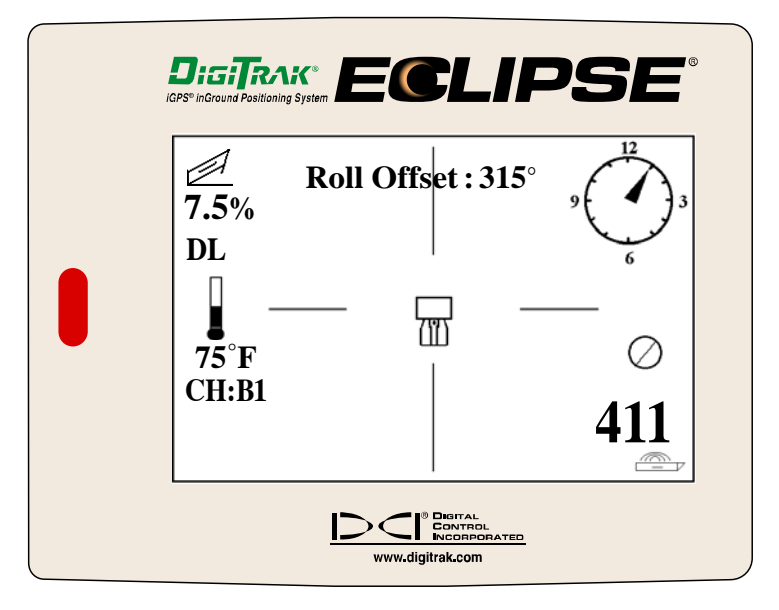

#### *Récepteur Eclipse avec Compensation assiette latérale affichée*

Quand la visualisation à distance est en mode distance (réception de données provenant du récepteur), vous verrez les lettres "RO" (compensation d'assiette latérale) apparaître sous l'horloge, ce qui indique qu'une compensation de position assiette latérale de l'émetteur s'est produite.

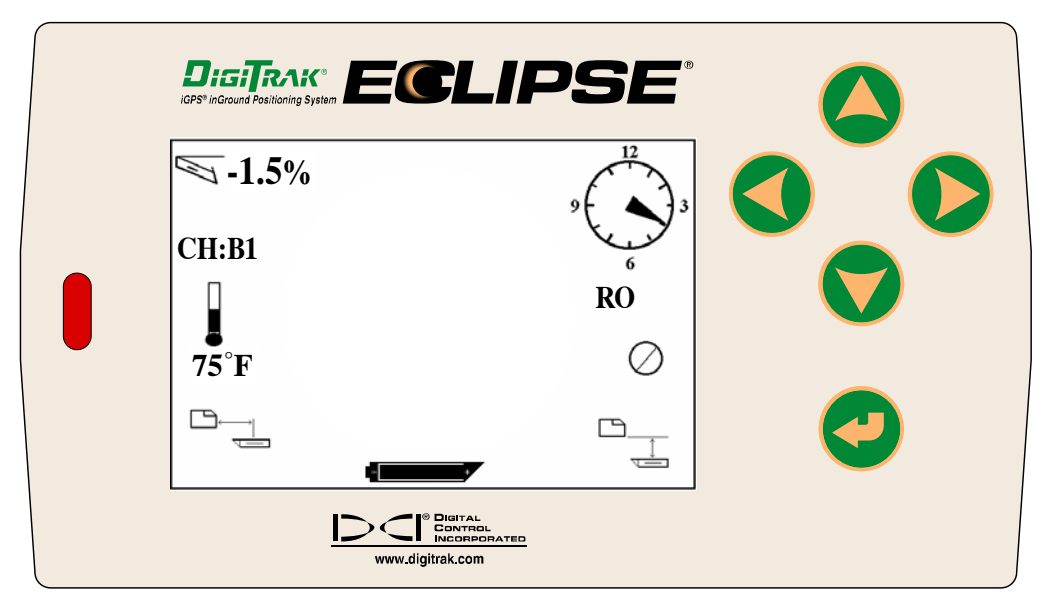

*Visualisation à distance Eclipse avec Compensation assiette latérale affichée* 

### **Annuler la valeur de compensation d'assiette latérale**

Si vous souhaitez modifier la valeur de compensation d'assiette latérale, vous devez d'abord annuler "l'ancienne" valeur. Pour annuler la valeur de compensation d'assiette latérale, procéder comme suit:

- 1. Mettez le récepteur et l'émetteur en marche.
- 2. A partir de l'écran de menu principal du récepteur, sélectionnez **Locate** (Localiser) et cliquez sur la gâchette.
- 3. Basculez à gauche une fois, sélectionnez **Y** pour 'Yes' (Oui) et cliquez sur la gâchette.

### **Désactiver l'option de menu Régler assiette latérale**

Si vous utilisez un boîtier fixe qui n'a pas besoin de la fonction compensation d'assiette latérale, il faut désactiver l'option **Set Roll** (Régler assiette latérale) pour ne pas modifier l'assiette latérale accidentellement en basculant à droite pendant que vous êtes en mode localisation. Pour désactiver l'option **Set Roll** (Régler assiette latérale) :

- 1. Mettez le récepteur en marche
- 2. Basculez vers la droite pour passer sur **Configure** (Configuration) et cliquez sur la gâchette.
- 3. Basculez vers la droite plusieurs fois pour passer sur **Unset Roll** (Annuler réglage assiette latérale) et cliquez sur la gâchette.

Veuillez noter que l'option de menu passe de **Unset Roll** (Annuler réglage assiette latérale) sur **Set Roll** (Régler assiette latérale).

# *Visualisation à distance*

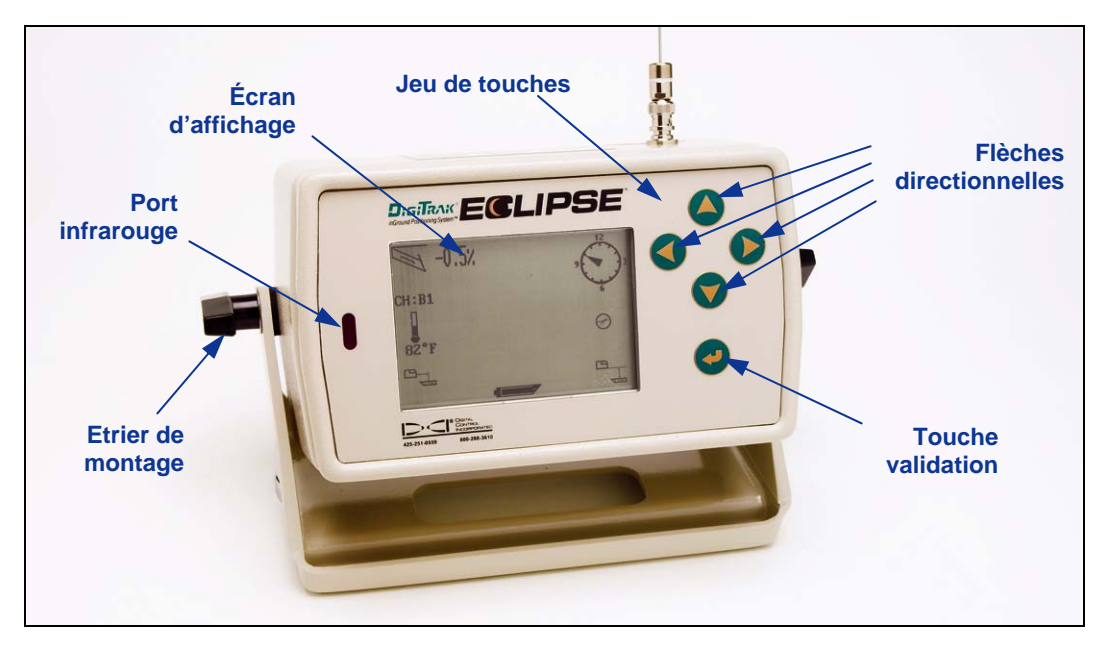

### *Visualisation à distance Eclipse*

## **Jeu de touches**

Du côté droit de l'affichage un jeu de touches est utilisé pour exploiter l'appareil. Les quatre touches à flèche directionnelle ont les même fonctions que le commutateur basculant du récepteur et la touche validation (flèche retour) est identique à la gâchette du récepteur.

## **Mise sous tension**

L'appareil de visualisation à distance Eclipse peut être alimenté en utilisant, soit une batterie rechargeable DCI , soit un adaptateur pour courant continu Eclipse (ELP). Pour alimenter l'appareil de visualisation à distance en utilisant une batterie rechargeable, placez la batterie à l'arrière de la visualisation à distance, de telle manière que les deux bornes dénudées fassent contact avec les deux ressorts inférieurs, dans le logement de la batterie.

Pour alimenter l'appareil de visualisation à distance en utilisant un ELP, placez l'Adaptateur ELP à l'arrière de la visualisation à distance, de telle manière que les trois bornes métalliques fassent contact avec les trois ressorts de cette dernière. Ensuite, enfichez le connecteur Courant Continu dans la prise allumecigare de l'installation de forage.

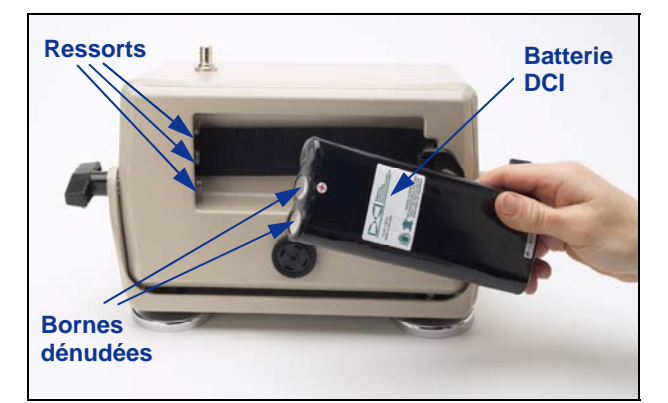

*Installation de la batterie dans la visualisation à distance* 

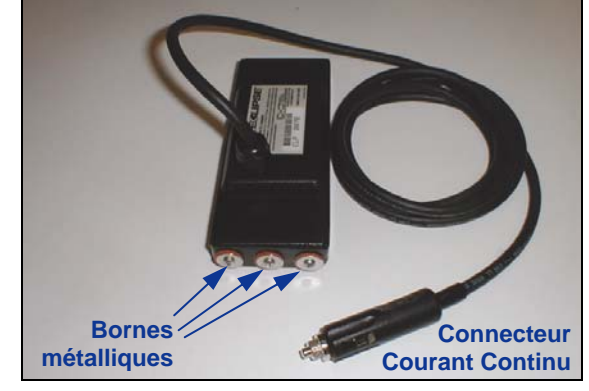

*Adaptateur pour courant continu Eclipse (ELP)* 

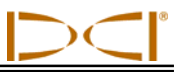

Lorsque la batterie ou l'Adaptateur ELP est correctement installé(e), vous pouvez mettre en marche la visualisation à distance en appuyant sur la touche Validation du jeu de touches. L'affichage peut n'apparaître que plusieurs secondes après.

# **Haut-parleur et tonalités audibles**

La visualisation à distance a un haut-parleur à l'arrière au-dessous du logement des batteries. Le hautparleur émet des tonalités d'alarme si la température de l'émetteur augmente pour attirer l'attention et montrer qu'il est nécessaire de prendre des mesures appropriées et immédiates.

# **Réglage du contraste de l'écran**

Il y a deux méthodes pour régler le contraste de l'écran de visualisation de manière à l'éclaircir ou à l'assombrir graduellement. La visualisation à distance doit être en mode **Remote** (Distance) (ou en train de recevoir) pour l'une ou l'autre méthode.

- Maintenez la touche validation appuyée tout en pressant plusieurs fois sur la flèche directionnelle droite pour éclaircir le contraste de l'affichage ou sur la flèche directionnelle gauche pour l'assombrir.
- Pressez et maintenez la flèche directionnelle droite (pour éclaircir) ou la flèche directionnelle gauche (pour assombrir), tout en appuyant sur la touche validation, jusqu'à obtenir le contraste désiré.

## **Menu Principal**

Lorsque la visualisation à distance Eclipse est mise en marche, l'écran du menu principal apparaît, indiquant la version d'unité centrale (CPU) et les options principales du menu (voir la figure ci-dessous). Les options principales du menu sont **Remote** (Distance), **Cable** (Câble), **Power Off** (Arrêt), et **Configure** (Configuration).

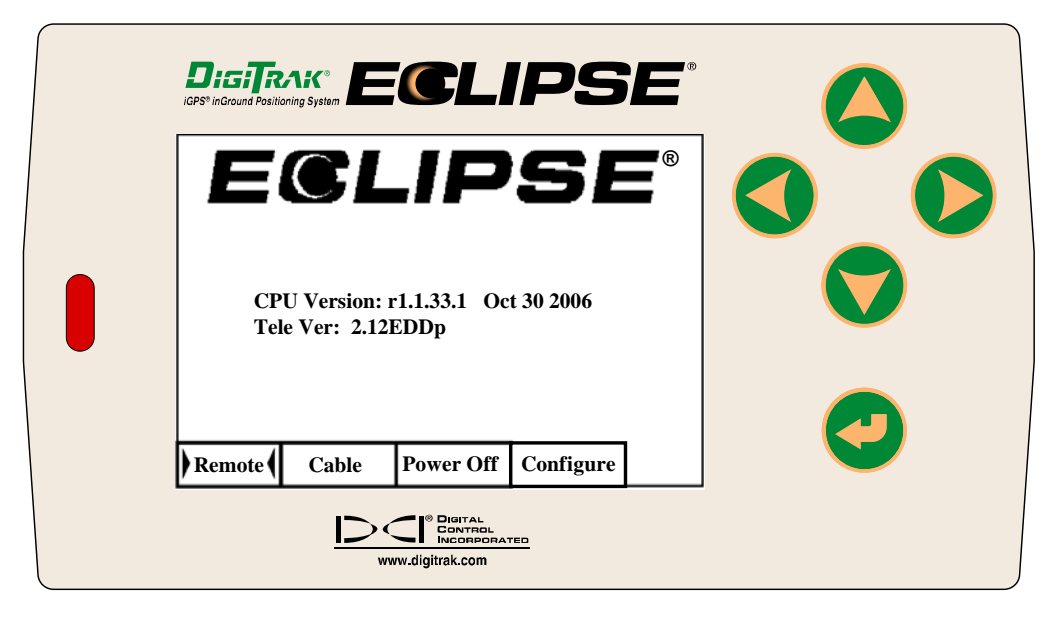

*Menu principal de la Visualisation à distance* 

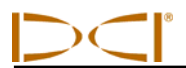

Pour accéder à l'une des options du menu principal, sélectionnez l'option et puis appuyez une fois sur la touche validation. Le résultat pour chaque option du menu est donné par la table ci-dessous. À partir de n'importe quel écran du menu, appuyez deux fois sur la flèche dirigée vers le bas pour revenir au menu **Remote** (Distance).

### *Options du menu principal de la Visualisation à distance*

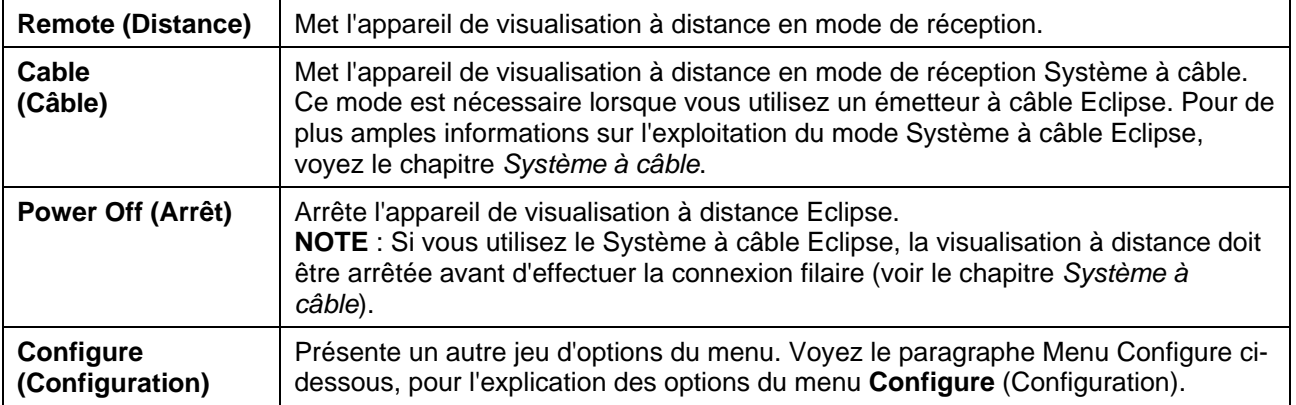

## **Menu Configure**

Les options du menu **Configure** (Configuration) pour la visualisation à distance sont semblables à celles du récepteur et beaucoup d'entre-elles fonctionnent de la même manière. Le tableau ci-dessous énumère les options du menu **Configure** (Configuration), dans l'ordre où elles apparaissent et explique leurs fonctions et leurs utilisations.

### *Options du menu Configure (Configuration) de la Visualisation à distance*

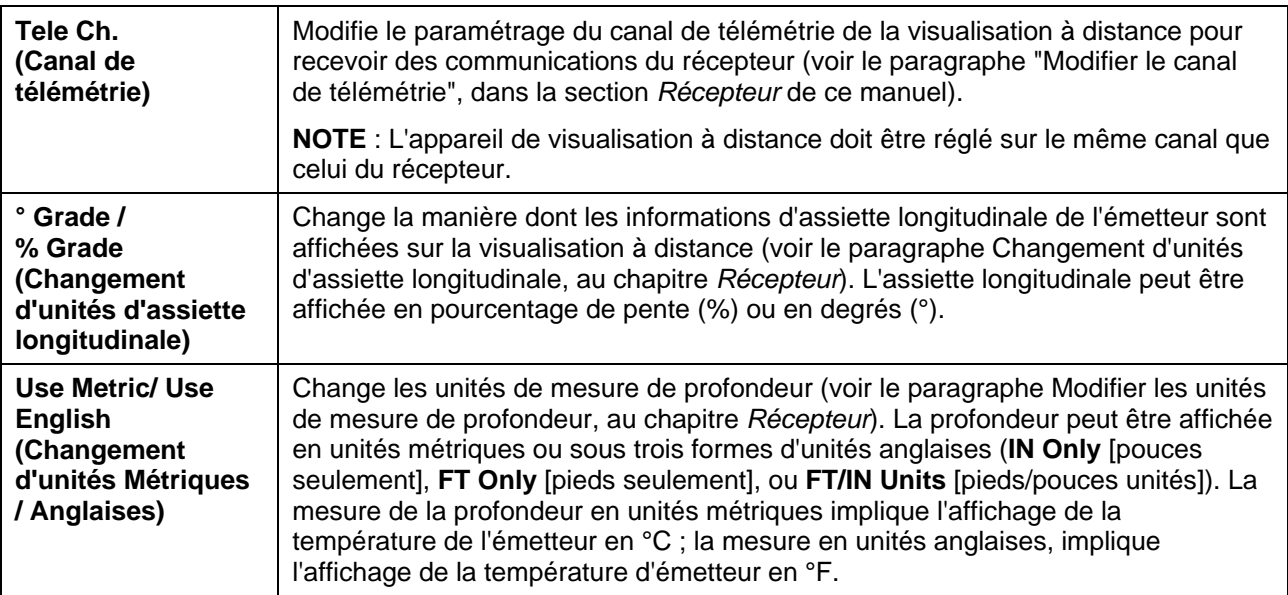

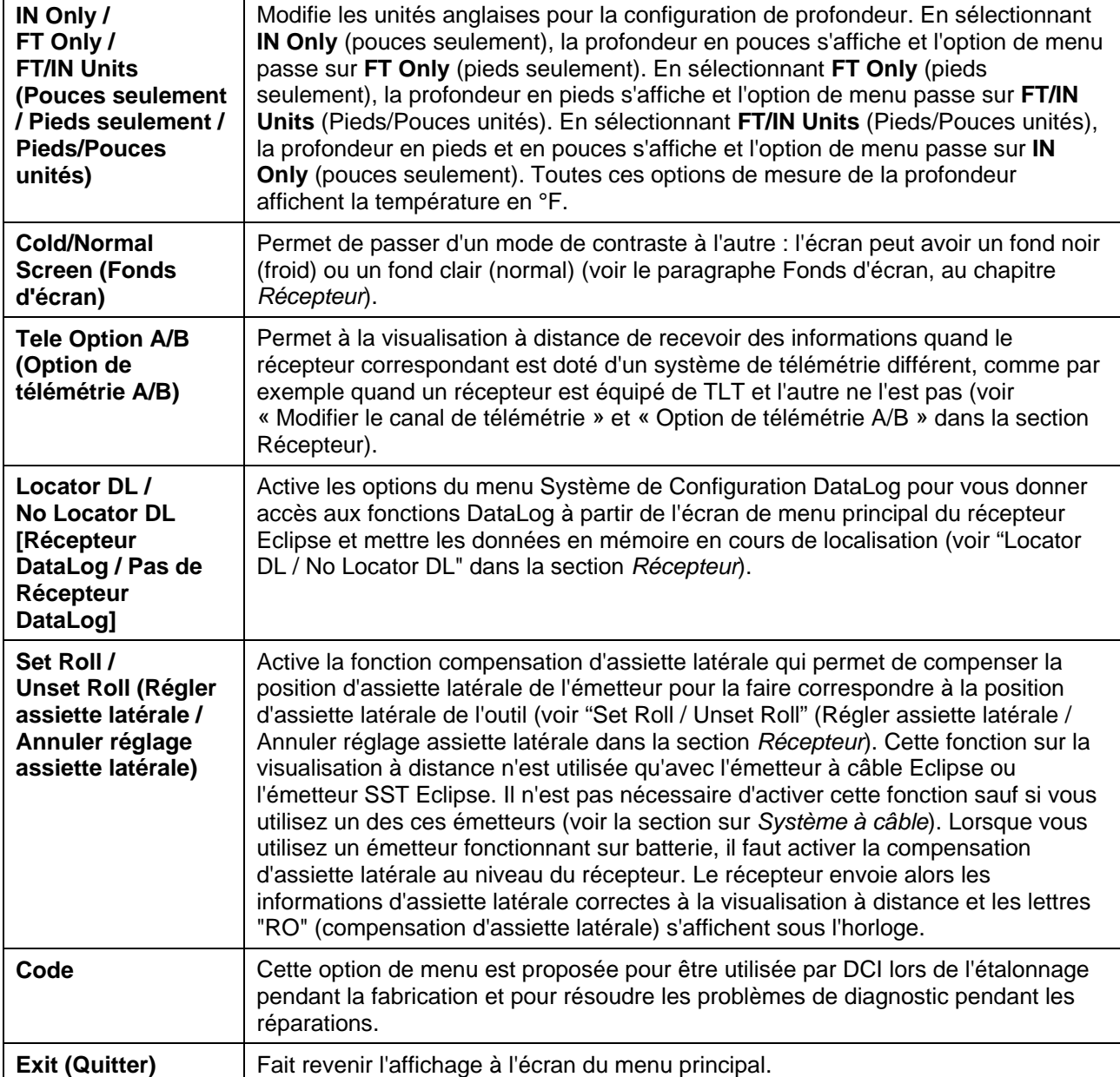

) (

# **Écran de la Visualisation à distance**

Pendant l'utilisation normale en forage, l'option de menu **Remote** (Distance) doit être sélectionnée de manière à ce que l'écran de visualisation à distance (illustré ci-dessous) soit visible. L'écran à distance affiche les paramètres de forage à l'usage de l'opérateur de l'installation de forage, qui comprennent l'assiette longitudinale et l'assiette latérale de l'émetteur, la température de l'émetteur et les données de *Target Steering* (Guidage sur la cible). Les données de *Target Steering* (Guidage sur la cible) ne sont affichées que lorsque cette fonction est utilisée. L'indicateur d'actualisation de la communication tourne pour montrer que des données sont reçues à partir du récepteur.

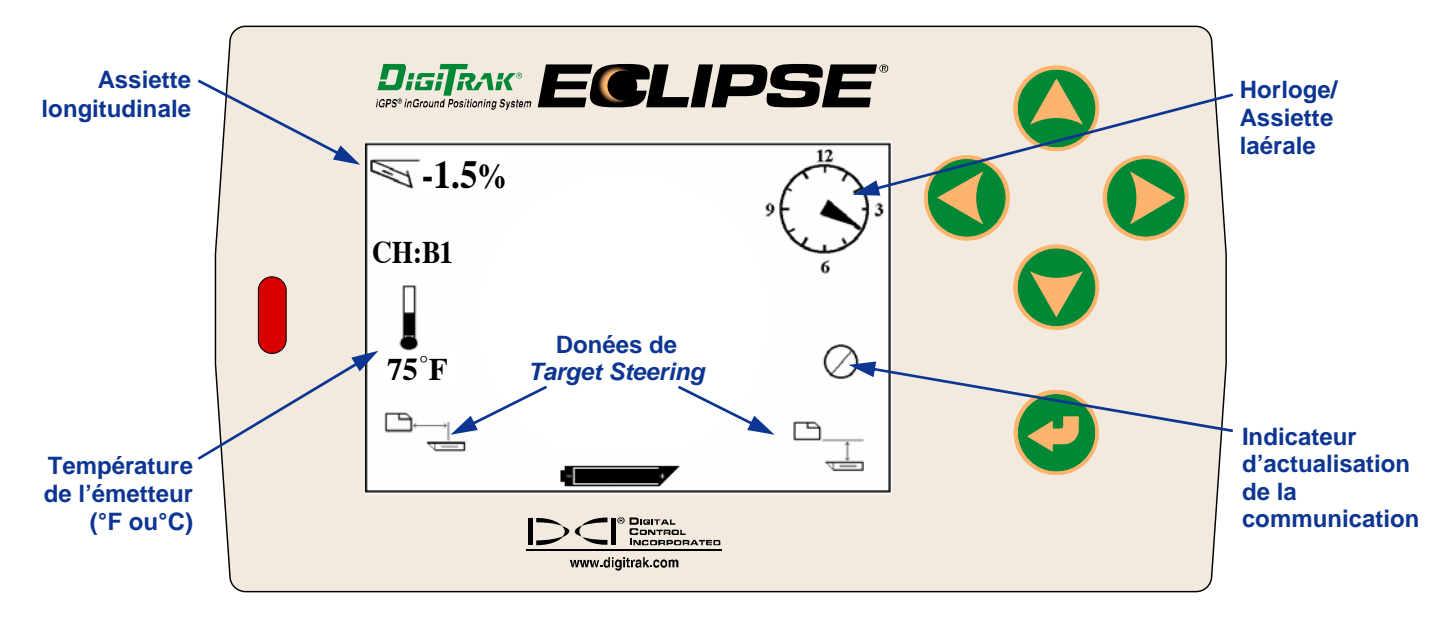

### *Écran de la Visualisation à distance (lorsque le récepteur n'est pas au-dessus du FLP, RLP ou du LL)*

**NOTE** : Le récepteur doit être en mode localisation pour envoyer des signaux à la visualisation à distance.

La profondeur ou la profondeur prévue de l'émetteur peut aussi être observée sur la visualisation à distance. Le récepteur doit être positionné, soit sur l'axe d'alignement (LL), soit sur l'un des points d'alignement (FLP ou RLP) pour que cette fonction soit opérationnelle — voir « Points d'alignement (FLP & RLP) et axe d'alignement (LL) » au chapitre *Localisation*. De même, cette fonction n'est disponible que sur les systèmes Eclipse produits après février 2002.

**NOTE** : La capacité de voir les écrans de profondeur et de profondeur prévue sur la visualisation à distance est une fonction qui a été ajoutée en février 2002. Les plus anciens systèmes ne possèdent pas cette fonction. Si vous avez un ancien système et que vous voulez l'actualiser, contactez DCI.

Une fois le récepteur positionné sur le LL, le FLP ou le RLP, l'opérateur maintient la gâchette pressée pour lire le relevé de profondeur et de profondeur prévue. La visualisation à distance émettra une tonalité unique pour notifier à l'opérateur que les informations de profondeur sont actuellement affichées. Ces informations de profondeur/profondeur prévue resteront sur l'écran de la visualisation à distance pendant 10 secondes *ou* aussi longtemps que la gâchette du récepteur sera maintenue pressée.

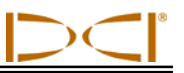

Pour voir le relevé de profondeur sur la visualisation à distance, le récepteur doit être au-dessus de l'émetteur ou du LL, pendant que la gâchette est pressée.

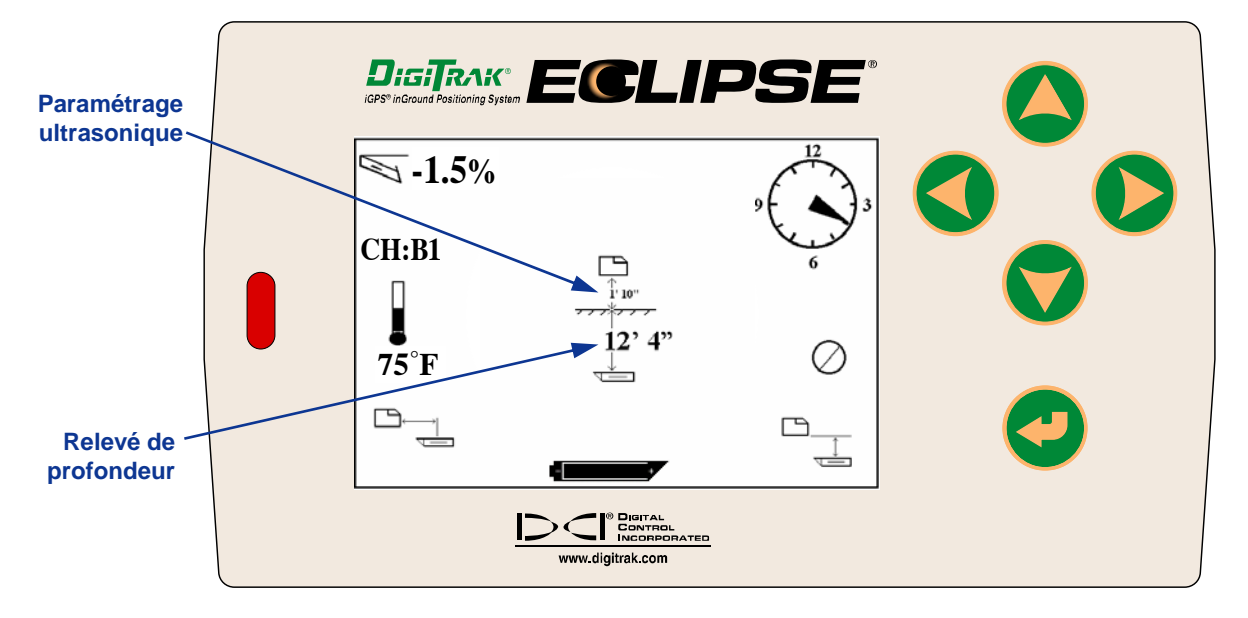

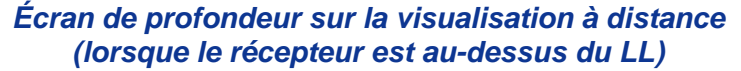

Pour voir la profondeur prévue sur la visualisation à distance, le récepteur doit être au-dessus du FLP ou du RLP, pendant que la gâchette est pressée. La profondeur prévue ne sera valide que si le récepteur est sur le FLP ; les données apparaîtront si le récepteur est sur le RLP, mais les données seront invalides.

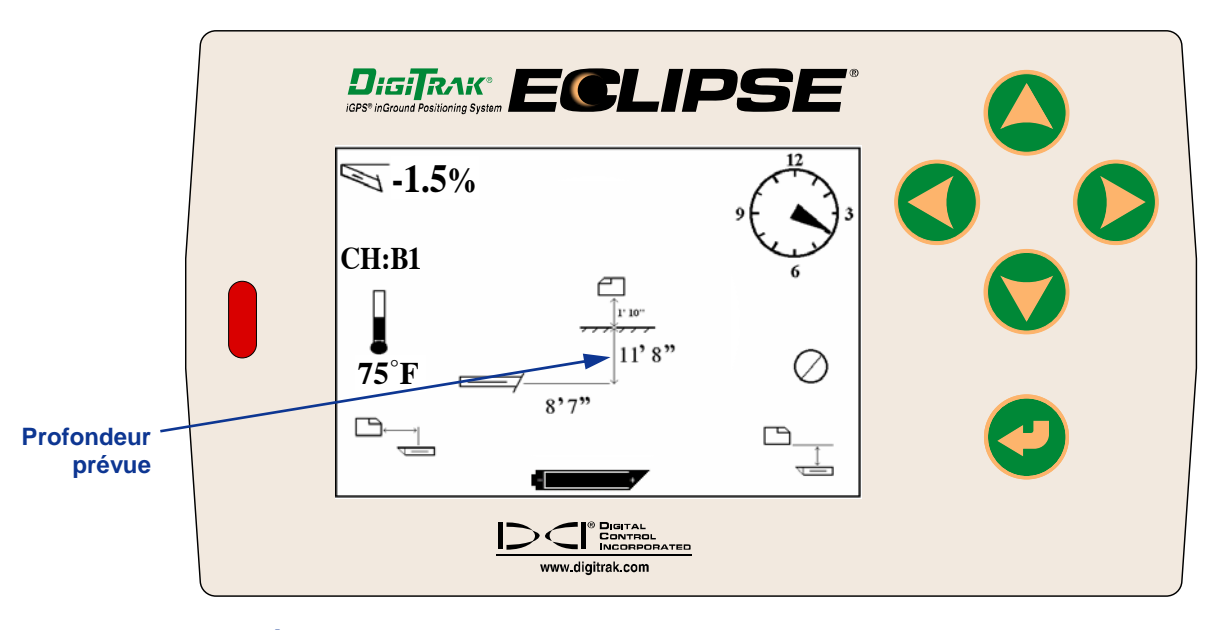

*Écran de profondeur prévue sur la visualisation à distance (lorsque le récepteur est au-dessus du FLP ou du RLP)* 

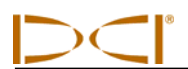

Si le récepteur n'est pas positionné directement au-dessus de l'axe d'alignement ou d'un point d'alignement et que la gâchette est maintenue pressée, la profondeur ou la profondeur prévue ne sera pas affichée, ni sur le récepteur, ni sur la visualisation à distance. Le récepteur doit être positionné au-dessus de l'axe d'alignement ou d'un point d'alignement pour avoir un relevé de profondeur ou de profondeur prévue.

Pour voir l'état de charge de la batterie rechargeable DCI sur la visualisation à distance, appuyez sur la touche validation. Une icône de batterie apparaîtra dans le coin inférieur gauche avec la tension restante correspondante. Une batterie complètement noire indique une pleine charge. Quand la batterie affiche « mi-charge » (tension restante située entre 14,2 et 14,8), il faut couper le récepteur et remplacer la batterie par une batterie pleine charge.

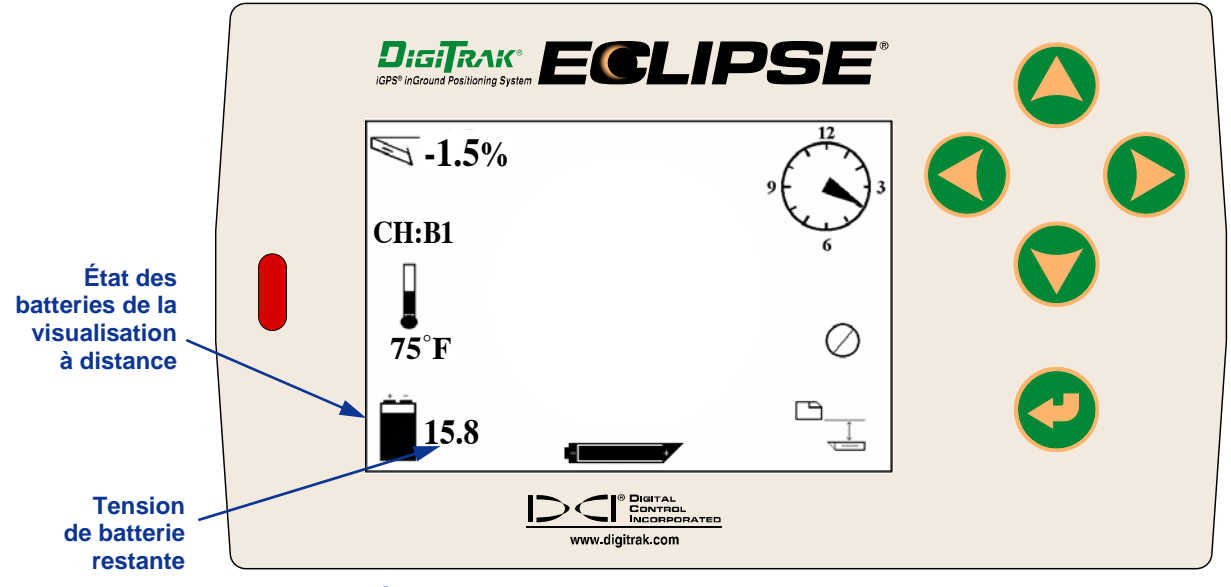

*État des batteries de la Visualisation à distance* 

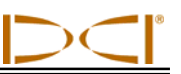

## **Notes**
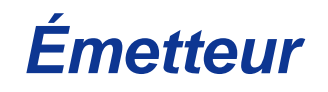

## **Types d'émetteur Eclipse**

DCI fabrique quatre types différents d'émetteur Eclipse fonctionnant sur batterie: l'émetteur standard (tube noir), le mini émetteur courte portée (tube gris), l'émetteur longue portée (tube gris clair) et l'émetteur bifréquence (tube lavande). Nous proposons également un émetteur à câble (voir la section *Système à câble* pour en savoir plus sur l'émetteur à câble). Pour les travaux de localisation particulièrement difficiles, par exemple lorsqu'il n'est pas possible de se déplacer juste au-dessus, DCI propose l'émetteur SST à câble métallique de forage qui fait partie du système de guidage de forage directionnel horizontal perfectionné Eclipse SST. Pour les applications de forage profond à la tarière, nous proposons pour cette application un émetteur à câble que l'on peut poursuivre précisément du point de vue de la profondeur, de la position et de la direction jusqu'à 200 pieds (61 m). Pour de plus amples renseignements sur ces produits, veuillez appeler DCI ou visiter le site www.digitrak.com.

L'émetteur standard Eclipse émet un signal de 12 kHz et peut émettre jusqu'à des profondeurs d'environ 50 pieds (15,2 m). L'émetteur standard mesure 15 pouces (381 mm) de longueur et 1,25 pouces (31,8 mm) de diamètre.

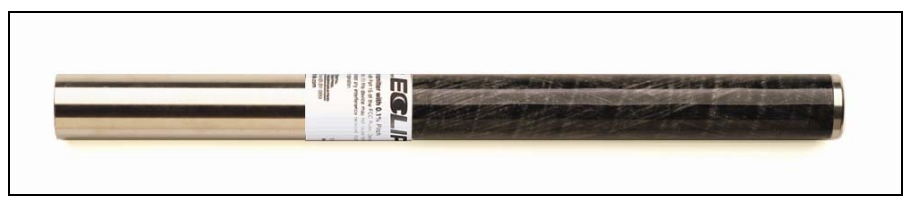

*Émetteur Eclipse standard* 

Le mini émetteur à courte portée émet un signal de 12 kHz et peut émettre jusqu'à des profondeurs d'environ 15 pieds (4,6 m). Le mini émetteur mesure 8 pouces (203,2 mm) de longueur et 1 pouce (25,4 mm) de diamètre. DCI propose un adaptateur qui permet de loger le mini émetteur dans un boîtier de taille standard. Les dimensions extérieures de l'adaptateur avec le mini émetteur à l'intérieur sont exactement les mêmes que celles des émetteurs standard et bifréquence (15 x 1,25 pouces [381,0 x 31,8 mm]). Pour de plus amples renseignements, veuillez appeler DCI.

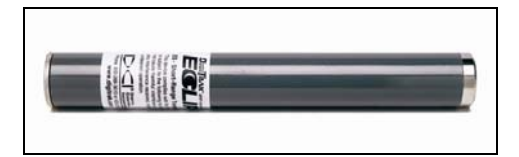

*Mini émetteur Eclipse* 

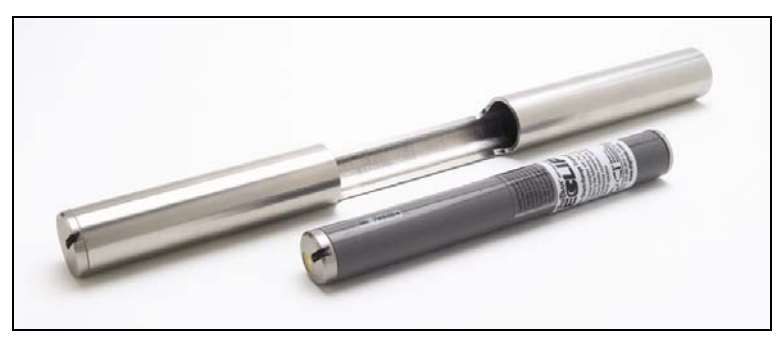

*Mini émetteur Eclipse avec adaptateur de boîtier* 

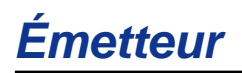

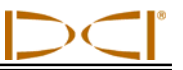

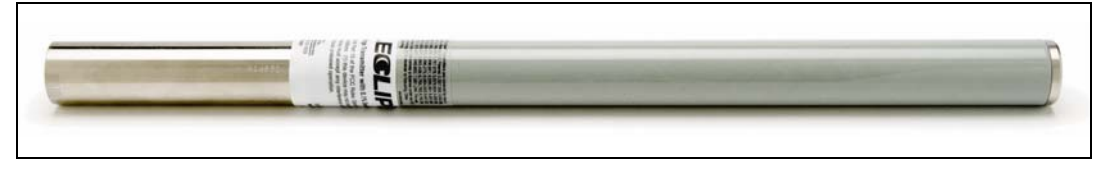

#### *Emetteur longue portée Eclipse*

L'émetteur longue portée Eclipse émet un signal de 12 kHz et peut émettre jusqu'à des profondeurs d'environ 85 pieds (25,9 m). L'émetteur longue portée mesure 19 pouces (482,6 mm) de longueur et 1,25 pouces (31,8 mm) de diamètre. Pour cet émetteur, il faut une pile DCI SuperCell au lithium de 3,6 V. L'utilisation de deux piles alcalines C se traduira par une autonomie très courte - environ 2 heures. DCI recommande par conséquent d'utiliser une pile SuperCell au lithium dans l'émetteur longue portée.

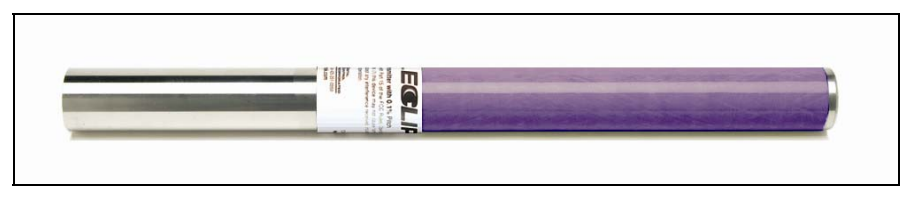

*Emetteur bifréquence Eclipse* 

L'émetteur bifréquence est de la même taille que l'émetteur standard et on peut le régler pour émettre sur deux fréquences (1,5 kHz et 12 kHz) ou sur une seule (12 kHz). Chacun de ces modes a ses propres avantages :

- $\geq$  Le mode bifréquence permet d'aller jusqu'à des profondeurs d'environ 40 pieds (12,2 m) à l'une ou l'autre fréquence, et c'est le mode recommandé dans les zones d'interférence passive (barres d'armature, treillis métalliques ou autres interférences métalliques).
- Le mode monofréquence (12 kHz) permet d'aller jusqu'à des profondeurs d'environ 60 pieds (18,3 m). C'est le mode à utiliser dans les zones d'interférence active.

Lorsque vous utilisez l'émetteur standard Eclipse (tube noir), le mini émetteur (tube gris), l'émetteur longue portée (tube gris clair) ou l'émetteur bifréquence en mode mono-haute (SH) ou bi-haute (DH), vous devriez voir **Low Fre** (basse fréquence) s'afficher sur l'affichage de menu principal du récepteur (ce qui veut dire que vous êtes en fonctionnement haute fréquence). Lorsque vous utilisez un émetteur bifréquence réglé en mode bi-basse (DL), vous devriez voir **High Fre** (haute fréquence) s'afficher sur l'affichage de menu principal du récepteur (ce qui veut dire que vous êtes en fonctionnement basse fréquence).

## **Informations d'assiettes longitudinale et latérale**

Les émetteurs Eclipse mesurent l'assiette longitudinale en pourcentage de pente ou en degrés. L'assiette est affichée par paliers de 0,1 %, (de 0 à  $\pm$  100 % ou de 0 à  $\pm$  45 °).

L'assiette latérale de l'émetteur est affichée en 24 positions, semblables aux positions des heures et des demi-heures d'un cadran d'horloge.

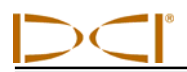

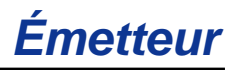

## **Piles / Batterie**

Les émetteurs de 15 pouces (381,0 mm) fonctionnent avec deux piles alcalines C ou une pile SuperCell au lithium DCI. L'émetteur longue portée de 19 pouces (482,6 mm) fonctionne avec une pile SuperCell au lithium DCI, mais deux piles alcalines C peuvent faire fonctionner l'appareil pendant une très courte durée. Le mini émetteur a besoin d'une pile alcaline AA. DCI déconseille l'utilisation de piles non alcalines ou rechargeables. Les piles sont chargées dans le compartiment à piles, la borne positive en premier.

La quantité d'énergie restante dans les piles ou dans la batterie est affichée sur les écrans de visualisation de profondeur et de profondeur prévue (voir le chapitre *Localisation*). Cependant, la batterie SuperCell affichera une indication de pleine charge juste avant qu'elle ne soit complètement déchargée. Par conséquent, il est nécessaire de surveiller le nombre d'heures de forage lorsque vous utilisez une batterie SuperCell.

Lorsque vous utilisez deux piles alcalines C, il peut être salutaire de souder ou d'envelopper les piles pour éviter les mauvais contacts en cas de forage en sol dur.

## **Actualisation de la température et indicateur de surchauffe**

Les informations de température de l'émetteur sont affichées sous forme numérique et graphique sur le récepteur. Lorsque la température de l'émetteur augmente, des tonalités d'alarme audibles sont émises par le récepteur et par la visualisation à distance. Les températures sont affichées en degrés Fahrenheit (°F) lorsque le mode de mesure de profondeur est en unités anglaises et en degrés Celsius (°C) lorsqu'il est en unités métriques.

Les températures habituelles de forage vont de 64 à 104 °F (16 à 40 °C). DCI recommande de maintenir la température de l'émetteur au-dessous de 104 °F (40 °C) en ralentissant l'avancement ou en utilisant plus de boue de forage.

Chaque émetteur a un indicateur de surchauffe (point sensible à la température) situé sur l'embout avant en acier inoxydable. Le point indicateur de température sur un émetteur neuf est blanc (voir la photo). Si le point indicateur de température est noir, l'émetteur a été exposé à des températures supérieures à 220 °F (104 °C). Il convient alors de considérer l'émetteur comme non fiable et de ne pas l'utiliser pour d'autres projets.

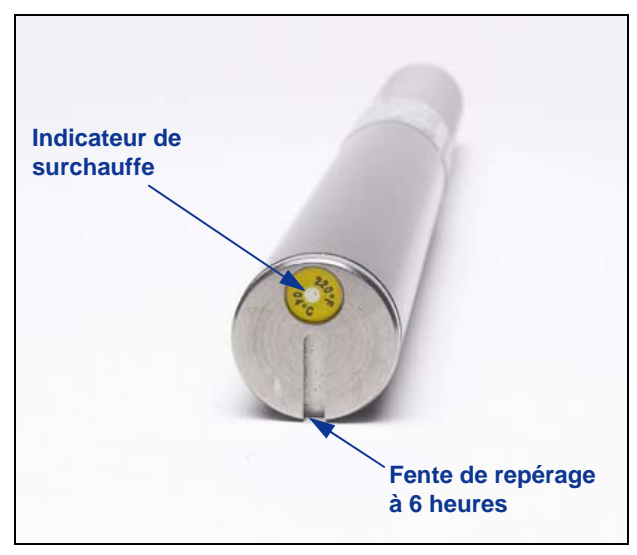

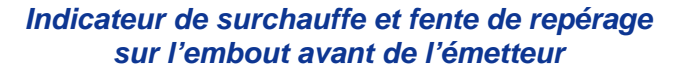

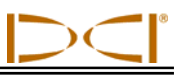

## **Modes Start Up (démarrage) et Frequency (fréquence)**

### *Mise en marche de l'émetteur Eclipse standard*

- 1. Retirez le couvercle du compartiment à piles et insérez deux piles alcalines C (ou une pile SuperCell au lithium) dans le compartiment à piles, la borne positive en premier.
- 2. Remettez en place le couvercle du compartiment à piles et vissez-le jusqu'à ce qu'il soit de niveau avec l'extrémité du compartiment à piles.
- 3. Pour visualiser les données sur l'émetteur, sélectionnez **Locate** à l'écran du menu principal du récepteur et cliquez sur la gâchette.
- 4. Vérifiez si l'intensité du signal est d'environ 528 en plaçant le récepteur à 10 pieds (3 m) de l'émetteur (dans son boîtier). **SH** doit s'afficher au-dessus du symbole du thermomètre pour indiquer que l'émetteur est en mode mono-haute.

### *Mise en marche du mini émetteur Eclipse*

- 1. Retirez le couvercle du compartiment à piles et insérez deux piles alcalines AA dans le compartiment à piles, la borne positive en premier.
- 2. Remettez en place le couvercle du compartiment à piles et vissez-le jusqu'à ce qu'il soit de niveau avec l'extrémité du compartiment à piles.
- 3. Pour visualiser les données sur l'émetteur, sélectionnez **Locate** (Localiser) à partir de l'écran du menu principal du récepteur et cliquez sur la gâchette.
- 4. Vérifiez si l'intensité du signal se situe entre 360 et 370 en plaçant le récepteur à 10 pieds (3 m) de l'émetteur (dans son boîtier). **SH** doit s'afficher au-dessus du symbole du thermomètre pour indiquer que l'émetteur est en mode mono-haute. (Le mini émetteur n'a qu'une fréquence).

### *Mise en marche de l'émetteur longue portée Eclipse*

- 1. Retirez le couvercle du compartiment à piles et insérez une pile SuperCell au lithium dans le compartiment à piles, la borne positive en premier.
- 2. Remettez en place le couvercle du compartiment à piles et vissez-le jusqu'à ce qu'il soit de niveau avec l'extrémité du compartiment à piles.
- 3. Pour visualiser les données sur l'émetteur, sélectionnez **Locate** (Localiser) à partir de l'écran du menu principal du récepteur et cliquez sur la gâchette.
- 4. Vérifiez si l'intensité du signal est d'environ 620 en plaçant le récepteur à 10 pieds (3 m) de l'émetteur (dans son boîtier). **SH** doit s'afficher au-dessus du symbole du thermomètre pour indiquer que l'émetteur est en mode mono-haute. (L'émetteur longue portée n'a qu'une fréquence.)

### *Mise en marche de l'émetteur Eclipse bifréquence*

L'émetteur Eclipse bifréquence peut émettre en deux modes différents : mode bifréquence (sur 1,5 et 12 kHz) ou mode monofréquence (sur 12 kHz seulement).

On ne peut changer de mode qu'au démarrage, quand on met les piles dans l'émetteur. Il n'est pas possible de changer de mode pendant le forage.

Le mode s'établit par l'orientation de l'émetteur au démarrage, quand on place les piles dans le compartiment à piles.

### **Démarrage de l'émetteur bifréquence en mode bifréquence**

- 1. Retirez le couvercle du compartiment à piles et tenez l'émetteur à la verticale, avec le compartiment à piles vers le haut et l'embout avant de l'émetteur vers le bas (voir le croquis).
- 2. Placez deux piles C (ou une pile SuperCell au lithium) dans le compartiment à piles, la borne positive en premier.
- 3. Remettez en place le couvercle du compartiment à piles tout en tournant l'émetteur, toujours en position verticale, jusqu'à ce que le couvercle soit de niveau avec l'extrémité du compartiment à piles.
- 4. Mettez le récepteur en marche et assurez-vous que **Low Fre** s'affiche à l'écran du menu principal.
- 5. Sélectionnez **Locate** à l'écran du menu principal de récepteur et cliquez sur la gâchette.
- 6. **DH** s'affiche au-dessus du symbole du thermomètre, sur le côté gauche de l'écran, pour indiquer que l'émetteur est en mode bifréquence.
- 7. Vérifiez si l'intensité du signal est entre 530 et 540 en plaçant le récepteur à 10 pieds (3 m) de l'émetteur (dans son boîtier) et consignez la valeur affichée.
- 8. Retournez à l'écran du menu principal sur le récepteur, sélectionnez **Low Fre** et cliquez sur la gâchette.
- 9. Sélectionnez **Locate** à l'écran du menu principal et cliquez sur la gâchette.
- 10. **DL** s'affiche au-dessus du symbole du thermomètre sur le côté gauche de l'écran pour indiquer que l'émetteur est en mode bi-basse.
- 11. Vérifiez si l'intensité du signal est entre 480 et 490 en plaçant le récepteur à 10 pieds (3 m) de l'émetteur (dans son boîtier) et consignez la valeur affichée.

#### **Démarrage de l'émetteur bifréquence en mode mono fréquence**

- 1. Retirez le couvercle du compartiment à piles et tenez l'émetteur à la verticale, avec le compartiment à piles vers le bas et l'embout avant de l'émetteur vers le haut (voir le croquis).
- 2. Placez deux piles C (ou une pile SuperCell au lithium) dans le compartiment à piles, la borne positive en premier.
- 3. Remettez en place le couvercle du compartiment à piles tout en tournant l'émetteur, toujours en position verticale, jusqu'à ce que le couvercle soit de niveau avec l'extrémité du compartiment à piles.
- 4. Mettez le récepteur en marche et assurez-vous que **Low Fre** s'affiche à l'écran du menu principal.
- 5. Sélectionnez **Locate** à l'écran du menu principal de récepteur et cliquez sur la gâchette.
- 6. **SH** s'affiche au-dessus du symbole du thermomètre, sur le côté gauche de l'écran, pour indiquer que l'émetteur est en mode fréquence mono-haute.
- 7. Vérifiez si l'intensité du signal est d'environ 565 en plaçant le récepteur à 10 pieds (3 m) de l'émetteur (dans son boîtier) et consignez la valeur affichée.

*Mise en place des piles pour le mode biféquence* 

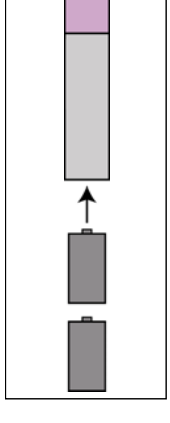

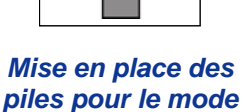

*monoféquence* 

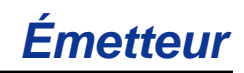

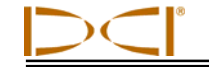

## **Mise en mode veille (Arrêt automatique)**

L'émetteur Eclipse s'arrêtera (entrera en mode « veille »), pour conserver l'énergie des piles ou de la batterie, s'il est immobile pendant au moins 15 minutes. Pour « réactiver » l'émetteur, tournez simplement le train de tiges de forage.

## **Exigences concernant le boîtier de l'émetteur**

Pour maximiser le rayon d'action et la durée de vie des piles de tous les émetteurs de DCI, il faut s'assurer que les fentes sont assez longues et bien positionnées. Les fentes doivent toujours être mesurées à l'intérieur du boîtier.

DCI recommande d'avoir au moins trois fentes, à égales distances les unes des autres sur la circonférence du boîtier. Les fentes doivent mesurer au moins 1/16ème ou 0,0625 pouces (1,6 mm) de large. Les exigences en matière de position et de longueur des fentes de boîtier pour les différents émetteurs Eclipse sont indiquées ci-dessous.

Dans le cas des émetteurs standard et bifréquence (longueur : 15 pouces/381,0 mm), chaque fente doit débuter à au moins 2 pouces (51 mm) de l'embout avant ou de la fente de repérage de l'émetteur et doit faire au moins 8,5 pouces (216 mm) de long (voir figure ci-dessous).

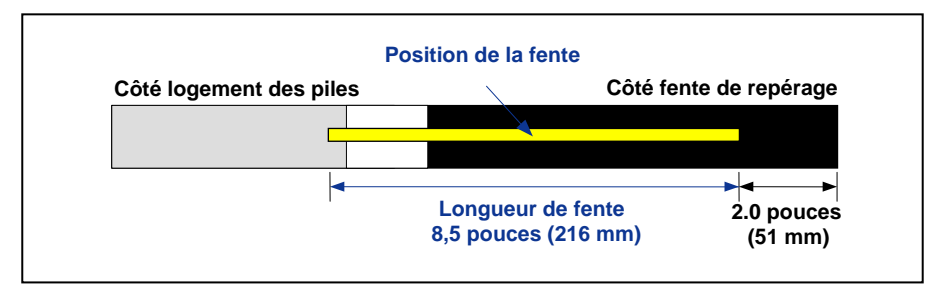

#### *Boîtier d'émetteur standard et d'émetteur bifréquence - exigences en matière de fentes*

Pour le mini émetteur (8 pouces/203,2 mm de long), chaque fente doit débuter à au moins 1,25 pouces (32 mm) de l'embout avant ou de la fente de repérage de l'émetteur et doit faire au moins 3,75 pouces (95 mm) de longueur (voir figure ci-dessous).

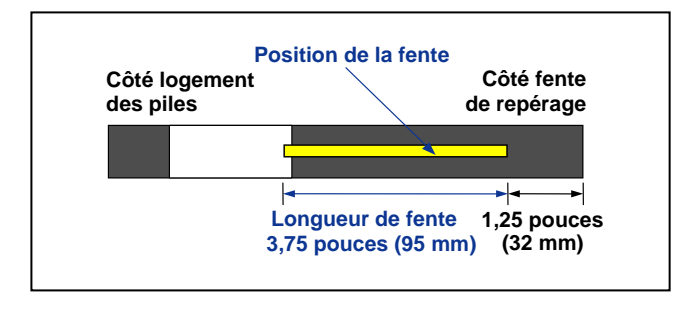

*Boîtier de mini émetteur - exigences en matière de fentes* 

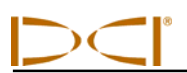

Pour l'émetteur longue portée (19 pouces/482,6 mm de long), chaque fente doit débuter à au moins 2 pouces (51 mm) de l'embout avant ou de la fente de repérage de l'émetteur et doit faire au moins 13 pouces (330 mm) de longueur (voir figure ci-dessous).

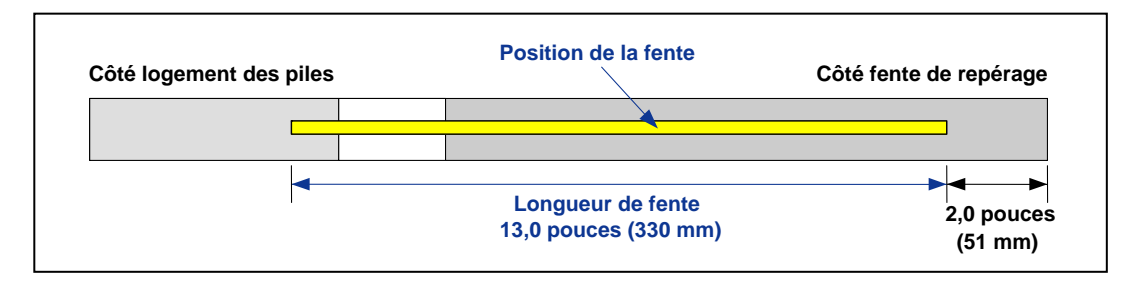

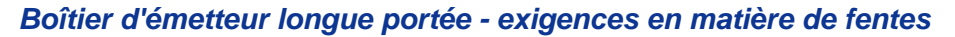

## **Instructions générales d'entretien de l'émetteur**

- Nettoyez les ressorts et le couvercle du compartiment à piles, ainsi que le joint torique. On peut se servir d'une toile émeri pour enlever toute accumulation de rouille.
- Vérifiez que l'émetteur s'ajuste sans jeu dans le boîtier. Il peut être nécessaire d'envelopper l'émetteur avec de la bande ou des joints toriques (ou rondelle en caoutchouc).
- Envoyez la carte d'enregistrement du produit pour bénéficier de la garantie limitée de 90 jours.

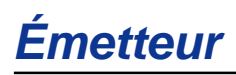

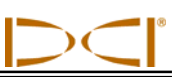

## **Notes**

# *Chargeur de batterie*

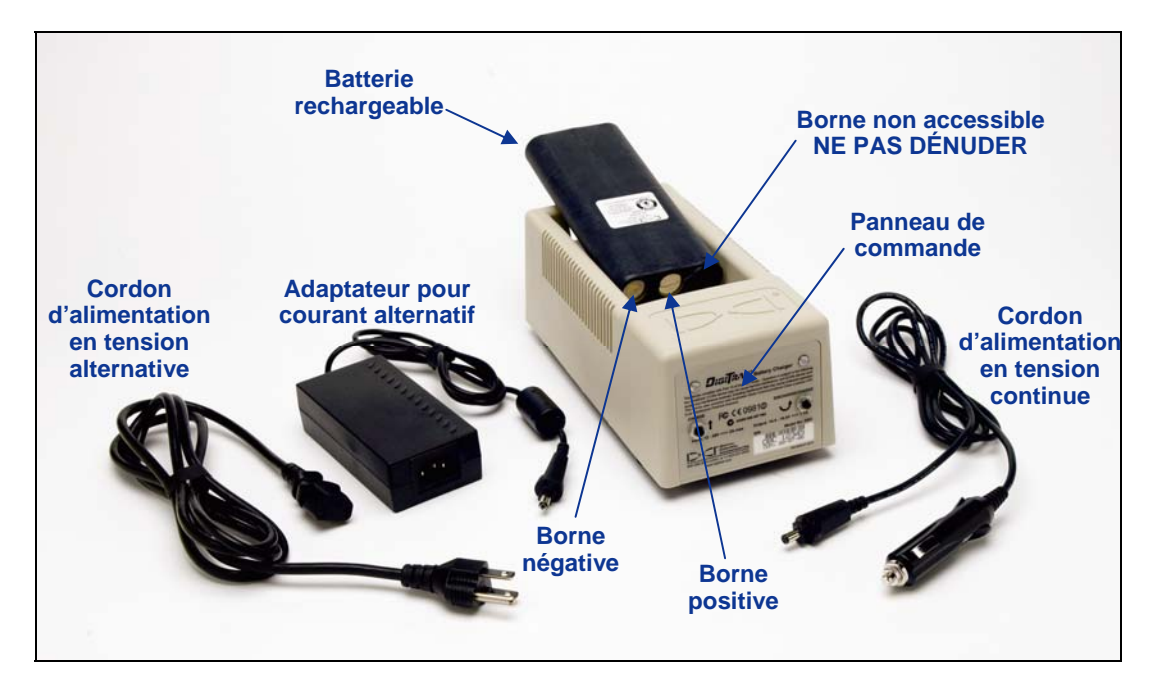

*Chargeur de batterie* 

Le chargeur de batterie DCI avec cordons d'alimentation CA et CC et un adaptateur CA est fourni avec le système Eclipse, ainsi que quatre batteries rechargeables DCI. Les batteries servent à alimenter le récepteur Eclipse et la visualisation à distance.

Le chargeur de batterie peut fonctionner à partir de sources d'alimentation CA (100–240 V) ou CC (12–28 V). Le chargeur de batterie a des cordons d'alimentation différents pour l'alimentation CA ou CC comme indiqué sur la photo ci-dessus. Le cordon d'alimentation CA est également fonction de votre région géographique.

Une batterie en pleine charge présente une tension de 16,5 à 17,1 V et donne une autonomie d'environ 4 heures à un récepteur Eclipse et d'environ 6 heures à la visualisation à distance Eclipse avant qu'il soit nécessaire de la recharger. Une batterie est considérée comme étant déchargée à 14,4 V.

Seules deux bornes sont apparentes sur la batterie (comme indiqué sur la photo ci-dessus). Si la troisième borne devient dénudée ou si l'isolant sur la batterie présente des signes d'endommagement, il faut s'adresser à un distributeur agréé pour faire changer la batterie.

Charger ou utiliser des batteries endommagées ou non-DCI peut endommager le chargeur, le récepteur ou la visualisation à distance, et annulera la garantie.

Pour installer soit l'adaptateur CA soit le cordon d'alimentation CC, brancher la prise du chargeur dans le port d'alimentation à l'arrière du chargeur de batterie (voir photo à droite) et faire tourner d'un quart de tour dans l'une ou l'autre direction pour verrouiller en position.

Si vous utilisez une alimentation CA, connectez le cordon d'alimentation CA à l'adaptateur, puis brancher le cordon dans la prise de courant CA (prise murale).

Si vous utilisez une alimentation CC, branchez le cordon d'alimentation CC directement dans la prise de courant CC.

*Insertion de la prise de chargeur dans le port d'alimentation* 

Votre chargeur de batterie est maintenant prêt à utiliser.

## **Recharge de batterie**

1. Une fois le chargeur de batterie sous tension, placer une batterie dans le chargeur avec l'extrémité des bornes en contact avec les ressorts dans le chargeur. Le voyant rouge s'allume, ce qui indique que la batterie est en charge. Veuillez noter qu'il pourra s'avérer nécessaire de décharger la batterie pour éliminer la charge résiduelle et prolonger la durée de vie de la batterie. DCI vous recommande de décharger la batterie en suivant les instructions de l'étape 2 au moins une fois par mois.

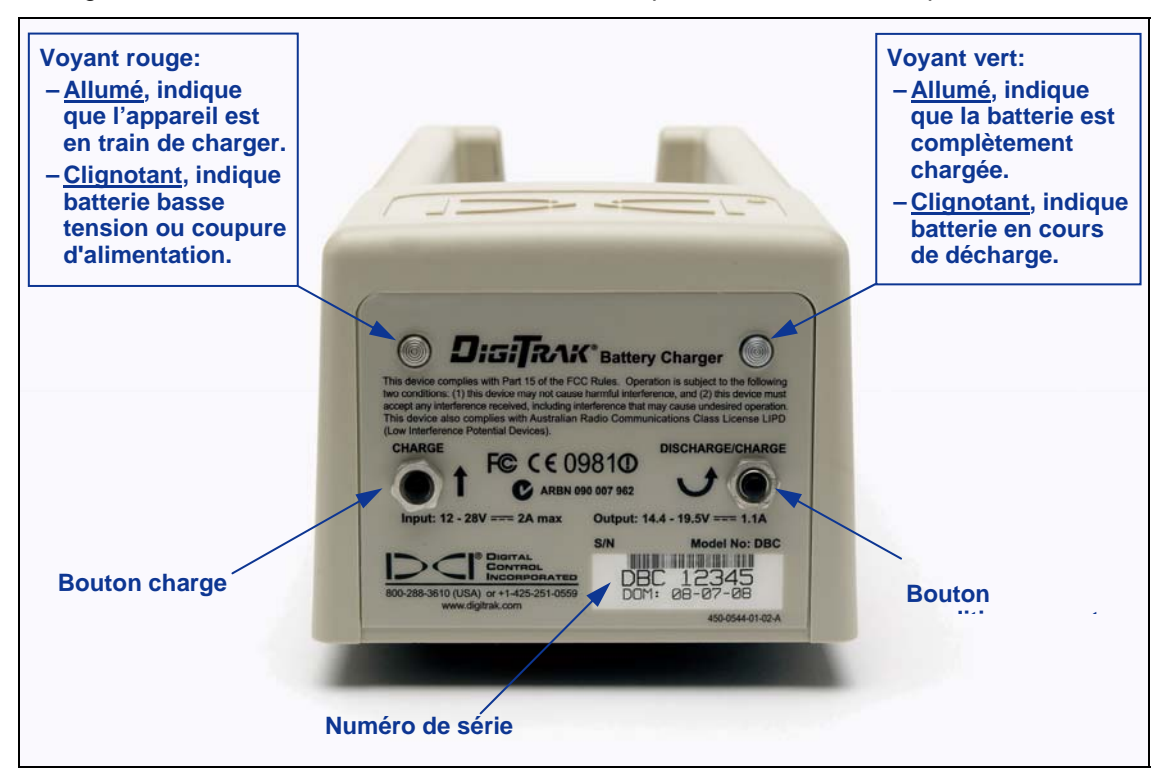

*Panneau de commande du chargeur de batterie* 

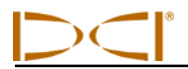

- **NOTE** : Si une batterie tombe au dessous de 4 V, le chargeur ne reconnaîtra pas la batterie immédiatement. Laissez la batterie dans le chargeur et appuyez sur le bouton Charge. Dans quelques minutes, le voyant rouge commence à clignoter, ce qui indique que le chargeur reconnaît la batterie. Le voyant rouge reste allumé sans interruption dans les 30 secondes à une minute, ce qui indique que la batterie est en charge sur cycle complet.
- 4. S'il faut décharger la batterie, appuyez sur le bouton Décharge sur le chargeur de batterie. Le voyant vert se met à clignoter indiquant que la batterie est en cours de décharge. Quand la batterie est complètement déchargée, le voyant vert s'arrête de clignoter et le cycle de charge démarre automatiquement, comme l'indique le voyant rouge continu.

**NOTE** : Le cycle de décharge peut prendre jusqu'à 4 heures en fonction du niveau de charge résiduelle de la batterie. Normalement, la décharge ne prend que quelques minutes si le récepteur ou la visualisation à distance Eclipse indique une tension de batterie faible.

5. Lorsque le cycle de charge est terminé, le voyant vert s'allume automatiquement, ce qui indique que la batterie est chargée et prête à utiliser. Recharger la batterie peut prendre jusqu'à 4 heures. La tension d'une batterie complètement chargée est entre 16,5 V et 17,1 V.

**NOTE** : Si une batterie est laissée dans le chargeur pendant une interruption d'alimentation, le voyant rouge ou vert peut clignoter et la batterie commencera à s'auto-décharger. Après retour de l'alimentation, retirez et replacez simplement la batterie.

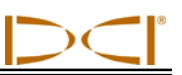

## **Notes**

# *Localisation*

L'affichage graphique sur le récepteur Eclipse fait apparaître des icônes pour indiquer des relevés et les informations d'état du système. L'écran du mode locate affiche en temps réel la température de l'émetteur, le mode de fréquence, les assiettes longitudinale et latérale et l'intensité du signal, en plus du réglage de canal.

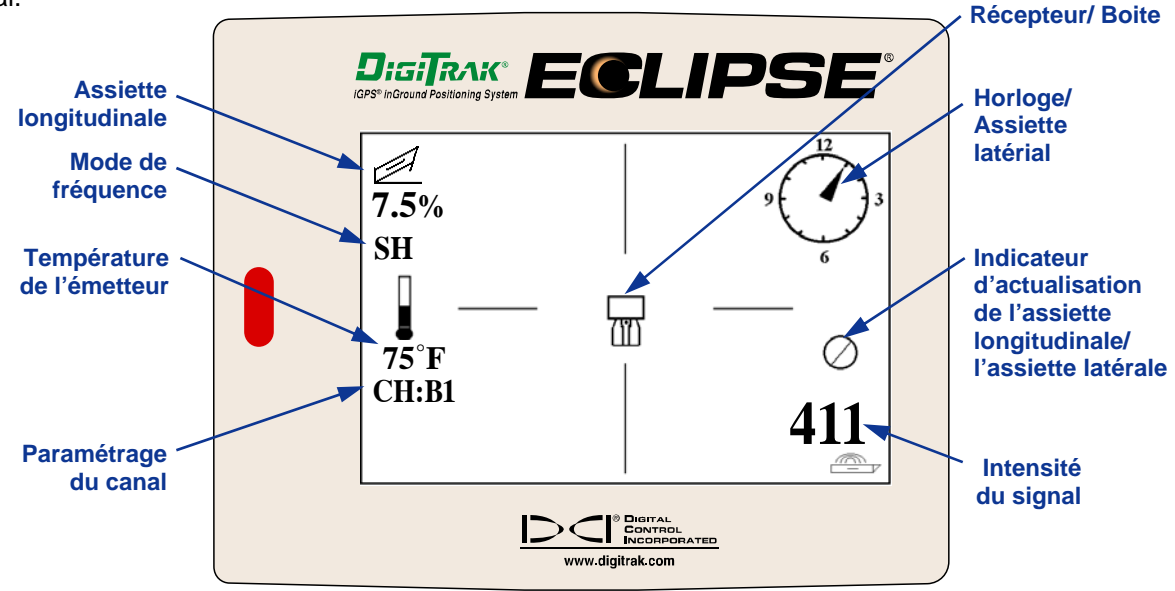

*Écran du mode Localisation* 

L'écran du mode de mesure de la profondeur (gâchette pressée) présente les mêmes données en temps réel que celles données sur l'écran du mode localisation et présente également le paramétrage de la hauteur ultrasonique, la profondeur de l'émetteur et les informations d'état de charge de batterie pour le récepteur et l'émetteur. Le symbole « verrouillage » (la lettre « R ») apparaît lorsque vous maintenez la gâchette enfoncée pour vous « verrouiller/asservir » sur le signal de référence à un point d'alignement.

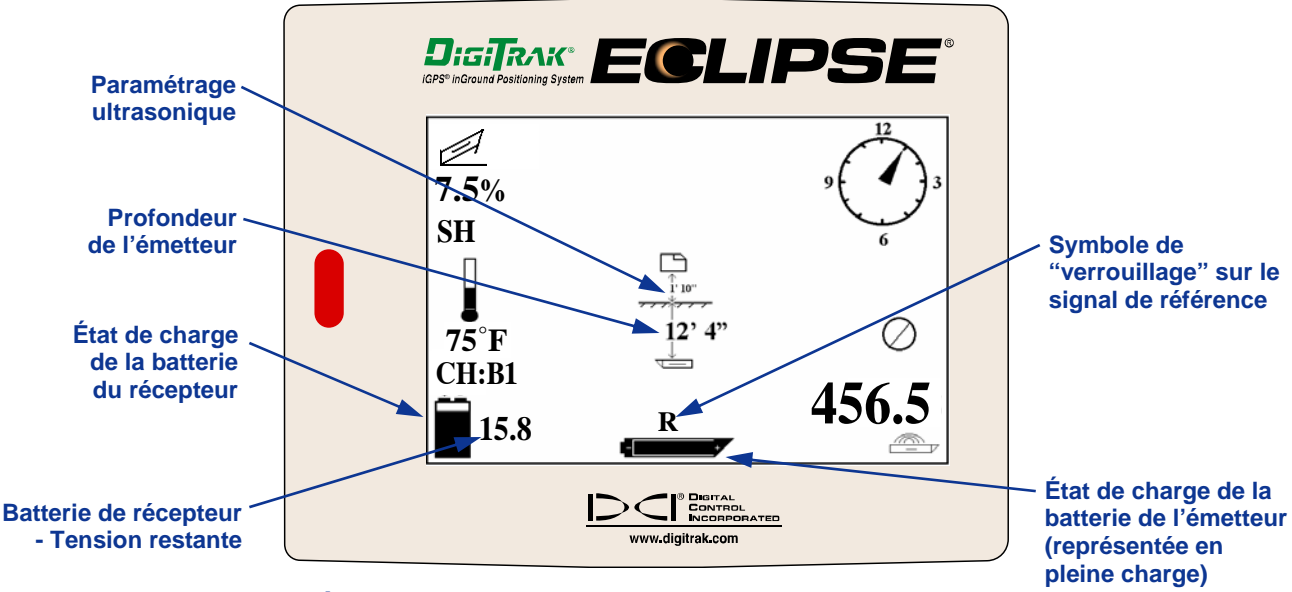

### *Écran d'affichage de la mesure de la profondeur*

## **Points d'alignement (FLP & RLP) et axe d'alignement (LL)**

Trois positions ou repères dans le champ d'action de l'émetteur sont utilisés pour localiser l'émetteur audessous du sol. Deux de ces repères matérialisent l'axe de l'émetteur. Un point est devant l'émetteur (le point d'alignement avant, ou FLP) et l'autre est derrière l'émetteur (le point d'alignement arrière, ou RLP).

Le troisième repère est une ligne qui représente la position de l'émetteur. Cette ligne est perpendiculaire à l'émetteur, et est appelée axe d'alignement ou LL.

La figure de gauche ci-dessous illustre la géométrie du FLP, du RLP et du LL, en vue de dessus (en plongée) et en vue de profil. Remarquez que le RLP et le FLP sont à des distances égales du LL quand l'émetteur est horizontal, ainsi que la surface au sol.

La figure de droite illustre la géométrie des points d'alignement et de l'axe d'alignement, lorsque l'émetteur a une assiette longitudinale négative ou descendante. Remarquez que, maintenant dans ce cas, le RLP et le FLP sont à des distances différentes du LL.

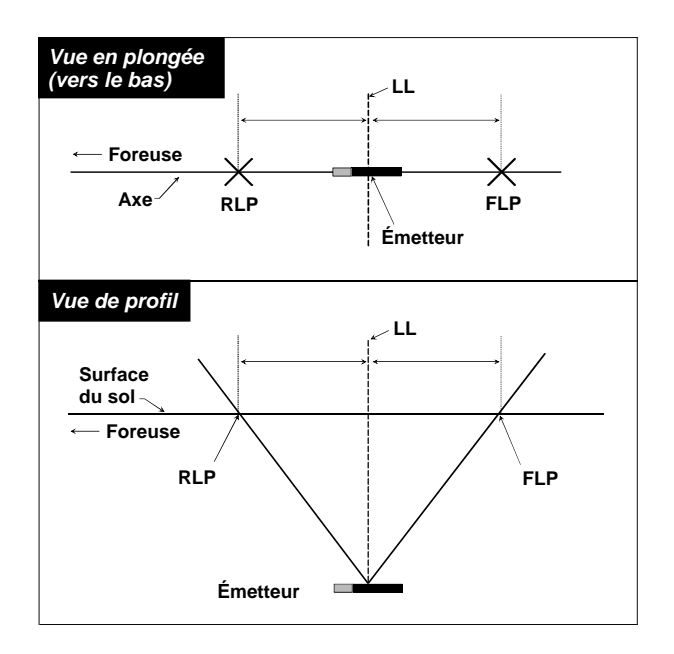

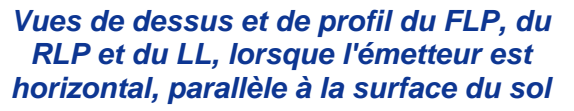

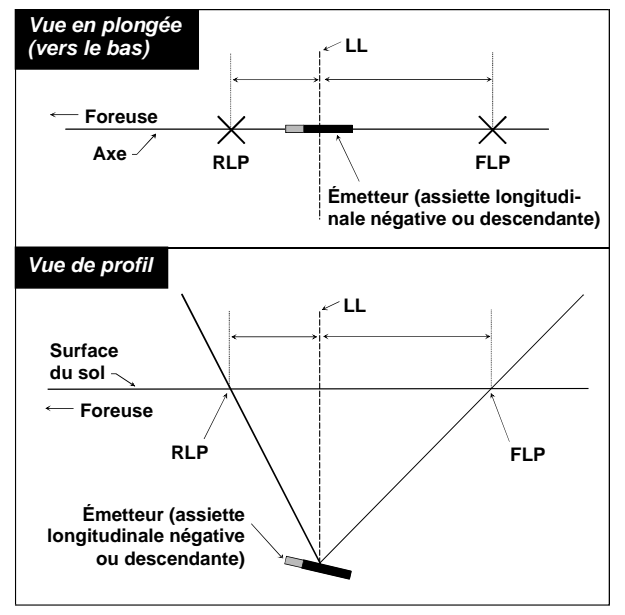

 *Vues de dessus et de profil du FLP, du Vues de dessus et de profil du FLP, du RLP RLP et du LL, lorsque l'émetteur est et du LL, lorsque l'émetteur a une assiette horizontal, parallèle à la surface du sol longitudinale négative ou descendante* 

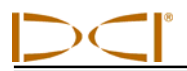

## **Procédure de localisation**

Le système Eclipse peut être utilisé pour localiser l'émetteur, tout en allant vers l'installation de forage ou en s'en éloignant. La procédure de localisation donnée ici suppose que vous vous éloignez de l'installation de forage avec l'émetteur à distance, devant vous.

1. Commencez le repérage en cliquant sur la gâchette après avoir sélectionné l'option **Locate** (Localisation) à partir de l'écran du menu principal. L'affichage de la localisation apparaîtra, comme cela est illustré par le graphique de gauche, ci-dessous. L'affichage de la localisation Eclipse (à gauche) présente la position du point d'alignement (la cible) par rapport au récepteur (la boîte au centre de l'affichage). Le graphique à droite montre la position réelle du récepteur, de l'émetteur et des points d'alignement. Remarquez que le RLP est en avant et à la gauche du récepteur, comme cela est présenté par le symbole de la cible sur l'affichage Eclipse.

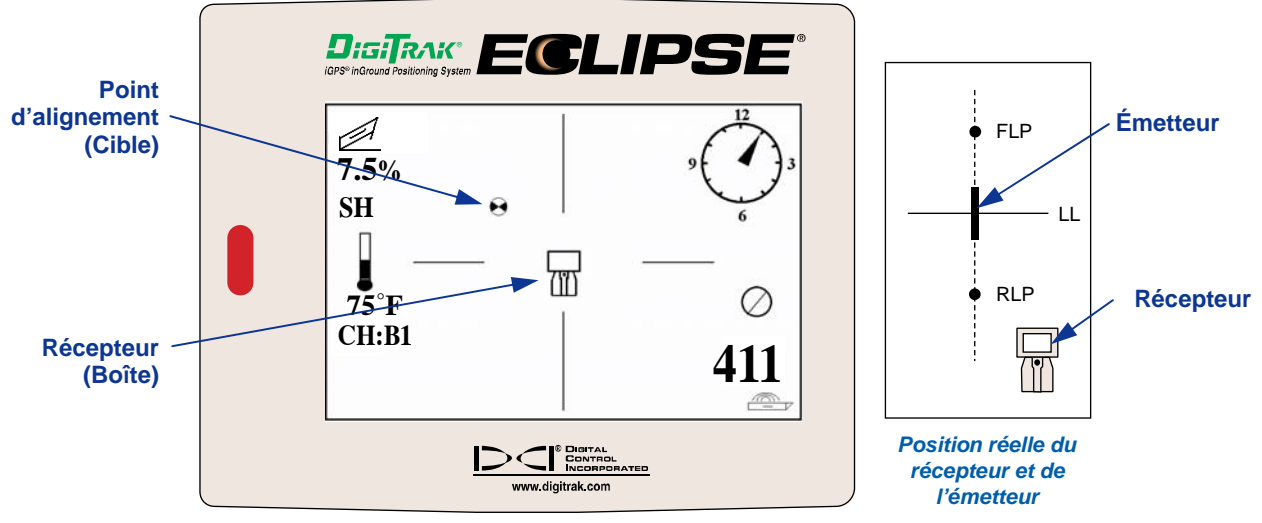

*Affichage de la localisation Eclipse*

2. Positionnez le récepteur jusqu'à ce que vous placiez la cible dans la boîte comme cela est illustré cidessous. Vous avez maintenant placé le récepteur au-dessus du RLP.

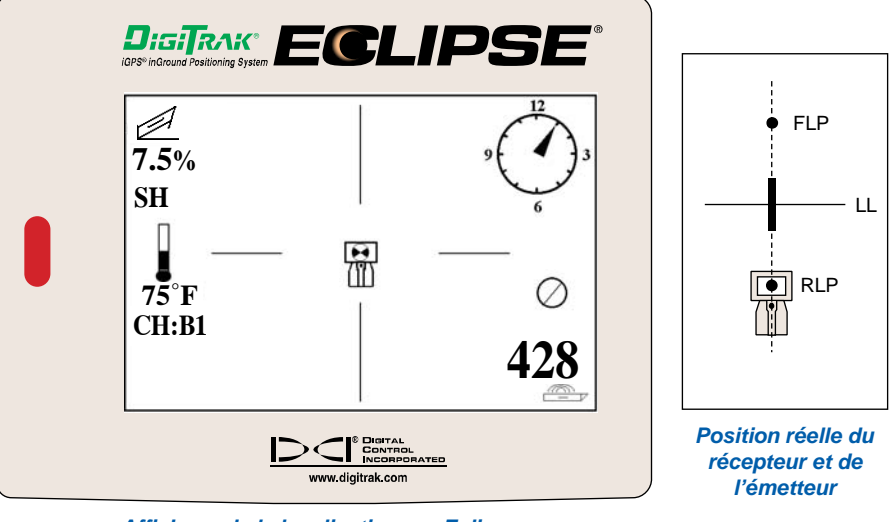

*Affichage de la localisation sur Eclipse avec la "Cible dans la boîte" au RLP*

- **NOTE** : Pour être certain d'être au-dessus du point d'alignement arrière (RLP), on peut faire tourner le récepteur de 360 °, en veillant à ce que l'affichage du récepteur soit toujours au centre de la rotation. La cible doit toujours rester dans la même position sur l'affichage du récepteur. Si ce n'est pas le cas, il est possible que l'antenne du récepteur fonctionne mal. Contactez le service clientèle DCI (+1 425 251 0559 ou +49(0) 9394 990 990) pour une assistance technique.
- 3. Pressez sur la gâchette et maintenez-la pendant au moins une seconde pour vous « verrouiller » sur le signal de référence (vous verrez le symbole de « R » apparaître en haut de l'affichage jusqu'à ce que vous relâchiez la gâchette).
- 4. Continuez à marcher en vous éloignant de la foreuse et en allant vers l'émetteur. Vous verrez la cible se déplacer, à partir de la boîte vers le bas de l'écran, et ensuite elle apparaîtra rapidement en haut de l'écran. Vous verrez alors le LL apparaître comme cela est représenté ci-dessous.

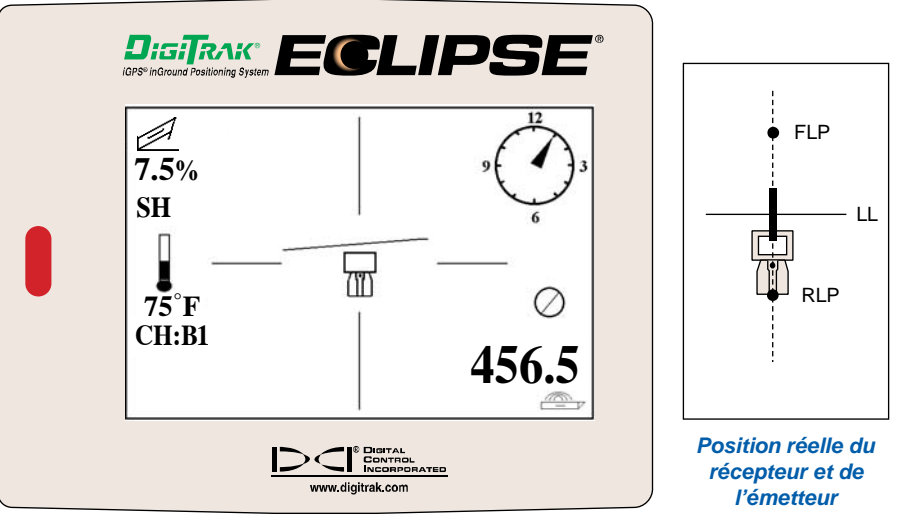

*Affichage de la localisation sur Eclipse avec l'opérateur approchant du LL*

5. Positionnez le récepteur jusqu'à ce que le LL s'aligne avec les deux lignes horizontales du réticule. Vous êtes maintenant sur le LL. Pour déterminer la position latérale exacte de l'émetteur, vous devrez trouver le FLP.

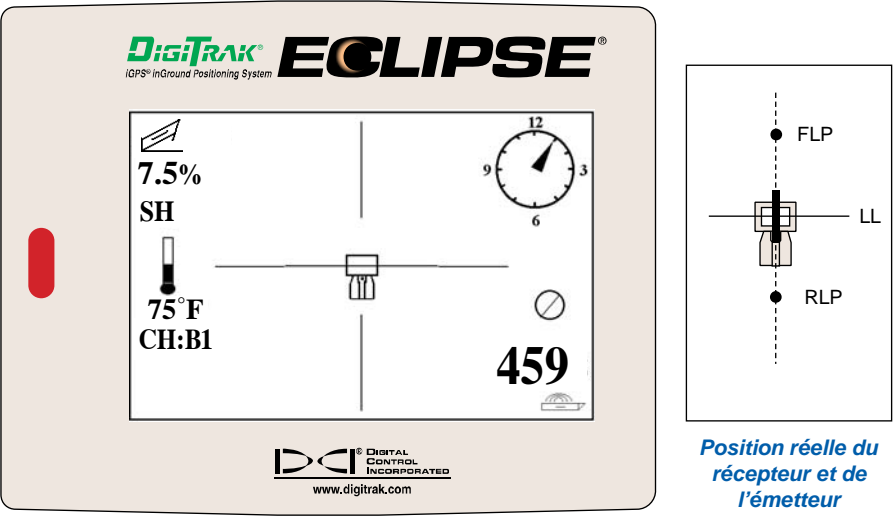

*Affichage de la localisation sur Eclipse avec l'opérateur sur le LL*

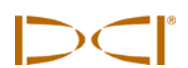

**DisTRAK ECLIPSE**  $\mathscr{A}$ **FLP** ' il **7.5% SH** LL 品 RLP **75°F CH:B1 433.5** *Position réelle du récepteur et de* ining distingly some *l'émetteur*

6. Continuez à marcher en avant de l'émetteur et positionnez le récepteur jusqu'à ce que la cible soit

*Affichage de la localisation sur Eclipse avec la "Cible dans la boîte" au FLP*

dans la boîte comme cela est présenté ci-dessous.

7. Lorsque vous êtes au FLP, maintenez la gâchette appuyée pour observer la profondeur prévue [11 pieds et 8 pouces (3,55 m) sur la figure ci-dessous], qui est la profondeur que l'émetteur atteindra au moment où il passe sous le FLP ; la distance horizontale en avant de l'émetteur [8 pieds 7 pouces (2,6 m)] est également donnée, elle correspond à la distance que l'émetteur devra parcourir pour atteindre la profondeur prévue. Notez que vous verrez également le paramétrage ultrasonique [1 pied 10 pouces (0,56 m)] au-dessous de l'icône du récepteur et l'état de charge de la batterie du récepteur dans l'angle inférieur gauche.

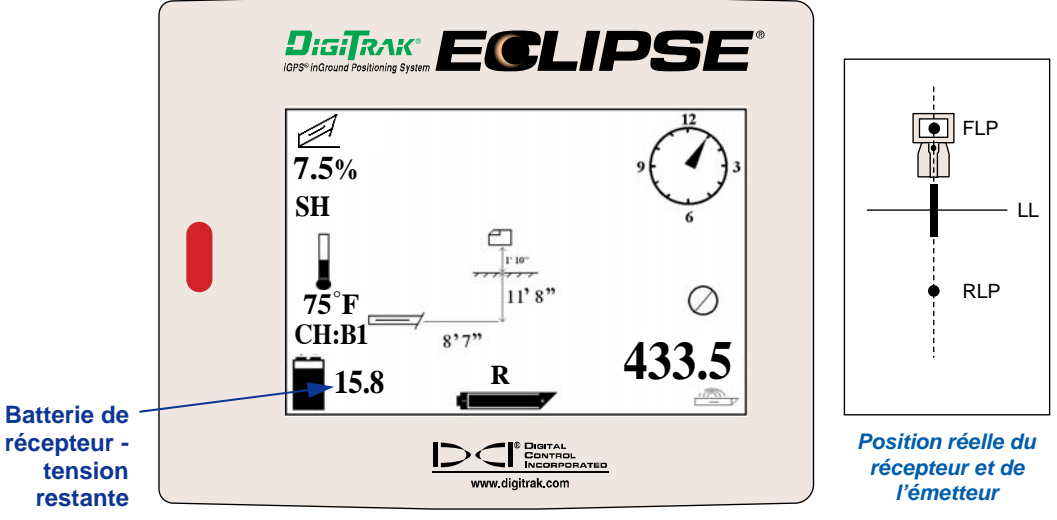

*Affichage de la profondeur prévue sur Eclipse*

Quand la batterie affiche « mi-charge » (tension restante située entre 14,2 et 14,8), il faut couper le récepteur et remplacer la batterie par une batterie en pleine charge.

**NOTE** : Il faut remplacer la batterie de récepteur quand l'icône de batterie du récepteur est à micharge (tension restante entre 14,2 et 14,8).

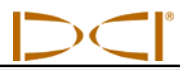

- 8. Tout en vous tenant sur le FLP et en tournant le dos à l'installation de forage, il est possible de « pointer » ou d'aligner le FLP avec le RLP. Cette ligne de rappel est à angle droit (perpendiculaire) avec le LL. L'emplacement de l'émetteur sera trouvé sous terre là où cette ligne de rappel coupe le LL.
- 9. Positionnez le récepteur à l'intersection du LL et de la ligne de rappel entre le RLP et le FLP : vous serez au-dessus de l'émetteur. Depuis cet emplacement vous pouvez observer la profondeur de l'émetteur simplement en maintenant la gâchette pressée. Notez que vous verrez également le paramétrage ultrasonique et, dans l'angle inférieur gauche, l'état de charge de la batterie rechargeable du récepteur.

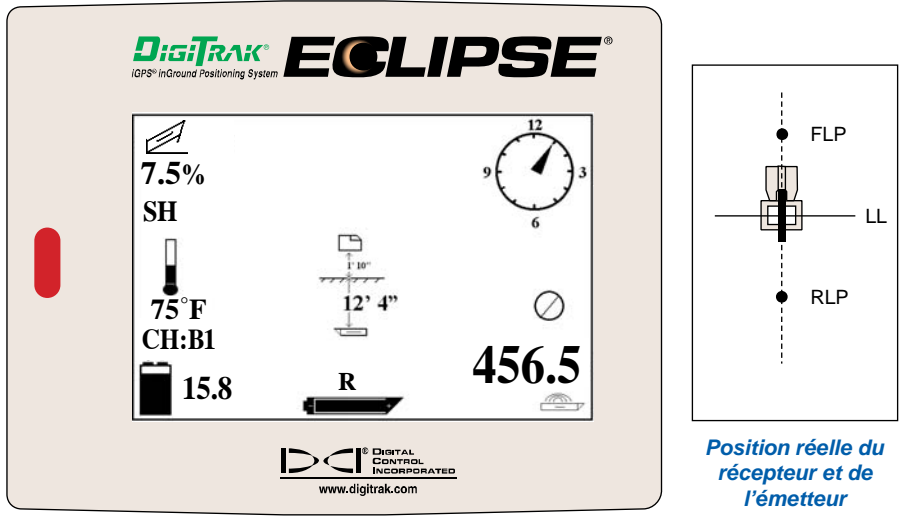

*Affichage de la profondeur sur Eclipse*

Si vous choisissez de localiser l'émetteur en vous tenant à distance devant lui et si vous faites face à la foreuse, vous pouvez utiliser la même technique que celle décrite ci-dessus. Toutefois, vous trouverez d'abord le FLP, puis le LL et finalement le RLP. Souvenez-vous que vous devez vous « verrouiller » sur le signal de référence au FLP (au lieu du RLP) si vous utilisez la méthode de localisation à partir de l'avant, en faisant face à la foreuse.

Il n'est pas toujours nécessaire de trouver les deux points d'alignement (RLP et FLP). Cependant, pour une localisation la plus précise possible, DCI vous recommande de déterminer les deux points (FLP et RLP). La ligne reliant le FLP au RLP vous fournira la direction de l'émetteur (de l'outil), ainsi que sa position sous terre. Les informations de direction peuvent être particulièrement utiles quand l'émetteur (l'outil) heurte quelque chose qui le dévie vers la gauche ou vers la droite, modifiant ainsi sa direction.

DCI ne recommande pas la localisation de l'émetteur en utilisant la méthode du signal d'intensité maximale.

**NOTE** : Il est très important de positionner le récepteur avec précision. Le relevé de profondeur peut être imprécis si le récepteur n'est pas placé directement au-dessus de la tête de forage.

# *La fonction* **Target Steering**®  *(Guidage sur la cible)*

La fonction *Target Steering*® permet de placer le récepteur Eclipse à distance en avant de la tête de forage et de l'utiliser comme cible de guidage. Pour activer la fonction *Target Steering*, il faut programmer la profondeur cible souhaitée dans le récepteur. On peut alors guider la tête de forage jusqu'à un point directement au-dessous de la position du récepteur.

Le système Eclipse suppose une topographie horizontale pour une précision maximale des résultats du guidage sur la cible. Il suppose aussi que la valeur programmée pour la profondeur satisfait aux conventions de forage en vigueur en ce qui concerne le rayon de courbure du train de forage et celui de l'appareil installé. En général, la trajectoire de forage prévue, depuis la position de l'émetteur jusqu'à la cible doit rester simple et ne comprendre aucune variation importante d'assiette longitudinale ou de profondeur. De manière empirique, la profondeur ne doit pas changer de plus de 4 pieds (1,2 m) tous les 35 pieds (10,7 m) et l'assiette longitudinale ne doit pas changer de plus de 14 % tous les 35 pieds (10,7 m).

On trouvera ci-après des renseignements sur la détermination d'une profondeur cible possible, la programmation de la profondeur cible dans le récepteur, le positionnement du récepteur et l'utilisation de l'affichage *Target Steering* pour se diriger vers la cible.

**NOTE** : DCI déconseille l'utilisation de la fonction *Target Steering* (Guidage sur la cible) en mode DL (bi-basse).

## **Détermination d'une profondeur cible possible**

Pour une exploitation en *Target Steering* plus conservatrice, nous supposons que la trajectoire idéale de forage est un arc de cercle avec un rayon qui convient au rayon de courbure de la plupart des trains de forage et aux appareils installés. Comme le montre le schéma ci-dessous, la zone de guidage possible se limite à la région ombrée délimitée par les deux arcs de cercle.

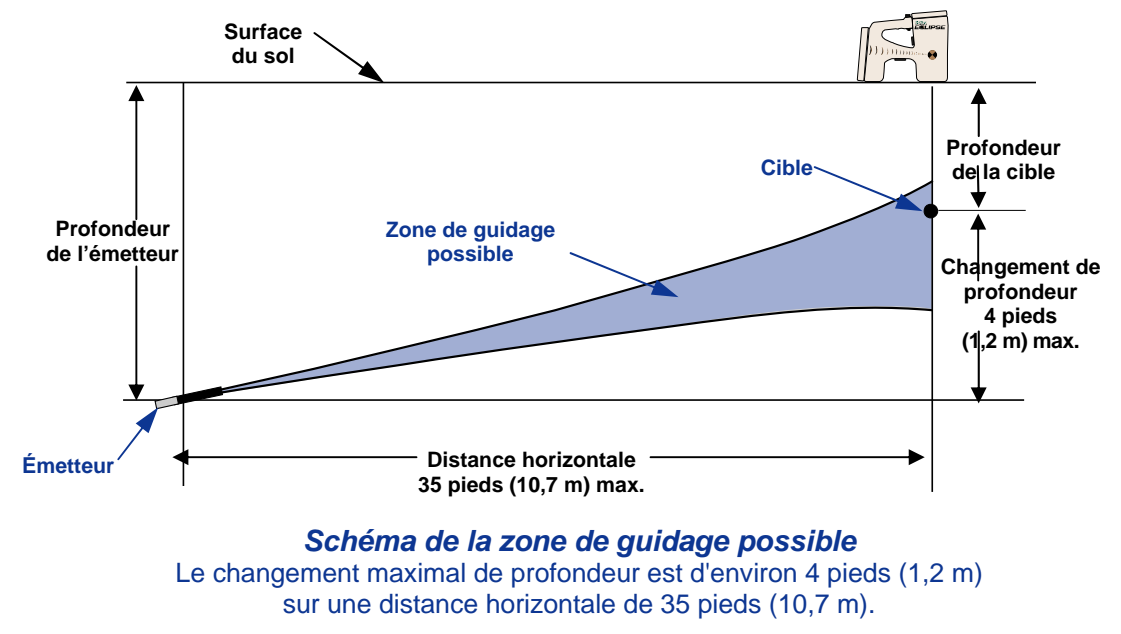

## *Target Steering*

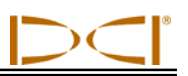

Pour le guidage sur la cible, le récepteur Eclipse ne doit pas être placé à plus de 35 pieds (10,7 m) en avant de la tête de forage. Sur cette distance de 35 pieds, les paramètres suivants s'appliquent :

- Le changement maximal de profondeur est d'environ 4 pieds (1,2 m).
- $\triangleright$  Le changement maximal d'assiette longitudinale est d'environ 14 %.

Pour vérifier si votre profondeur cible souhaitée est possible :

- 1. Utiliser le récepteur Eclipse pour établir la profondeur de l'émetteur par rapport au niveau de la surface du sol.
- 2. Pour calculer le changement de profondeur nécessaire, soustraire la profondeur actuelle de l'émetteur de la profondeur cible désirée.

**N. B.** : Si la profondeur cible est supérieure à celle de l'émetteur, la valeur de la profondeur cible est positive; dans le cas contraire, elle est négative.

3. Si le changement de profondeur nécessaire est inférieur à 1,2 m (4 pieds), on peut programmer comme profondeur cible la profondeur cible désirée (voir la section suivante, «Programmation de la profondeur cible»). Par contre, si le changement de profondeur dépasse 4 pieds (1,2 m), la profondeur cible souhaitée n'est pas possible. Il faut soit revenir en arrière pour augmenter la distance horizontale, soit forer en direction d'une cible différente.

**NOTE** : DCI déconseille l'utilisation de la fonction *Target Steering* (Guidage sur la cible) en mode DL (bi-basse).

## **Programmation de la profondeur cible**

- 1. À partir de l'écran du menu principal du récepteur, sélectionnez l'option de menu **Configure** (Configuration) à l'aide du commutateur basculant et cliquez sur la gâchette.
- 2. Sélectionnez l'option de menu **Target Depth** (Profondeur cible) à l'aide du commutateur basculant et cliquez sur la gâchette. Vous verrez une zone de saisie similaire à celle présentée sur la figure de droite.

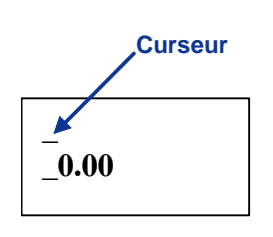

3. A l'aide du commutateur basculant, entrer la valeur correcte de la profondeur cible. Cette valeur doit être en format décimal, soit en pieds,

soit en mètres. Il n'est pas nécessaire d'entrer un signe moins pour programmer la valeur de la profondeur cible dans le récepteur Eclipse.

**N. B.** : Si on utilise l'option **FT/IN Units** pour mesurer la profondeur, il faut entrer la valeur de la profondeur cible en format décimal et non en pieds et en pouces. Il n'est pas nécessaire de changer de mode de mesure de la profondeur.

4. Lorsque vous avez entré la valeur correcte de la profondeur cible, cliquez sur la gâchette. Lorsque la profondeur cible est programmée et que vous êtes en mode localisation, vous verrez un « T » (pour Target = cible) à côté du paramétrage du canal dans l'angle inférieur gauche.

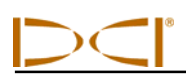

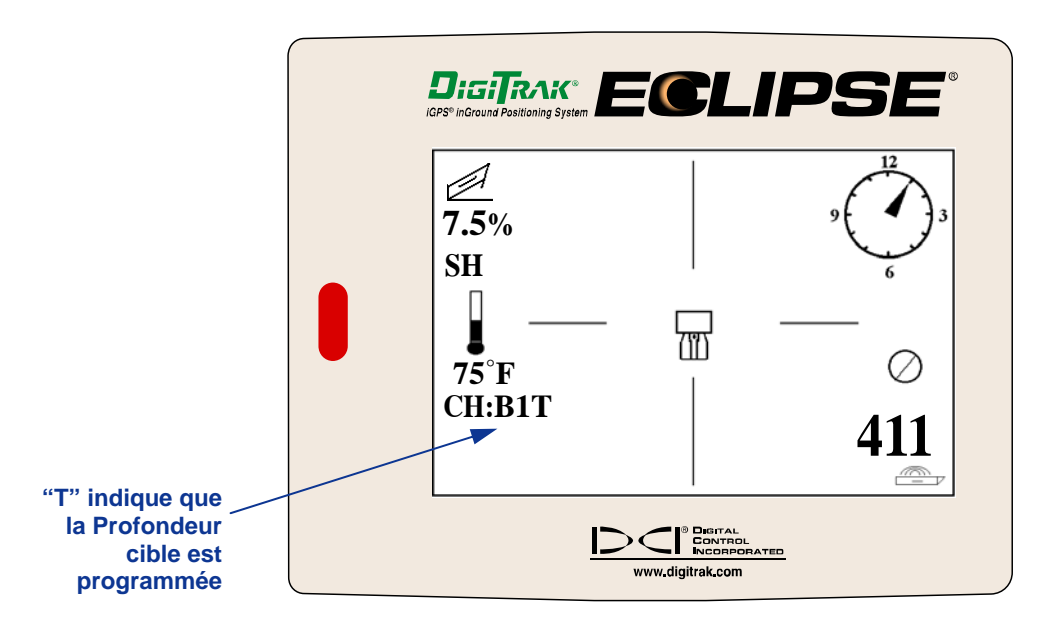

*Ecran du récepteur avec Profondeur cible programmée* 

**NOTE** : **Si vous n'utilisez pas le mode profondeur cible, il convient de régler la profondeur cible à 0.00.**

## **Positionnement du récepteur en tant que cible**

La procédure *Target Steering* (Guidage sur la cible) nécessite une mise en place correcte du récepteur. Le récepteur doit être placé à distance, en avant de l'émetteur avec le dos (par lequel la batterie rechargeable DCI est insérée) faisant face à la foreuse. La distance horizontale maximale de l'émetteur à laquelle il convient de placer le récepteur est approximativement de 35 pieds (10,7 m).

**NOTE** : Il est très important que l'emplacement horizontal du récepteur, ainsi que la valeur entrée pour la profondeur cible soient compatibles avec le rayon de courbure autorisé pour le train de forage ou pour l'appareil installé.

## **Guidage vers la cible**

Une fois que la valeur de la profondeur cible a été entrée dans le récepteur et que le récepteur est en position comme cible, sélectionnez **Remote** sur le menu principal de l'affichage à distance pour faire apparaître l'écran *Target Steering* (voir l'illustration ci-dessous). Dans l'exemple donné, l'indicateur de guidage montre que la tête de forage est trop en hauteur et à gauche du(des) parcours visé(s). L'indicateur de guidage devrait être en position « point neutre » au centre de l'affichage, si vous avancez correctement sur votre trajectoire de profondeur cible programmée. Une commande de guidage à 4 heures devrait faire avancer la tête de forage vers la cible. Remarquez que, dans le but d'une visualisation et d'une interprétation rapide, la pointe de l'indicateur de guidage correspond à la position horaire de la tête. La distance horizontale de la tête de forage au récepteur est indiquée dans l'angle inférieur gauche de l'affichage. La profondeur courante de la tête de forage est indiquée dans l'angle inférieur droit.

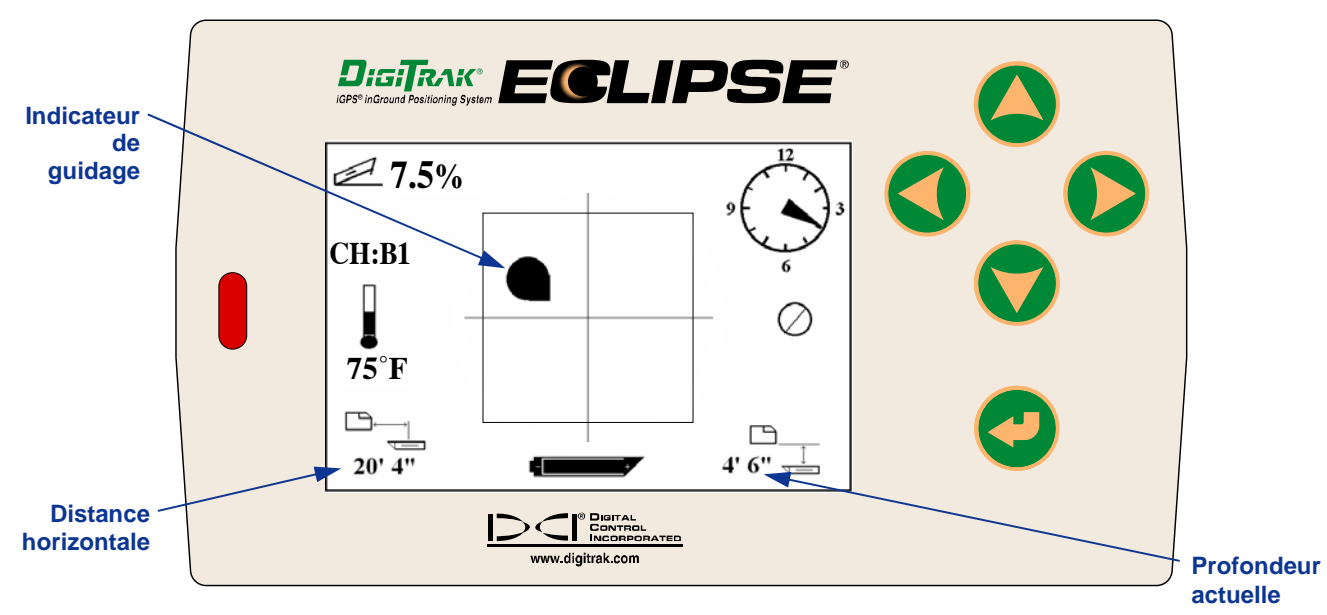

*Écran* **Target Steering** *sur la visualisation à distance* 

Une vue de profil de la position du récepteur Eclipse et de l'émetteur est donnée ci-dessous à gauche. Une vue en bout de la même disposition est donnée à droite.

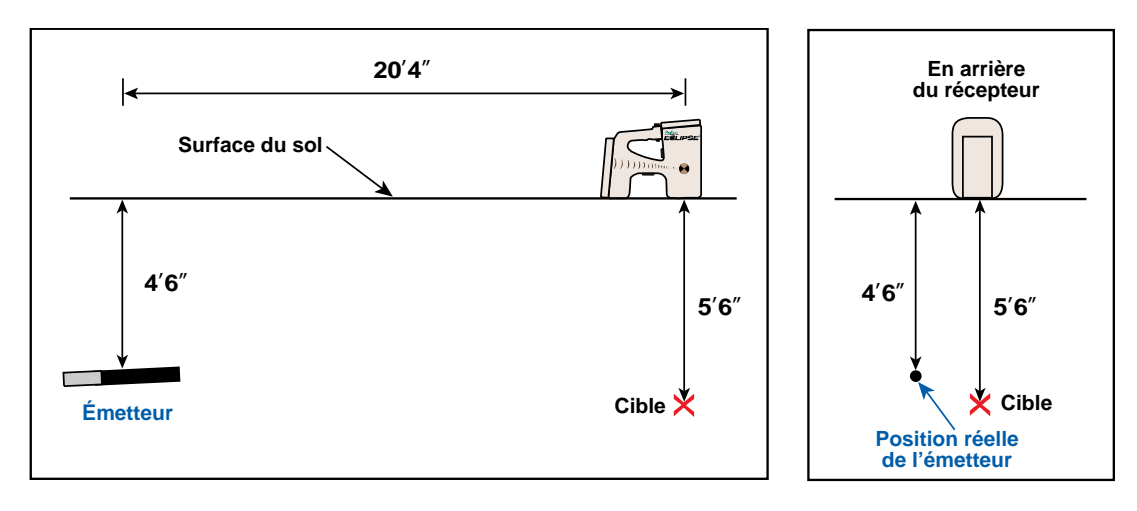

*Vues de côté et en bout montrant les positions du récepteur, de l'émetteur et de la cible* 

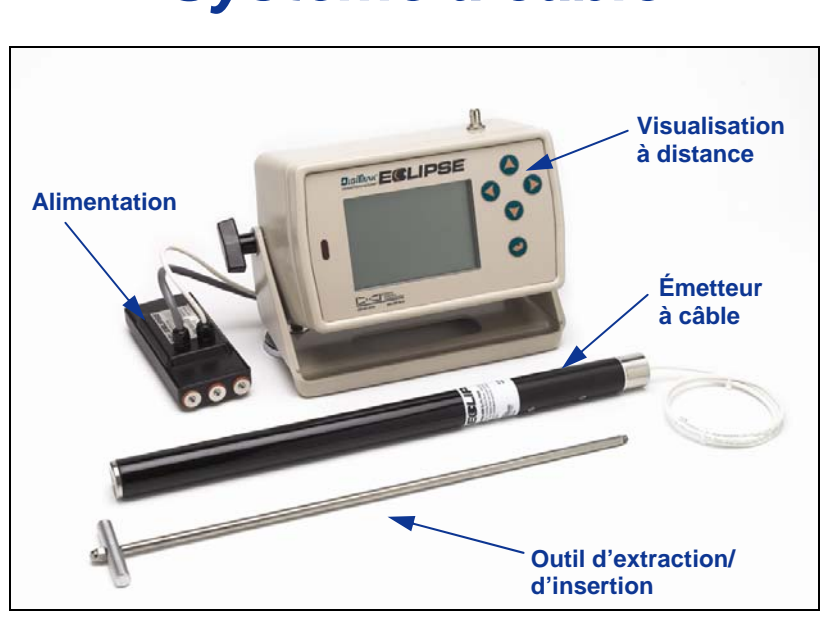

# *Système à câble*

*Système à câble Eclipse* 

Le système d'émetteur à câble Eclipse est conçu spécifiquement pour les forages qui :

- $\geq$  ont une profondeur supérieure à 50 pieds (15,2 m);
- > ont des longueurs qui nécessitent plusieurs jours de forage;
- ne permettent pas de se déplacer juste au-dessus ;
- $\triangleright$  se situent à des endroits où il y a de fortes interférences.

La profondeur et la portée de localisation d'un système d'émetteur à câble Eclipse sont d'environ 80 pieds (24,4 m). Cette valeur dépend aussi des conditions d'environnement et des caractéristiques du boîtier. Les informations de profondeur et de localisation latérale sont obtenues en utilisant le récepteur Eclipse.

## **Composants du système à câble**

Le système à câble Eclipse est constitué de quatre composants principaux (émetteur à câble, alimentation, visualisation à distance et outil d'extraction/d'insertion) et d'une source d'alimentation, qui est décrite cidessous.

**Émetteur à câble** – Cet émetteur mesure 19.00 pouces (482.6 mm) de longueur par 1,25 pouce (31,8 mm) de diamètre. Il requière un boîtier spécial qui se charge par l'arrière avec un embout qui permet au câble de l'émetteur de sortir du boîtier. L'embout nécessite un raccord à compression pour assurer l'étanchéité du câble et empêcher l'entrée du fluide de forage dans l'émetteur. Le boîtier doit aussi avoir au moins trois fentes, à égale distance les unes des autres sur la circonférence de l'émetteur, qui mesurent

9,0 pouces (229 mm) de longueur et au moins 1/16ème ou 0,0625 pouce (1,6 mm) de largeur (voir la figure) pour assurer une émission correcte du signal.

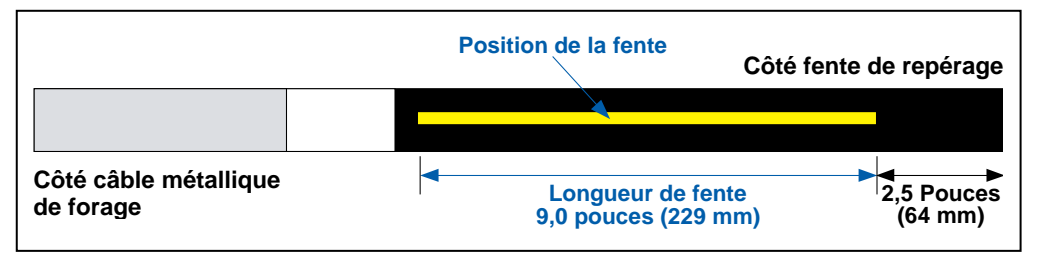

*Géométrie des fentes de l'émetteur à câble* 

## *Système à câble*

**Alimentation** – Ce dispositif est inséré dans le logement pour la batterie, à l'arrière de l'appareil de visualisation à distance. Il est connecté à l'émetteur à câble Eclipse par un fil de calibre 10 (blanc) et à la source d'alimentation par un câble gris qui comprend deux fils, un noir et un rouge de calibre 14.

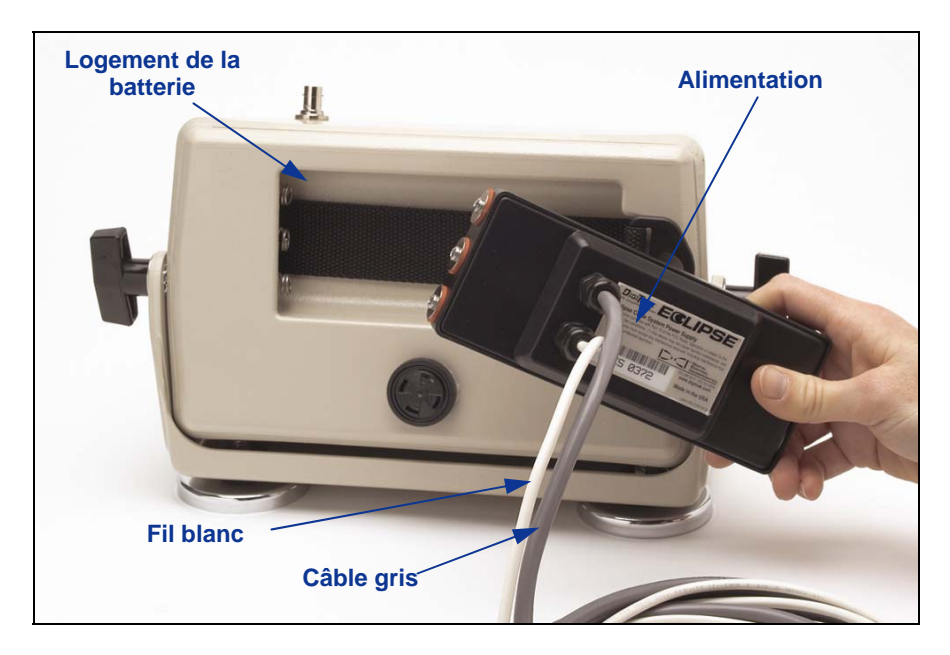

*Insertion de l'alimentation dans la visualisation à distance*

**Appareil de visualisation à distance avec fonction d'émetteur à câble** – Cet appareil de visualisation à distance, spécialement configuré, fournit l'énergie, à partir de la source d'alimentation, à l'émetteur à câble et affiche les informations de ce dernier. Tous les appareils de visualisation à distance fabriqués après février 2002 sont équipés de cette fonction câble et présentent l'option **Cable** (Câble) dans le menu principal lorsque l'appareil est mis en marche (voir le chapitre *Visualisation à distance*). Les appareils de visualisation à distance fabriqués avant février 2002 peuvent être actualisés pour recevoir cette fonction

câble. Pour mettre à hauteur votre visualisation à distance Eclipse, contactez DCI.

**Outil d'extraction et d'insertion du câble** – Cet outil est utilisé pour insérer l'émetteur à câble Eclipse dans le boîtier et l'en sortir. Deux trous filetés (filets de 1/4"-20) à l'arrière de l'émetteur à câble permettent de visser l'extracteur (voir la photo).

**NOTE** : Il ne faut jamais tirer sur le fil pour extraire l'émetteur à câble du boîtier.

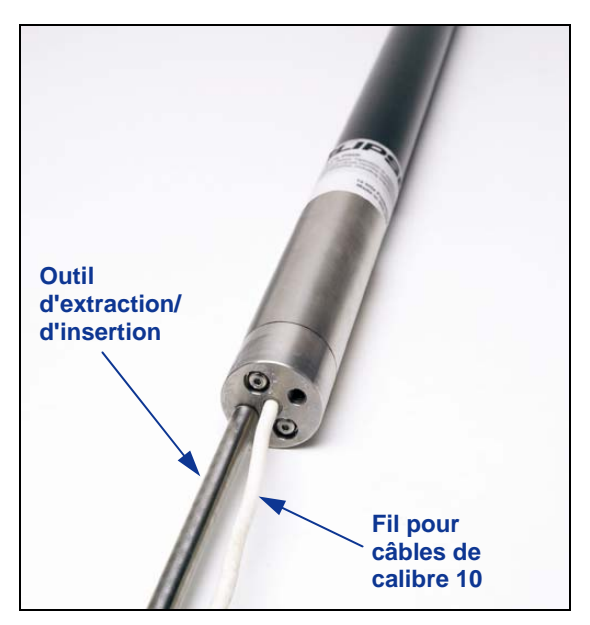

*Émetteur à câble avec l'outil d'extraction/ d'insertion vissé dans l'embout* 

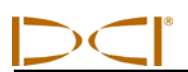

**Source d'alimentation** – Des batteries acide-plomb pour automobiles, qui fournissent 12 et 28 V continus, sont utilisées comme source d'énergie. Pour les forages de moins de 1000 pieds (305 m), une batterie de 12 V suffit. Si la longueur de forage va au-delà de 1000 pieds (305 m) ou si le taux de progression décroît, des batteries supplémentaires peuvent être ajoutées en série (voir le schéma).

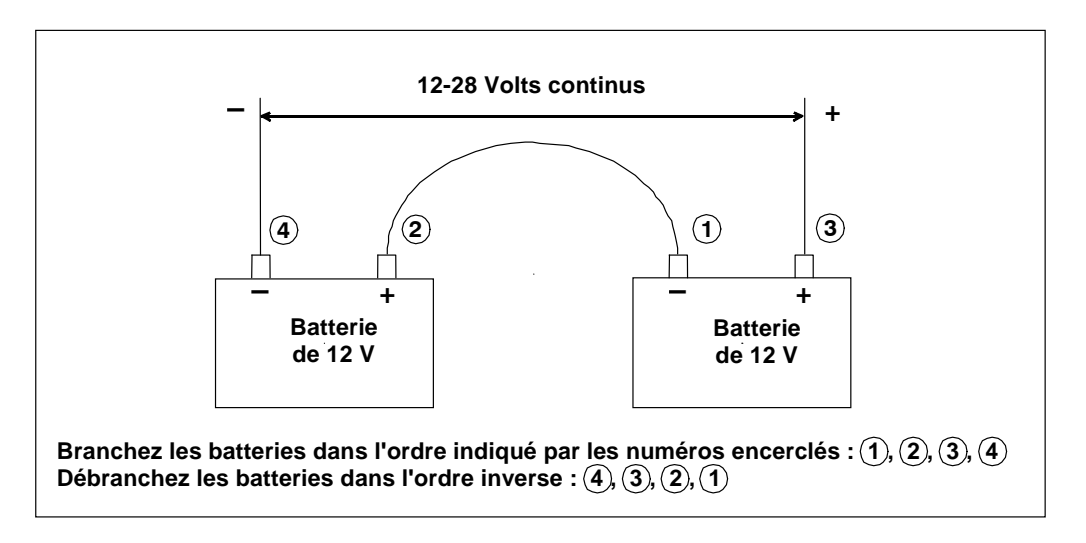

*Branchement des batteries en série*

## **Fournitures non-DCI nécessaires pour exploiter le système à câble**

Les articles tels que les raccords à compression, le fil de cuivre torsadé de calibre 10, la gaine thermorétractable, les manchons pour épissure en about et les ensembles de bagues collectrices ne sont pas fournis par DCI. Les fabricants de foreuses ou d'outillage auront des informations à vous donner sur les ensembles de bagues collectrices, les raccords pivotants pour tubes de forage et les raccords à compression. Les maisons de matériels électriques pourront vous procurer le reste des fournitures nécessaires pour le raccordement des fils lorsque les tiges de forage sont ajoutées au train de forage.

Le système de connexion appelé CableLink® est une nouvelle option disponible chez DCI, qui élimine la nécessité d'utiliser des manchons pour épissure en about et des gaines thermo-rétractables. Le système CableLink<sup>®</sup> est installé à demeure dans le tube de forage et le raccordement du fil est réalisé automatiquement lorsque les extrémités des tubes sont vissées les unes aux autres. Pour de plus amples informations, contactez DCI.

**NOTE** : Il convient qu'un multimètre soit disponible pour les tests d'alimentation/le dépannage. Pour obtenir des instructions détaillées sur le dépannage du système à câble Eclipse, veuillez contacter DCI.

## **Connexion du pouvoir à la source d'alimentation et à l'émetteur à câble**

Le câble gris qui sort de l'alimentation comporte deux fils — un fil rouge et un fil noir. Le fil noir est la terre ; il est connecté à la borne négative de la batterie et le fil rouge est connecté à la borne positive de cette dernière. Le fil blanc est relié au fil blanc de l'émetteur à câble (voir le schéma). La visualisation à distance Eclipse et l'alimentation doivent être branchées directement à la source d'alimentation et non pas par l'intermédiaire d'un faisceau de câblage ou d'un panneau d'interconnexion auxiliaire de la foreuse.

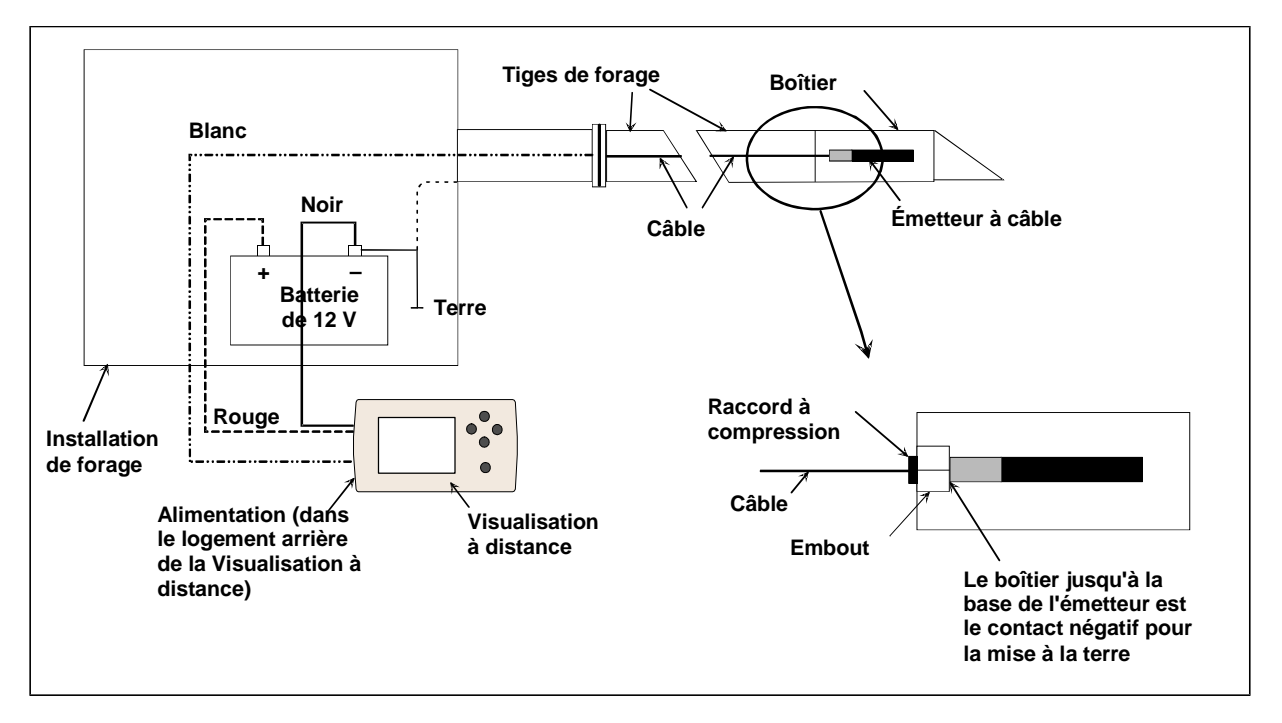

*Connexions des composants du système à câble* 

## **Mise à la terre de l'émetteur à câble**

L'émetteur à câble doit être mis à la terre sinon il ne fonctionnera pas — aucun signal ou aucune donnée ne sera envoyé à la visualisation à distance. Le point de mise à la terre sur l'émetteur à câble est l'embout métallique (où le fil sort). Lorsque l'émetteur à câble est correctement mis en place dans le boîtier, la connexion de mise à la terre sera établie automatiquement, car elle se fait par la foreuse. Lorsque l'émetteur à câble est essayé en dehors du boîtier, vous pouvez le mettre à la terre en reliant, par une longueur de fil, la borne négative de la batterie à une extrémité, l'autre extrémité du fil étant reliée à l'embout métallique de l'émetteur à câble.

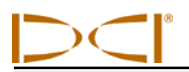

## **Marche/Arrêt de l'émetteur à câble**

Avant que vous ne puissiez mettre sous-tension la visualisation à distance, vous devez vous assurer que l'alimentation, la source d'alimentation et l'émetteur à câble sont correctement branchés, comme cela est expliqué dans les paragraphes précédents. Après avoir correctement connecté le système à câble, appuyez sur la touche validation pour mettre sous-tension la visualisation à distance. Ensuite choisissez l'option de menu **Cable** (Câble). Ceci permettra à la visualisation à distance de fournir l'alimentation à l'émetteur à câble.

Pour couper l'alimentation, appuyez sur les flèches directionnelles de la visualisation à distance pour choisir l'option **Power Off** (Arrêt) et appuyez sur la touche validation. DCI recommande de couper l'alimentation de l'émetteur à câble pour toute intervention sur le fil, par exemple, lorsque vous ajoutez une tige de forage.

À la fin de la journée de forage il est nécessaire d'arrêter l'alimentation de l'émetteur à câble pour préserver la charge de la batterie de la source d'alimentation. Utilisez l'option de menu **Power Off** (Arrêt) pour couper l'alimentation, ensuite débranchez la source d'alimentation de la visualisation à distance.

## **Étalonnage de l'émetteur à câble (Calibration)**

L'émetteur à câble est étalonné en utilisant la procédure d'étalonnage « un point » à une distance de 10 pieds (3 m) — pour appliquer correctement la procédure, référez-vous aux explications de l'alinéa Étalonnage « un point » du paragraphe Menu Configure au chapitre *Récepteur*. DCI recommande de toujours vérifier le relevé de profondeur en plusieurs endroits avec un mètre à ruban pour confirmer le bon étalonnage.

## **Activer la fonction Compensation assiette latérale sur la visualisation à distance**

On utilise la fonction de compensation d'assiette latérale quand le foret (l'outil) et le boîtier sont deux pièces distinctes et que leurs positions d'assiette latérale respectives ne se correspondent pas quand l'outil est serré à la clé dynamométrique jusqu'au boîtier. La fonction de compensation d'assiette latérale est une compensation électronique qui permet de faire correspondre le positionnement sur 12 heures de l'émetteur au positionnement sur 12 heures de l'outil.

### *Activer la fonction Compensation d'assiette latérale*

Pour activer la fonction de compensation d'assiette latérale sur la visualisation à distance :

- 1. Mettez la visualisation à distance en marche.
- 2. Sélectionnez **Configure** (Configuration) sur le menu principal de visualisation à distance et appuyez sur la touche validation.
- 3. Appuyez sur la flèche droite plusieurs fois pour sélectionner **Set Roll** (Régler assiette latérale) et appuyez sur la touche validation. Cette option de menu passe alors sur **Unset Roll** (Annuler réglage assiette latérale).

La visualisation à distance est maintenant prête pour configurer la valeur de compensation d'assiette latérale, ce que vous devez faire si la position 12 heures de l'émetteur ne correspond pas à la position 12 heures de l'outil.

### *Configurer la valeur de compensation d'assiette latérale*

Pour régler la valeur de compensation d'assiette latérale :

- 1. Serrez l'outil à la clé dynamométrique jusqu'au boîtier.
- 2. Orientez l'outil à 12 heures.
- 3. Placer l'émetteur à câble dans le boîtier et mettre sous tension avec l'alimentation Eclipse.
- 4. A partir du menu principal sur l'affichage à distance, sélectionnez **Cable** (Câble) et appuyez sur la touche validation.
- 5. Appuyez sur la flèche droite et appuyez dessus à nouveau pour sélectionner **Y** pour Yes (Oui), puis appuyez sur la touche validation.

Veuillez noter les lettres "RO" (valeur de compensation d'assiette latérale) qui s'affichent en haut de la visualisation à distance. Ceci indique qu'une compensation de position assiette latérale de l'émetteur s'est produite. Cette valeur est conservée en mémoire jusqu'à ce qu'elle soit modifiée. Par conséquent, vous pouvez étalonner, modifier le canal de télémétrie et remplacer la batterie sans implication pour la valeur de compensation d'assiette latérale.

Si vous effectuez la poursuite de l'émetteur à câble avec le récepteur, vous aurez également besoin de régler la compensation de l'assiette latérale sur le récepteur pour vous assurer que les deux appareils affichent les mêmes informations concernant l'assiette latérale. Si vous n'avez pas déjà activé la fonction de compensation d'assiette latérale sur le récepteur en utilisant l'option de menu **Set Roll** (Régler assiette latérale), voir « Régler assiette latérale / Annuler réglage assiette latérale (Activer et désactiver la fonction compensation d'assiette latérale) » dans la section *Récepteur*.

Pour régler la valeur de compensation d'assiette latérale sur le récepteur, après avoir activé la fonction de compensation d'assiette latérale:

- 1. Serrez l'outil à la clé dynamométrique jusqu'au boîtier.
- 2. Orientez l'outil à 12 heures.
- 3. Placez l'émetteur à câble dans le logement et mettre sous tension avec l'alimentation Eclipse.
- 4. A partir de l'écran de menu principal de visualisation à distance, sélectionnez **Cable** (Câble) et appuyez sur la touche validation.
- 5. A partir de l'écran de menu principal du récepteur, sélectionnez **Locate** (Localiser) et cliquez sur la gâchette.
- 6. Basculez vers le haut une fois, sélectionnez **Y** pour Yes (Oui) et cliquez sur la gâchette. La position d'assiette latérale de l'émetteur doit à présent correspondre à la position de l'outil, c'est-à-dire 12 heures.

Le récepteur affiche la valeur de compensation d'assiette latérale en haut de l'écran et la visualisation à distance indique la valeur de compensation d'assiette latérale par les lettres "RO" en haut de l'affichage.

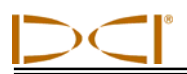

## **Localisation en utilisant le système à câble**

La localisation en utilisant le système émetteur à câble est identique à la localisation en utilisant l'émetteur Eclipse fonctionnant sur batterie — voir le chapitre *Localisation*.

Le récepteur et la visualisation à distance doivent être réglés sur le même canal (voir le paragraphe "Configure Menu" (Configurer Menu) dans les sections *Récepteur* et *Visualisation à distance* pour des explications sur la manière de modifier le réglage du canal de télémétrie et sur les réglages Option de télémétrie ou TLT. Le récepteur et la visualisation à distance afficheront l'assiette longitudinale, l'assiette latérale et la profondeur de l'émetteur à câble.

### **Visualisation de la profondeur ou de la profondeur prévue de l'émetteur**

La profondeur ou la profondeur prévue de l'émetteur peut aussi être observée sur la visualisation à distance. Le récepteur doit être positionné, soit sur l'axe d'alignement (LL), soit sur l'un des points d'alignement (FLP ou RLP) pour que cette fonction soit opérationnelle — voir « Points d'alignement (FLP & RLP) et axe d'alignement (LL) » au chapitre *Localisation*. De même, cette fonction n'est disponible que sur les systèmes Eclipse produits après février 2002.

Une fois le récepteur positionné sur le LL, le FLP ou le RLP, l'opérateur maintient la gâchette pressée pour lire le relevé de profondeur et de profondeur prévue. La visualisation à distance émettra une tonalité unique pour notifier à l'opérateur que les informations de profondeur sont actuellement affichées. Ces informations de profondeur/profondeur prévue resteront sur l'écran de la visualisation à distance pendant 10 secondes *ou* aussi longtemps que la gâchette du récepteur sera maintenue pressée.

## **Visualisation de l'état de la source d'alimentation du système à câble**

L'état de charge de la batterie de la source d'alimentation sera affiché en bas de l'écran de la visualisation à distance, là où l'état de charge de la batterie de l'émetteur s'affiche habituellement. Lorsque le symbole d'état de charge de la batterie apparaît à 100 % plein, la batterie délivre une tension d'au moins 16 V. Lorsque le symbole est à 50 % plein, la batterie délivre une tension de 14,5 V. Lorsque le symbole est à 25 % plein, la batterie délivre une tension de 14,0 V.

**NOTE** : Si la source d'alimentation délivre moins de 9,7 V, le système se coupe automatiquement.

## **Fonction** *Target Steering***® (Guidage sur la cible) avec le système à câble**

La fonction *Target Steering*® (Guidage sur la cible) peut être utilisée avec le système à câble Eclipse. En fait, la distance de guidage possible avec l'émetteur à câble est plus grande que celle que l'on peut atteindre avec les émetteurs fonctionnant sur batterie. Avec l'émetteur à câble, la distance maximale horizontale sur laquelle vous pouvez programmer l'émetteur est de 50 pieds (15,2 m), alors qu'elle n'est que de 35 pieds (10,7 m) avec les émetteurs fonctionnant sur batterie. Pour voir comment programmer la profondeur cible, lire la section précédente, «La fonction *Target Steering*».

La zone de guidage possible en utilisant le système à câble est indiquée ci-dessous.

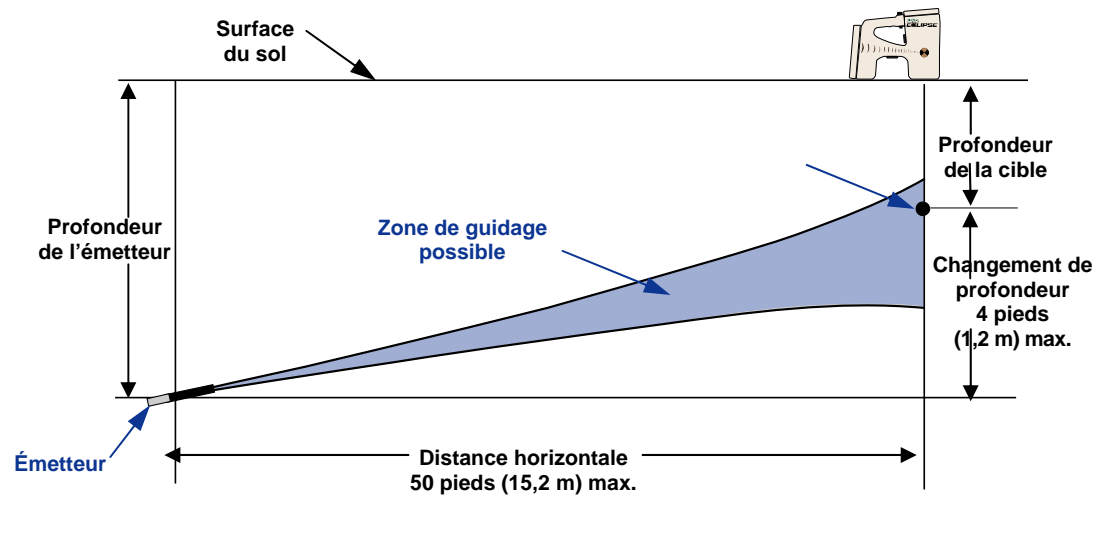

*Schéma de la zone possible de guidage pour le système à câble*  Le changement maximal de profondeur est d'environ 5,7 pieds (1,74 m) sur une distance horizontale de 50 pieds (15,2 m).

# *Dépannage*

Si vous avez un problème avec votre système de localisation Eclipse, consultez ce chapitre pour voir si vous pouvez trouver la cause probable et la solution à votre problème. Si vous ne pouvez pas résoudre votre problème, appelez alors le service clientèle DCI [+1 425 251 0559 ou +49(0) 9394 990 990] et nous vous aiderons à trouver une solution.

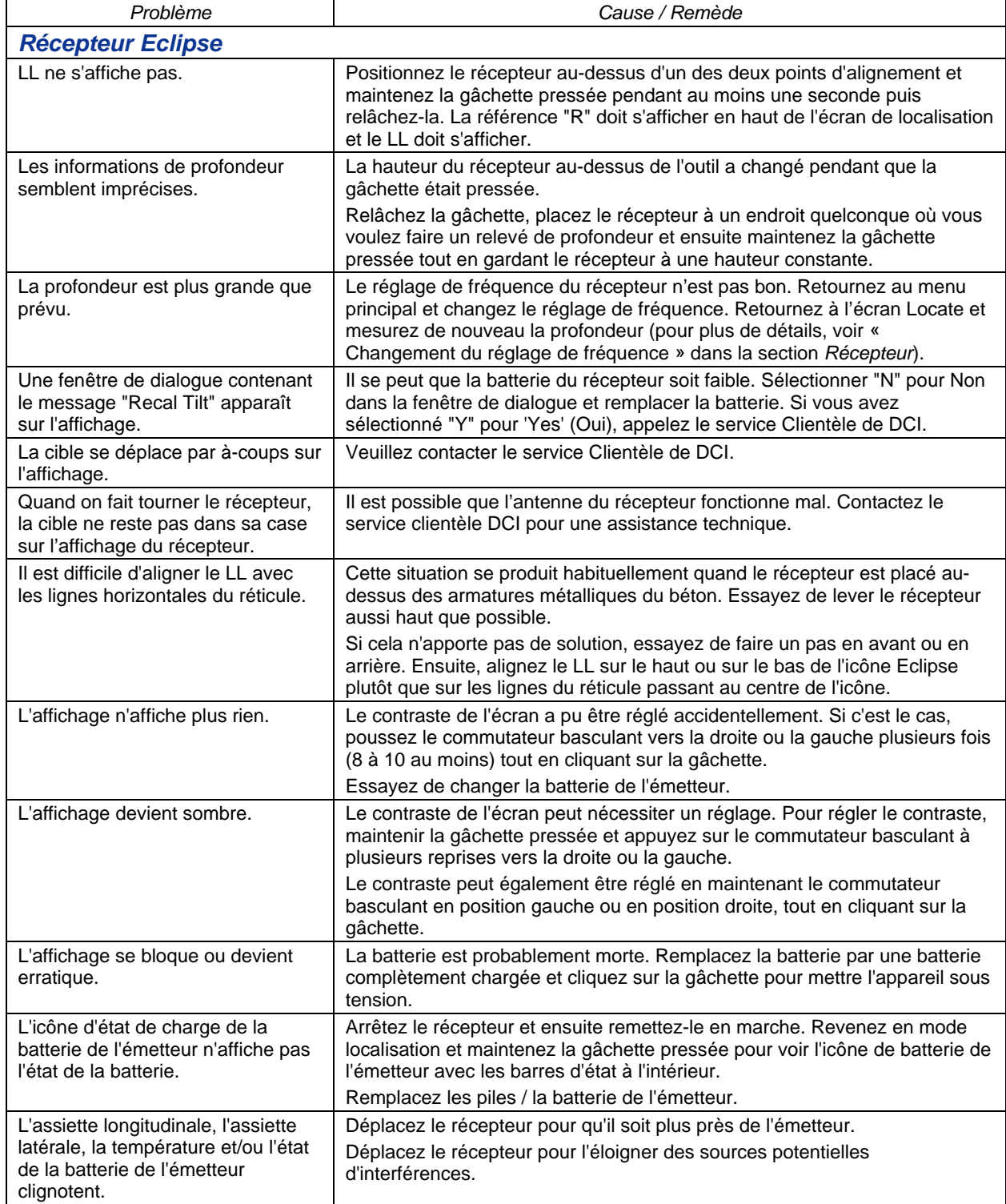

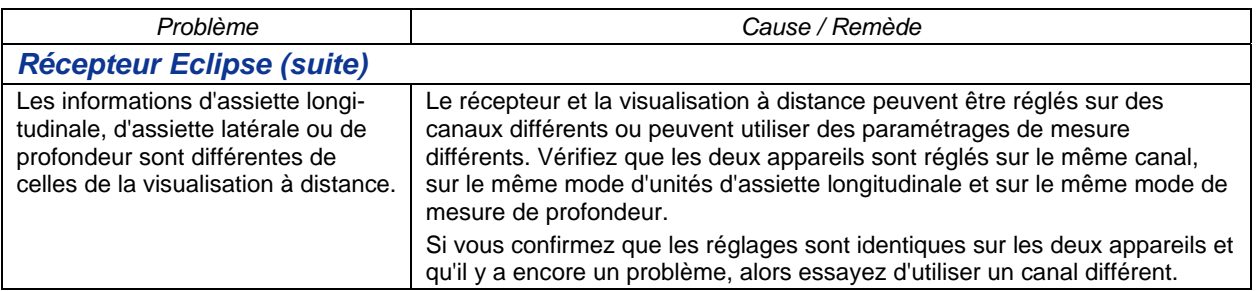

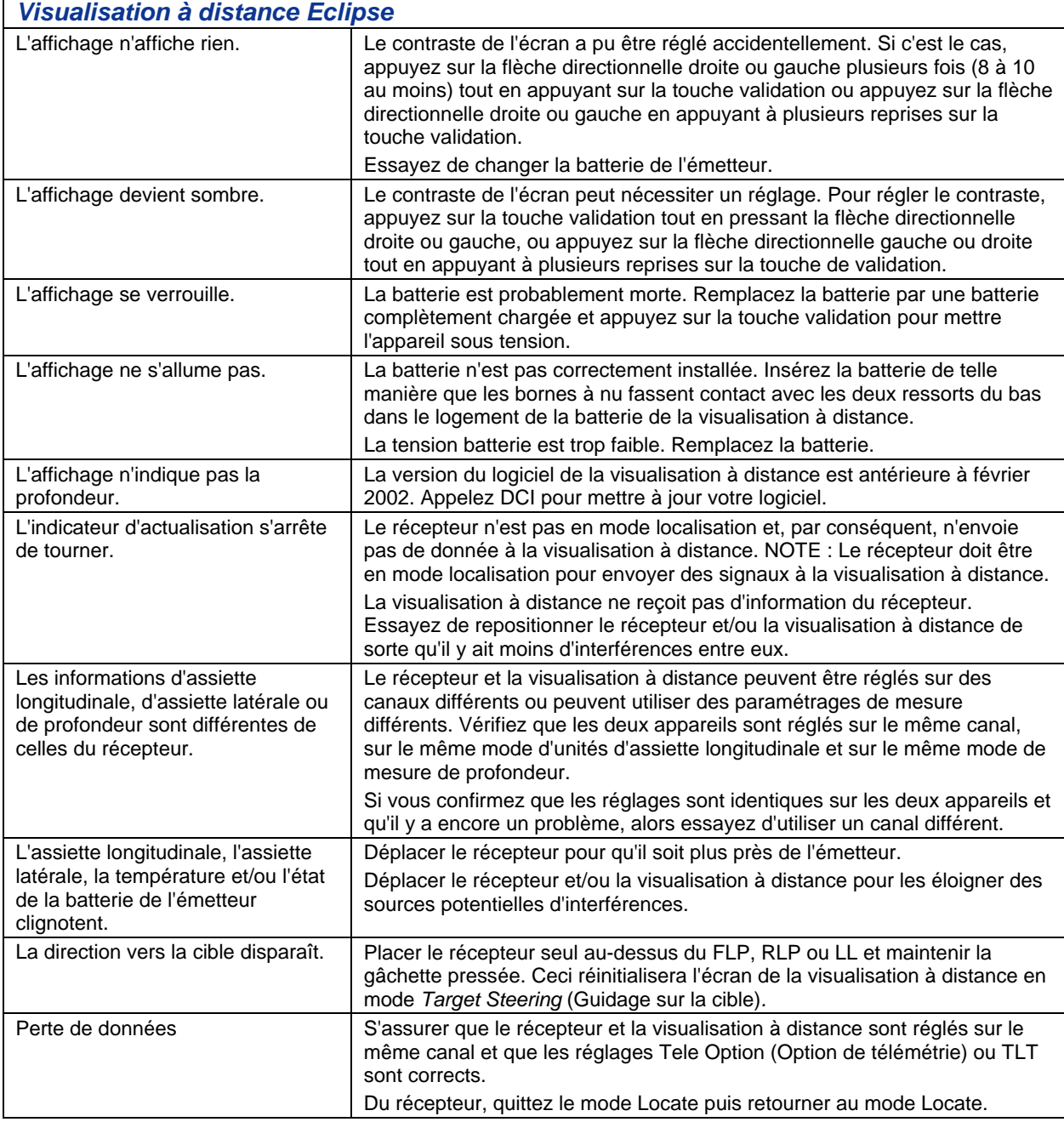

# *Annexe*

Les informations et les tableaux contenus dans cette annexe donnent une aide complémentaire pour confirmer la position de l'émetteur. Les informations suivantes sont fournies :

**Augmentation de la profondeur en pouces (cm) par tige de 6 pieds (1,8 m)** 

**Augmentation de la profondeur en pouces (cm) par tige de 10 pieds (3 m)** 

**Augmentation de la profondeur en pouces (cm) par tige de 15 pieds (4,6 m)** 

**Conversions des unités d'assiette longitudinale, des pourcentages en degrés (Émetteurs d'assiette longitudinale 0,1 % ou à forte sensibilité d'assiette longitudinale)** 

**Conversions des unités d'assiette longitudinale, des degrés en pourcentages (Émetteurs d'assiette longitudinale 0,1 %)** 

**Calculs de la profondeur basés sur la distance entre FLP et RLP** 

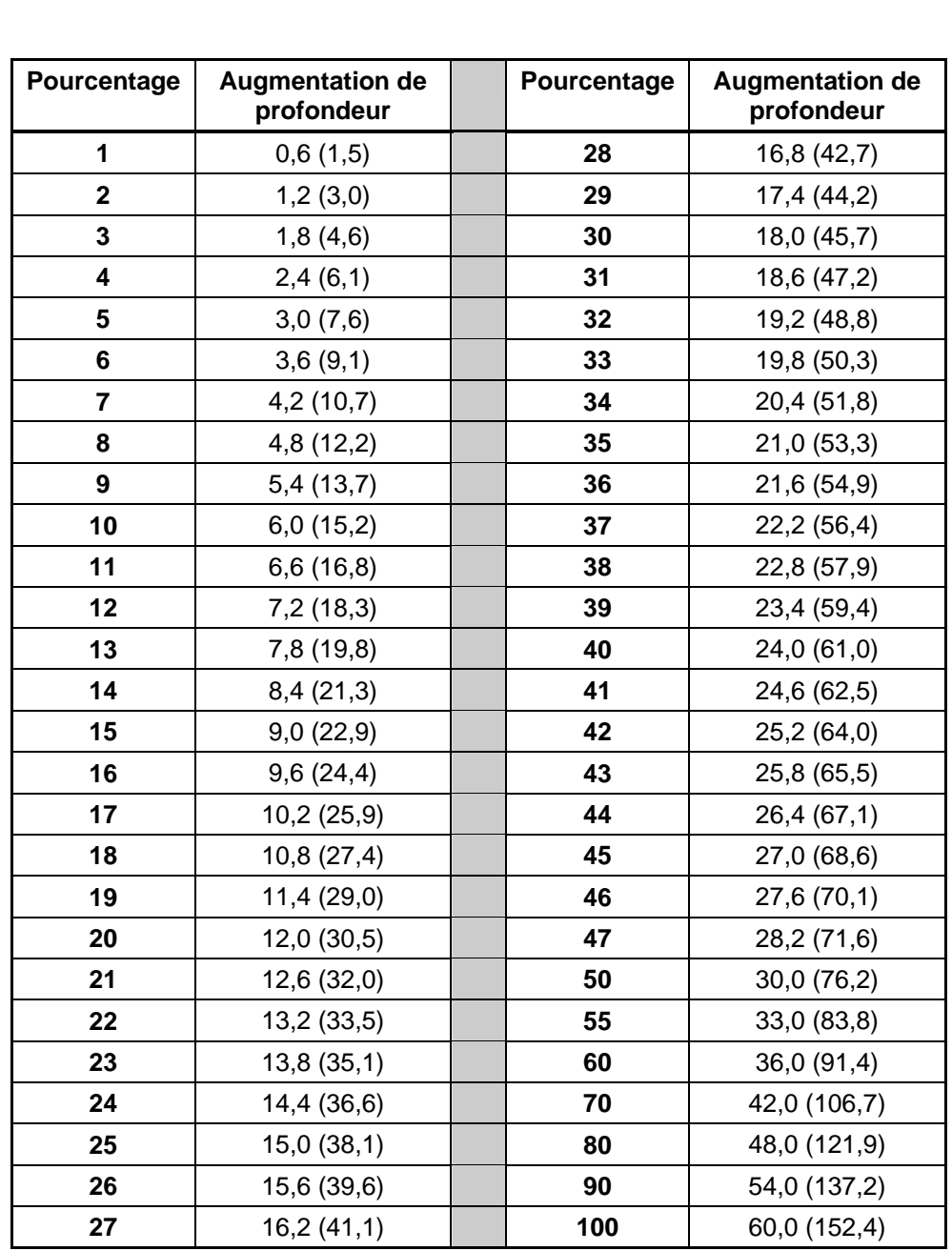

## **Augmentation de la profondeur en pouces (cm) par tige de 6 pieds (1,8 m)**

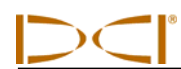

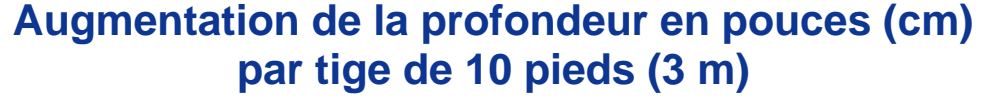

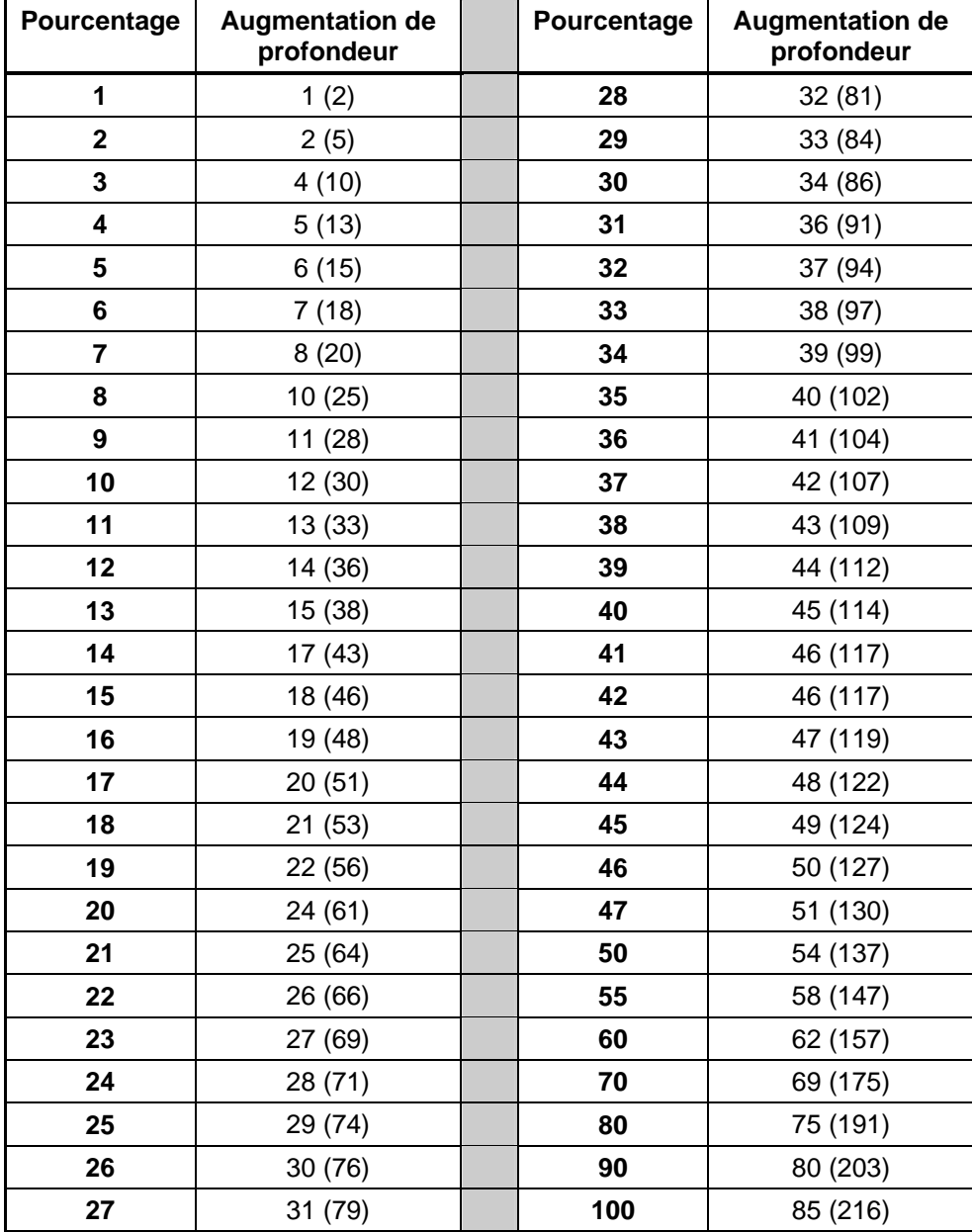

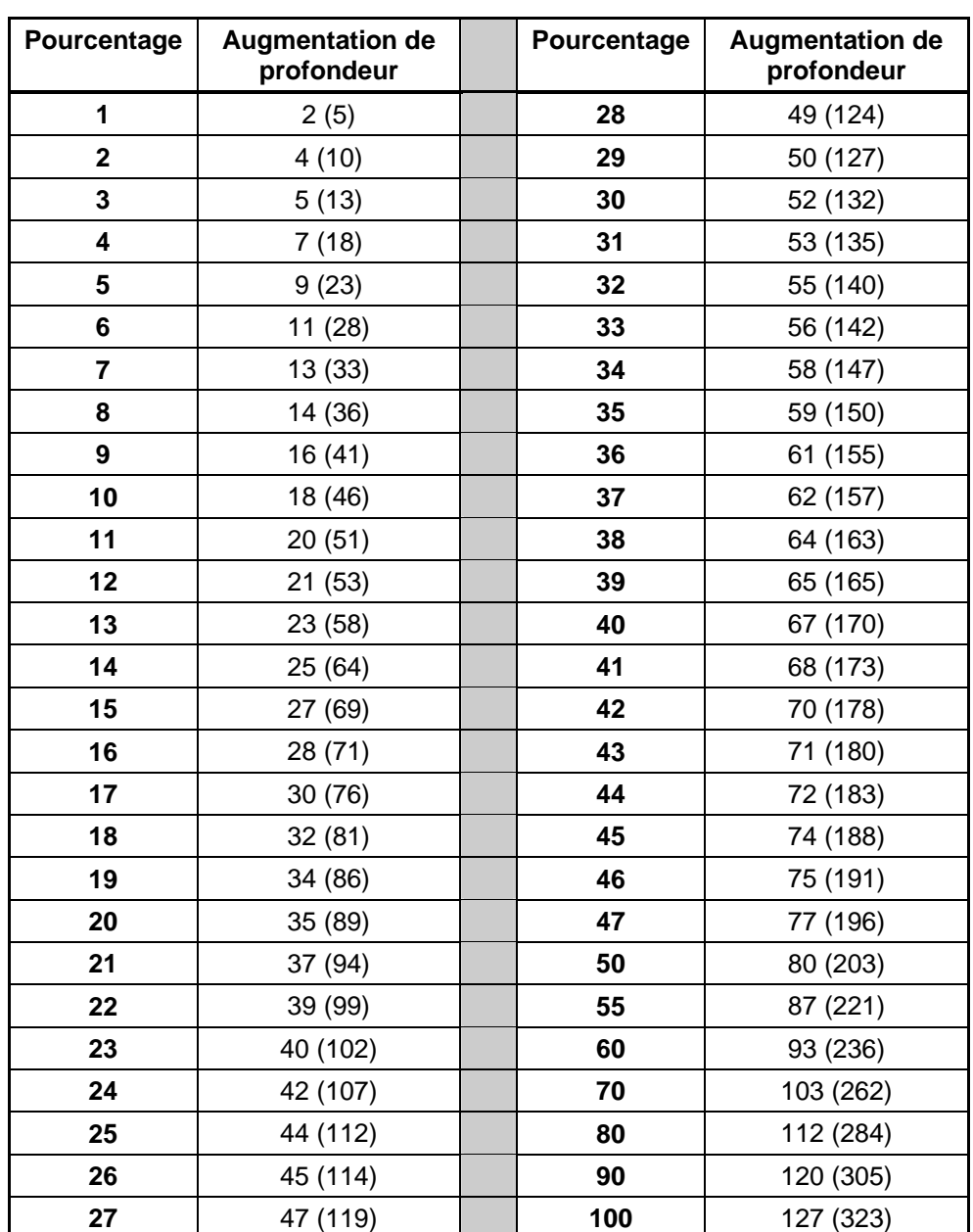

### **Augmentation de la profondeur en pouces (cm) par tige de 15 pieds (4,6 m)**
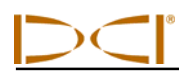

## **Conversions des unités d'assiette longitudinale, des pourcentages en degrés (Émetteurs d'assiette longitudinale 0,1 % ou à forte sensibilité d'assiette longitudinale)**

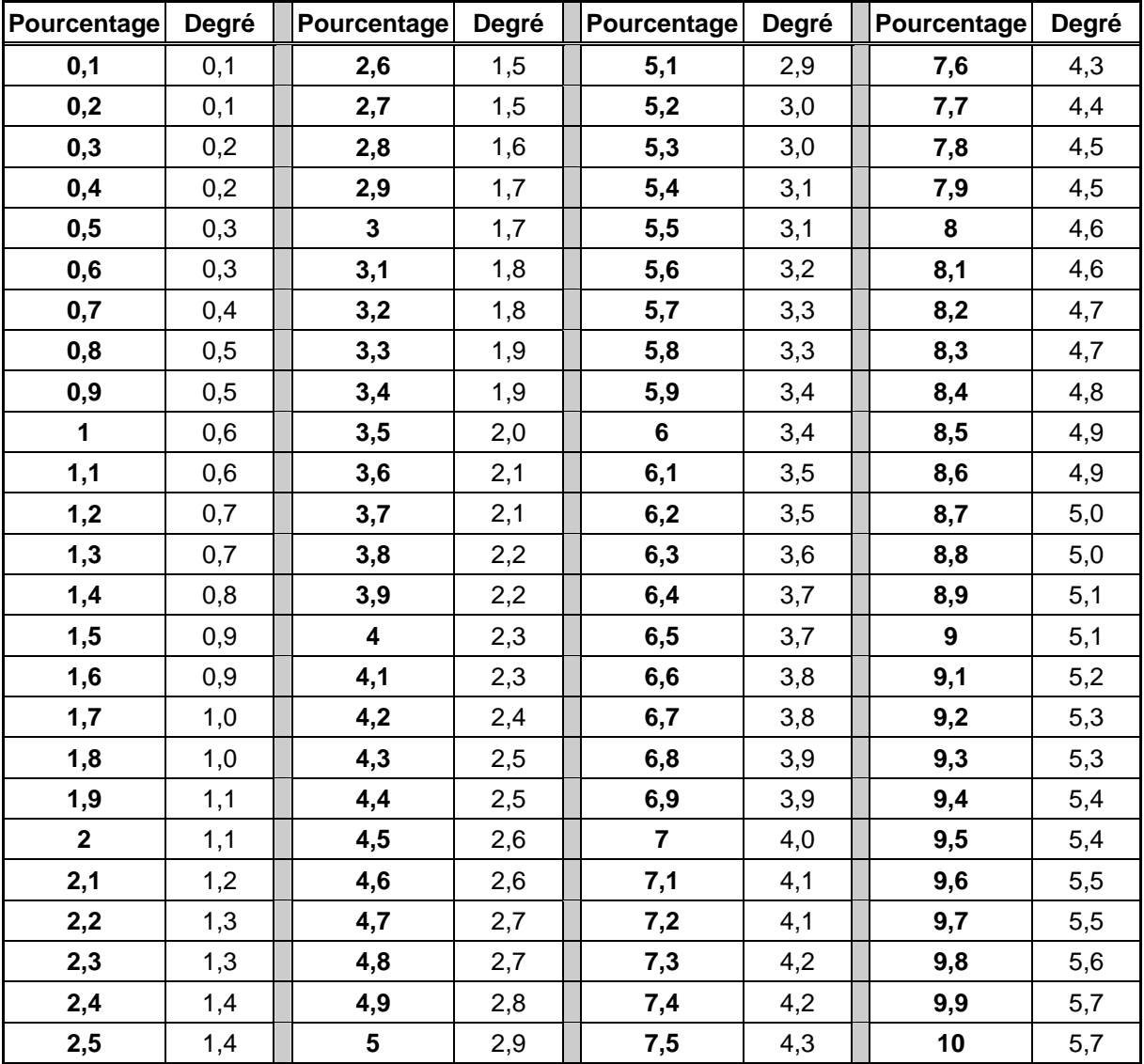

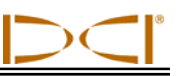

## **Conversions des unités d'assiette longitudinale, des degrés en pourcentages (Émetteurs d'assiette longitudinale 0,1 %)**

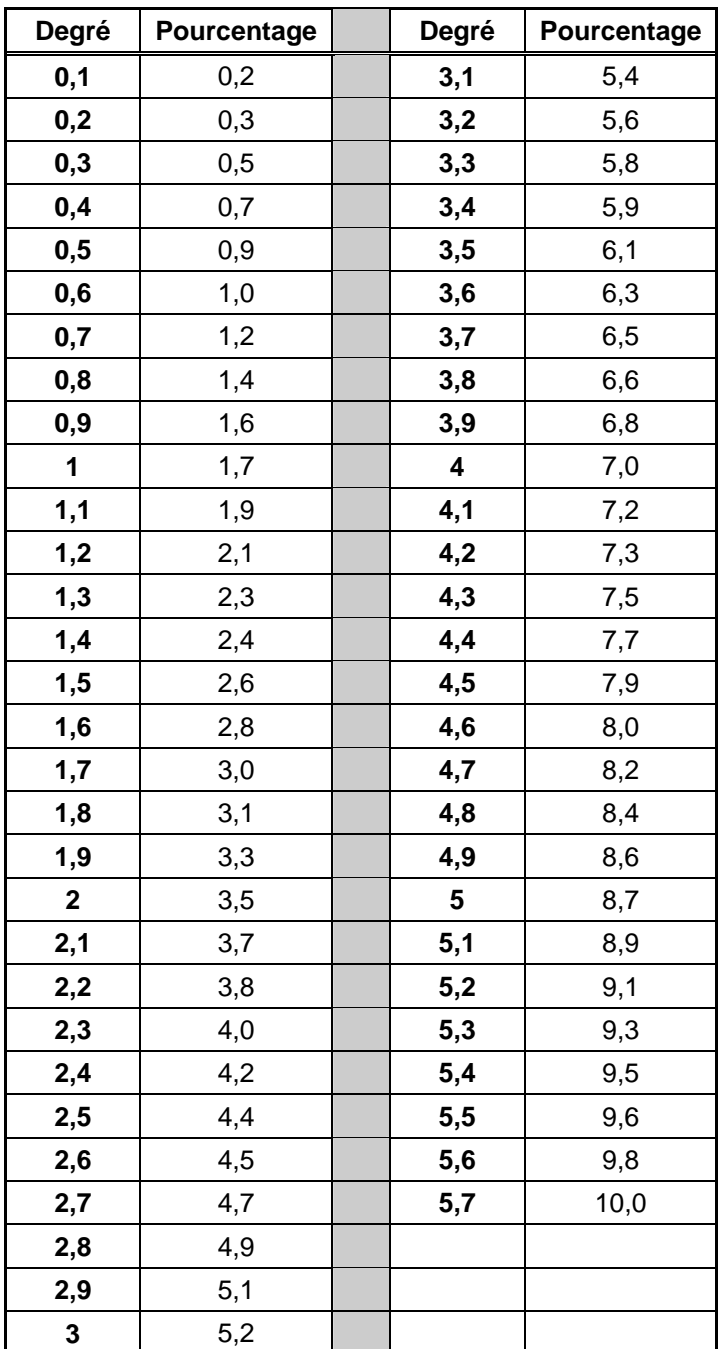

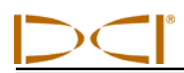

### **Calculs de la profondeur basés sur la distance entre FLP et RLP**

Il est possible d'estimer la profondeur de l'émetteur si les informations affichées dans la fenêtre de profondeur/distance deviennent incertaines. Ceci n'est possible que si l'assiette longitudinale et les points d'alignement négatifs sont fiables et si la surface du sol est horizontale.

Pour estimer la profondeur de l'émetteur, mesurez d'abord la distance entre le FLP et le RLP. L'assiette longitudinale de l'émetteur doit également être connue de manière fiable. En utilisant le tableau d'évaluation de profondeur ci-dessous, trouvez le diviseur qui correspond le plus précisément à l'assiette longitudinale de l'émetteur. Ensuite utilisez la formule suivante pour estimer la profondeur :

> **Diviseur**  $Problem =$   $Distance$  entre FLP et RLP

Par exemple, si l'assiette longitudinale de l'émetteur est de 34 % (ou 18 °), alors la valeur correspondante du diviseur (du tableau) est 1,50. Dans cet exemple, la distance entre le FLP et le RLP est de 11,5 pieds (3,5 m). La profondeur serait :

Profondeur =  $\frac{11,5 \text{ pieds}}{1,50}$  = 7,66 pieds ou approximativement 7,7 pieds (2,35 m).

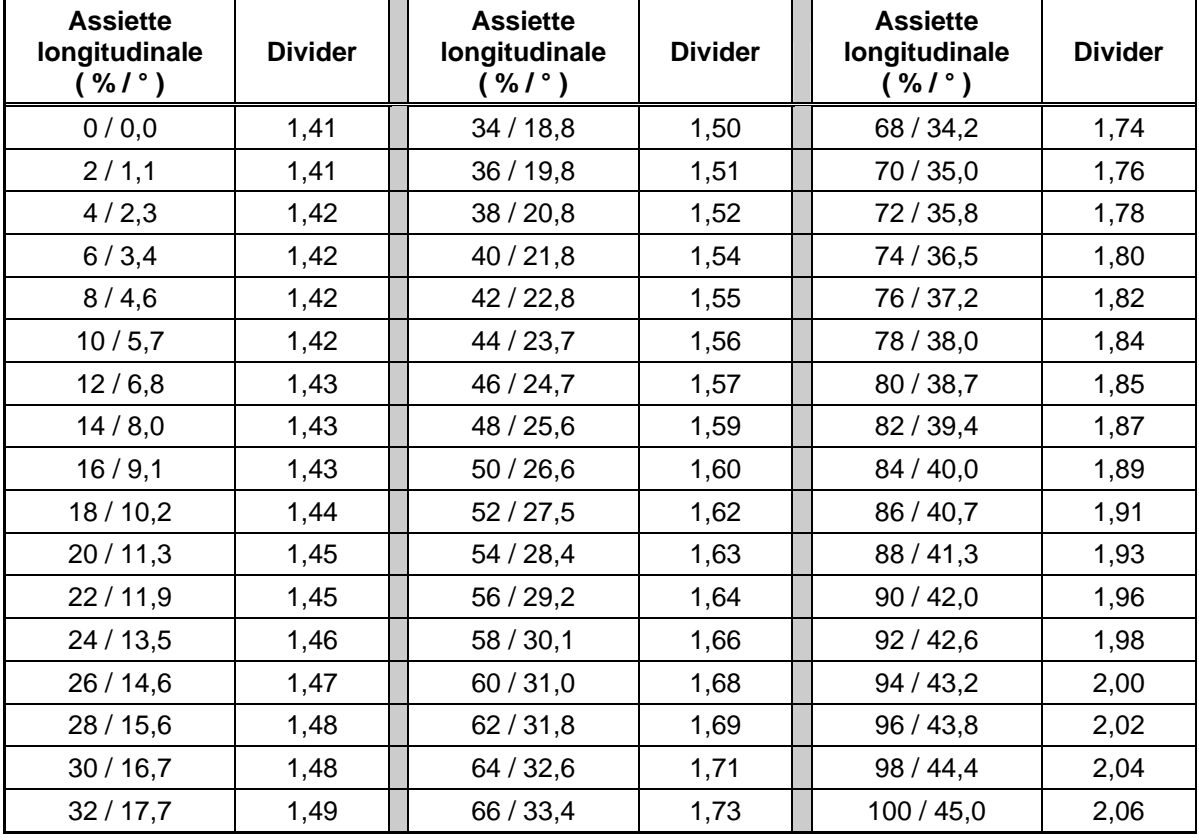

#### *Tableau d'évaluation de la profondeur*

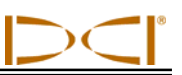

## **Notes**

3-1100-01-K (French)

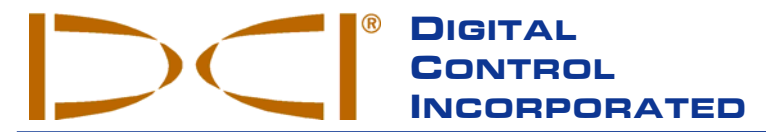

**Ce document est une traduction d'un document original en langue anglaise (document «maître»), dont une copie est jointe, et qui a pour seul but d'aider l'utilisateur.** En cas de litiges ou de différences, quels qu'ils soient, dans l'interprétation de ce document vis à vis du document maître, le document maître doit faire foi.

**19625 62nd Ave. S., Suite B-103 Kent, WA 98032 USA (425) 251-0559 OR (800) 288-3610 FAX (253) 395-2800 www.digitrak.com (Web Site) DCI@digital-control.com (E-mail)** 

## **GARANTIE LIMITÉE**

Digital Control Incorporated (« DCI ») garantit qu'au moment de l'expédition par DCI, chacun des produits DCI (« Produit DCI ») est conforme aux données techniques DCI publiées, en vigueur au moment de l'expédition et que, pendant la Période de garantie, il n'aura pas de défaut de matériau ni de fabrication. Cette garantie limitée décrite ici (« Garantie limitée ») n'est pas transférable, elle ne doit s'appliquer qu'au premier utilisateur final (« Utilisateur ») qui a acheté le produit DCI directement à DCI ou à un distributeur, dûment autorisé par DCI à vendre des produits DCI (« Distributeur DCI agréé »), et est sujette aux clauses, conditions et limitations suivantes :

1. Une Période de garantie de douze (12) mois doit s'appliquer aux Produits DCI neufs suivants : récepteurs/appareils de localisation, appareils de visualisation à distance, chargeurs de batteries et batteries rechargeables, et les modules et interfaces DataLog®. Une Période de garantie de quatre-vingt-dix (90) jours doit s'appliquer à tous les autres Produits DCI neufs, y compris les émetteurs, les accessoires et les programmes et modules des logiciels. À moins d'indication contraire donnée par DCI, une Période de garantie de quatre-vingt-dix (90) jours doit s'appliquer à : (a) un Produit DCI d'occasion vendu par DCI ou par un Distributeur DCI agréé, expressément autorisé par DCI à vendre un tel Produit DCI d'occasion ; et (b) les services fournis par DCI, y compris les essais, l'entretien et les réparations des Produits DCI hors garantie. La Période de garantie doit commencer, au plus tard : (i) à la date d'expédition du Produit DCI par DCI ou (ii) à la date d'expédition (ou autre livraison) du Produit DCI, par un Distributeur DCI agréé, à l'Utilisateur.

2. Selon cette Garantie limitée, la seule obligation de DCI doit être limitée à la réparation, au remplacement ou au réglage, à la discrétion de DCI, d'un Produit DCI couvert et qui, après une inspection circonspecte de DCI, est jugé par DCI comme étant défectueux pendant la Période de garantie en vigueur. Toutes les inspections, réparations et réglages sous garantie doivent être faits par DCI ou par un service traitant des réclamations au titre de la garantie, dûment autorisé par écrit, par DCI. Toutes les réclamations au titre de la garantie doivent inclure la preuve de l'achat, incluant la preuve de date d'achat et identifiant le Produit DCI par son numéro de série.

**3. La garantie limitée doit être effective seulement si : (i) dans les quatorze (14) jours suivant la réception du Produit DCI, l'Utilisateur envoie à DCI une carte d'enregistrement du produit dûment remplie ; (ii) l'Utilisateur fait une inspection circonspecte à la première réception du Produit DCI et informe immédiatement DCI de tout défaut apparent et (iii) l'Utilisateur se conforme à toutes les procédures de réclamation au titre de cette garantie, décrites ci-dessous.** 

# **CE QUI N'EST PAS COUVERT**

Cette Garantie limitée exclut tous les dommages à tout Produit DCI causés par : le non respect des instructions du manuel d'utilisation DCI et autres instructions de DCI, abus, mauvais usage, négligence, accident, incendie, inondation, calamités naturelles, mauvaises applications, branchement sur une alimentation avec une mauvaise tension et sources d'alimentation incorrectes, utilisation de fusibles incorrects, surchauffe, contact avec des hautes tensions ou substances nocives et autres événements indépendants de la volonté de DCI. Cette garantie limitée n'est pas applicable aux équipements qui ne sont pas fabriqués ou fournis par DCI, ni, si applicable, à tout dommage ou perte résultant de l'utilisation de tout produit DCI en dehors du pays d'utilisation désigné. En acceptant un Produit DCI et ne le renvoyant pas pour remboursement dans les trente (30) jours suivant l'achat, l'Utilisateur accepte les clauses de cette Garantie limitée, comprenant, sans limitation, la limitation des recours et des responsabilités décrite ci-dessous, et accepte d'évaluer soigneusement la pertinence du Produit DCI vis à vis de l'utilisation prévue par l'Utilisateur et de lire soigneusement et de suivre strictement les instructions fournies par DCI (y compris toutes les informations de mise à jour des Produits DCI qui peuvent être obtenues sur le site Web de DCI indiqué plus haut). En aucun cas, cette Garantie limitée ne peut couvrir les dommages survenant pendant l'expédition du Produit DCI, à DCI ou de DCI.

L'Utilisateur accepte, que ce qui suit, annule la Garantie limitée : (i) modification, élimination ou falsification de tout numéro de série, de l'identification, des étiquettes ou poinçons signalétiques sur le Produit DCI ou (ii) tout démontage, réparation ou modification du Produit DCI, non autorisé. En aucun cas, DCI ne doit être tenu pour responsable des coûts ou des dommages résultant de tous changements, modifications ou réparations du Produit DCI non expressément autorisés, par écrit, par DCI, et DCI ne doit pas être tenu pour responsable de la perte du Produit DCI ou des dommages au Produit DCI ou tout autre équipement, alors qu'il était entre les mains d'une agence d'entretien, quelle qu'elle soit, non autorisée par DCI.

DCI se réserve le droit d'effectuer, de temps en temps, des modifications de conception et d'apporter des améliorations aux Produits DCI et l'Utilisateur comprend que DCI ne doit pas avoir obligation d'actualiser un Produit DCI quelconque, fabriqué précédemment, pour y incorporer de telles modifications.

La Garantie limitée précédente est la seule garantie de DCI et elle remplace toutes les autres garanties, expresses ou implicites, incluant mais non limitées aux garanties implicites de qualité marchande et d'aptitude à l'emploi dans un but particulier et toute garantie implicite provenant des modalités d'exécution, des modalités de négociations ou de l'usage commercial. Si DCI a, dans une large mesure, respecté les procédures de recours en garantie décrites ci-dessous, de telles procédures doivent constituer le seul recours exclusif de l'Utilisateur en cas d'inobservation de la Garantie limitée.

## **LIMITATION DES RECOURS ET DES RESPONSABILITÉS**

**En aucun cas, DCI ni personne d'autre impliqué dans la création, la production ou la livraison du Produit DCI ne doit être responsable de dommages quels qu'ils soient, provenant de la mauvaise utilisation ou de l'incapacité d'utiliser le Produit DCI, incluant mais non limités aux dommages indirects, exceptionnels, fortuits ou immatériels, ou de toute couverture de la perte d'informations, de profit, de chiffre d'affaire ou d'utilisation ayant pour cause une réclamation faite par l'Utilisateur pour inobservation de la garantie, rupture de contrat, négligence, responsabilité stricte ou toute autre raison juridique, même si DCI a été avisé de la possibilité de tels dommages. En aucun cas, la responsabilité de DCI ne doit dépasser le montant payé par l'Utilisateur pour le Produit DCI. Dans la mesure où une loi applicable quelconque ne permet pas l'exclusion ou la limitation des dommages fortuits, immatériels ou similaires, les limitations précédentes concernant de tels dommages ne doivent pas s'appliquer.**

Cette Garantie limitée vous donne des droits juridiques spécifiques et vous pouvez aussi avoir d'autres droits qui diffèrent d'un pays à l'autre. Cette Garantie limitée doit être régie par les lois de l'état de Washington.

# **PROCÉDURES DE RECOURS EN GARANTIE**

1. En cas de problème avec un Produit DCI, vous devez d'abord contacter le Distributeur DCI agréé où le produit a été acheté. S'il n'est pas possible de résoudre le problème par l'intermédiaire du Distributeur DCI agréé, contactez le service clientèle DCI, à Kent, Washington, U.S.A. au numéro de téléphone ci-dessus entre 6h00 et 18h00, heure du Pacifique et demander à parler à un représentant du service clientèle DCI. (Le numéro 800 ci-dessus n'est accessible qu'à partir des États-Unis et du Canada). Avant de renvoyer un produit DCI pour réparation, à DCI, vous devez obtenir un numéro d'autorisation de retour de marchandise (RMA). Si un numéro de RMA n'est pas obtenu, la réparation peut être retardée ou le produit DCI renvoyé sans être réparé.

2. Après avoir contacté le représentant du service clientèle DCI par téléphone, le représentant tente de vous assister pour le dépannage, tandis que vous êtes en train d'utiliser le produit DCI lors de son exploitation réelle sur le terrain. Veuillez vous assurer que tous les équipements associés sont disponibles, ainsi qu'une liste de tous les numéros de série des Produits DCI. Il est important de faire le dépannage sur le terrain parce que de nombreux problèmes ne sont pas dus à un Produit DCI défectueux, mais plutôt à des erreurs d'exploitation ou à des conditions défavorables se présentant dans l'environnement de forage de l'Utilisateur.

3. Si, au cours du dépannage par téléphone, un représentant du service clientèle DCI confirme un problème avec un Produit DCI, le représentant donnera un numéro de RMA, autorisant le renvoi du Produit DCI, et donnera les instructions d'expédition. Vous serez responsable de tous les frais d'expédition, y compris de l'assurance. Si, après avoir reçu le Produit DCI et fait des essais de diagnostic, DCI détermine que le problème est couvert par la Garantie limitée, les réparations ou les réglages nécessaires sont faits et un Produit DCI en bon état de marche vous sera rapidement expédié. Si le problème n'est pas couvert par la Garantie limitée, vous serez informé de la raison et nous vous fournirons un devis des coûts de réparation. Si vous autorisez DCI à faire l'entretien ou la réparation du Produit DCI, le travail sera fait rapidement et le Produit DCI vous sera renvoyé. Tous les frais d'essais, de réparation et de réglage non couverts par la Garantie limitée et les frais d'expédition vous seront facturés. Dans la majorité des cas, les réparations sont faites en une semaine ou deux.

4. DCI maintient un nombre limité d'appareils pour prêt. Si vous avez besoin d'emprunter un équipement et si cet équipement est disponible, DCI essaiera d'expédier l'équipement de remplacement par messagerie rapide, pendant que votre équipement est en cours d'entretien/réparations par DCI. DCI s'efforcera, dans la mesure du possible, de minimiser vos temps d'interruption d'activité en cas de réclamation au titre de la garantie ; ces temps étant toutefois limités par des circonstances indépendantes de la volonté de DCI. Si DCI vous fournit un équipement en prêt, votre propre équipement doit être reçu par DCI au plus tard le deuxième jour ouvrable après la réception de votre équipement de remplacement. Vous devez renvoyer l'équipement de remplacement par messagerie rapide pour que DCI le reçoive au plus tard le deuxième jour ouvrable après la réception de votre Produit DCI réparé. En cas de non-respect de ces délais, des frais de location vous seront facturés pour l'utilisation du produit de remplacement ; ils seront comptés pour chaque jour supplémentaire de retard par rapport au jour de retour de l'équipement de remplacement déterminé par DCI.

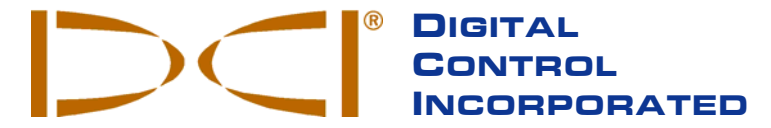

**19625 62nd Ave. S., Suite B-103 Kent, WA 98032 USA (425) 251-0559 OR (800) 288-3610 FAX (253) 395-2800 www.digitrak.com (Web Site) DCI@digital-control.com (E-mail) DCI@digital-control.com (E-mail)** 

## **LIMITED WARRANTY**

Digital Control Incorporated ("DCI") warrants that when shipped from DCI each DCI product ("DCI Product") will conform to DCI's current published specifications in existence at the time of shipment and will be free, for the warranty period ("Warranty Period") described below, from defects in materials and workmanship. The limited warranty described herein ("Limited Warranty") is not transferable, shall extend only to the first enduser ("User") purchasing the DCI Product from either DCI or a dealer expressly authorized by DCI to sell DCI Products ("Authorized DCI Dealer"), and is subject to the following terms, conditions and limitations:

1. A Warranty Period of twelve (12) months shall apply to the following new DCI Products: receivers/locators, remote displays, battery chargers and rechargeable batteries, and DataLog® modules and interfaces. A Warranty Period of ninety (90) days shall apply to all other new DCI Products, including transmitters, accessories, and software programs and modules. Unless otherwise stated by DCI, a Warranty Period of ninety (90) days shall apply to: (a) a used DCI Product sold either by DCI or by an Authorized DCI Dealer who has been expressly authorized by DCI to sell such used DCI Product; and (b) services provided by DCI, including testing, servicing, and repairing an out-of-warranty DCI Product. The Warranty Period shall begin from the later of: (i) the date of shipment of the DCI Product from DCI, or (ii) the date of shipment (or other delivery) of the DCI Product from an Authorized DCI Dealer to User.

2. DCI's sole obligation under this Limited Warranty shall be limited to either repairing, replacing, or adjusting, at DCI's option, a covered DCI Product that has been determined by DCI, after reasonable inspection, to be defective during the foregoing Warranty Period. All warranty inspections, repairs and adjustments must be performed either by DCI or by a warranty claim service authorized in writing by DCI. All warranty claims must include proof of purchase, including proof of purchase date, identifying the DCI Product by serial number.

**3. The Limited Warranty shall only be effective if: (i) within fourteen (14) days of receipt of the DCI Product, User mails a fully-completed Product Registration Card to DCI; (ii) User makes a reasonable inspection upon first receipt of the DCI Product and immediately notifies DCI of any apparent defect; and (iii) User complies with all of the Warranty Claim Procedures described below.** 

### **WHAT IS NOT COVERED**

This Limited Warranty excludes all damage, including damage to any DCI Product, due to: failure to follow DCI's user's manual and other DCI instructions; abuse; misuse; neglect; accident; fire; flood; Acts of God; improper applications; connection to incorrect line voltages and improper power sources; use of incorrect fuses; overheating; contact with high voltages or injurious substances; or other events beyond the control of DCI. This Limited Warranty does not apply to any equipment not manufactured or supplied by DCI nor, if applicable, to any damage or loss resulting from use of any DCI Product outside the designated country of use. By accepting a DCI Product and not returning it for a refund within thirty (30) days of purchase, User agrees to the terms of this Limited Warranty, including without limitation the Limitation of Remedies and Liability described below, and agrees to carefully evaluate the suitability of the DCI Product for User's intended use and to thoroughly read and strictly follow all instructions supplied by DCI (including any updated DCI Product information which may be obtained at the above DCI website). In no event shall this Limited Warranty cover any damage arising during shipment of the DCI Product to or from DCI.

User agrees that the following will render the above Limited Warranty void: (i) alteration, removal or tampering with any serial number, identification, instructional, or sealing labels on the DCI Product, or (ii) any unauthorized disassembly, repair or modification of the DCI Product. In no event shall DCI be responsible for the cost of or any damage resulting from any changes, modifications, or repairs to the DCI Product not expressly authorized in writing by DCI, and DCI shall not be responsible for the loss of or damage to the DCI Product or any other equipment while in the possession of any service agency not authorized by DCI.

DCI reserves the right to make changes in design and improvements upon DCI Products from time to time, and User understands that DCI shall have no obligation to upgrade any previously manufactured DCI Product to include any such changes.

The foregoing Limited Warranty is DCI's sole warranty and is made in place of all other warranties, express or implied, including but not limited to the implied warranties of merchantability and fitness for a particular purpose and any implied warranty arising from course of performance, course of dealing, or usage of trade. If DCI has substantially complied with the warranty claim procedures described below, such procedures shall constitute User's sole and exclusive remedy for breach of the Limited Warranty.

#### **LIMITATION OF REMEDIES AND LIABILITY**

**In no event shall DCI nor anyone else involved in the creation, production, or delivery of the DCI Product be liable for any damages arising out of the use or inability to use the DCI Product, including but not limited to indirect, special, incidental, or consequential damages or for any cover, loss of information, profit, revenue or use based upon any claim by User for breach of warranty, breach of contract, negligence, strict liability, or any other legal theory, even if DCI has been advised of the possibility of such damages. In no event shall DCI's liability exceed the amount User has paid for the DCI Product. To the extent that any applicable law does not allow the exclusion or limitation of incidental, consequential or similar damages, the foregoing limitations regarding such damages shall not apply.**

This Limited Warranty gives you specific legal rights, and you may also have other rights which vary from state to state. This Limited Warranty shall be governed by the laws of the State of Washington.

### **WARRANTY CLAIM PROCEDURES**

1. If you are having problems with your DCI Product, you must first contact the Authorized DCI Dealer where it was purchased. If you are unable to resolve the problem through your Authorized DCI Dealer, contact DCI's Customer Service Department in Kent, Washington, USA at the above telephone number between 6:00 a.m. and 6:00 p.m. Pacific Time and ask to speak with a customer service representative. (The above "800" number is available for use only in the USA and Canada.) Prior to returning any DCI Product to DCI for service, you must obtain a Return Merchandise Authorization (RMA) number. Failure to obtain a RMA may result in delays or return to you of the DCI Product without repair.

2. After contacting a DCI customer service representative by telephone, the representative will attempt to assist you in troubleshooting while you are using the DCI Product during actual field operations. Please have all related equipment available together with a list of all DCI Product serial numbers. It is important that field troubleshooting be conducted because many problems do not result from a defective DCI Product, but instead are due to either operational errors or adverse conditions occurring in the User's drilling environment.

3. If a DCI Product problem is confirmed as a result of field troubleshooting discussions with a DCI customer service representative, the representative will issue a RMA number authorizing the return of the DCI Product and will provide shipping directions. You will be responsible for all shipping costs, including any insurance. If, after receiving the DCI Product and performing diagnostic testing, DCI determines the problem is covered by the Limited Warranty, required repairs and/or adjustments will be made, and a properly functioning DCI Product will be promptly shipped to you. If the problem is not covered by the Limited Warranty, you will be informed of the reason and be provided an estimate of repair costs. If you authorize DCI to service or repair the DCI Product, the work will be promptly performed and the DCI Product will be shipped to you. You will be billed for any costs for testing, repairs and adjustments not covered by the Limited Warranty and for shipping costs. In most cases, repairs are accomplished within 1 to 2 weeks.

4. DCI has a limited supply of loaner equipment available. If loaner equipment is required by you and is available, DCI will attempt to ship loaner equipment to you by overnight delivery for your use while your equipment is being serviced by DCI. DCI will make reasonable efforts to minimize your downtime on warranty claims, limited by circumstances not within DCI's control. If DCI provides you loaner equipment, your equipment must be received by DCI no later than the second business day after your receipt of loaner equipment. You must return the loaner equipment by overnight delivery for receipt by DCI no later than the second business day after your receipt of the repaired DCI Product. Any failure to meet these deadlines will result in a rental charge for use of the loaner equipment for each extra day the return of the loaner equipment to DCI is delayed.